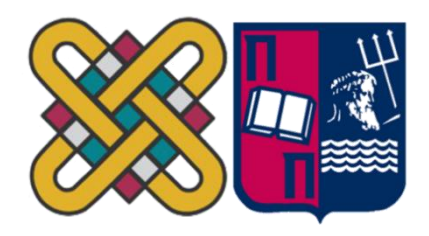

ΠΑΝΕΠΙΣΤΗΜΙΟ ΔΥΤΙΚΗΣ ΜΑΚΕΔΟΝΙΑΣ ΠΟΛΥΤΕΧΝΙΚΗ ΣΧΟΛΗ ΤΜΗΜΑ ΗΛΕΚΤΡΟΛΟΓΩΝ ΜΗΧΑΝΙΚΩΝ & ΜΗΧΑΝΙΚΩΝ YΠΟΛΟΓΙΣΤΩΝ & ΠΑΝΕΠΙΣΤΗΜΙΟ ΔΥΤΙΚΗΣ ΜΑΚΕΔΟΝΙΑΣ ΣΧΟΛΗ ΘΕΤΙΚΩΝ ΕΠΙΣΤΗΜΩΝ ΤΜΗΜΑ ΠΛΗΡΟΦΟΡΙΚΗΣ & ΠΑΝΕΠΙΣΤΗΜΙΟ ΠΕΙΡΑΙΑ ΣΧΟΛΗ ΤΕΧΝΟΛΟΓΙΩΝ ΠΛΗΡΟΦΟΡΙΚΗΣ ΚΑΙ ΕΠΙΚΟΙΝΩΝΙΩΝ ΤΜΗΜΑ ΠΛΗΡΟΦΟΡΙΚΗΣ

# **Σχεδίαση και Ανάπτυξη Ψηφιακών**

# **Παιχνιδιών Μάθησης σε Python**

**ΜΕΤΑΠΤΥΧΙΑΚΗ ΕΡΓΑΣΙΑ**

του

**Αυλογιάρη Νικόλαου** (ΑΕΜ: 143)

*Επιβλέπων:* **Νικολάου Σπυρίδων**

Λέκτορας Τμήμα Πληροφορικής ΠΔΜ

Καστοριά Μάιος 2022

Η παρούσα σελίδα σκοπίμως παραμένει λευκή.

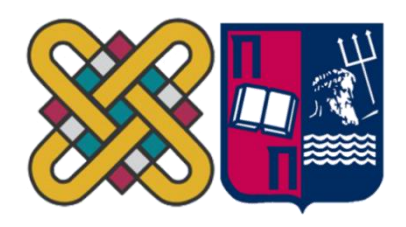

ΠΑΝΕΠΙΣΤΗΜΙΟ ΔΥΤΙΚΗΣ ΜΑΚΕΔΟΝΙΑΣ ΠΟΛΥΤΕΧΝΙΚΗ ΣΧΟΛΗ ΤΜΗΜΑ ΗΛΕΚΤΡΟΛΟΓΩΝ ΜΗΧΑΝΙΚΩΝ & ΜΗΧΑΝΙΚΩΝ YΠΟΛΟΓΙΣΤΩΝ & ΠΑΝΕΠΙΣΤΗΜΙΟ ΔΥΤΙΚΗΣ ΜΑΚΕΔΟΝΙΑΣ ΣΧΟΛΗ ΘΕΤΙΚΩΝ ΕΠΙΣΤΗΜΩΝ ΤΜΗΜΑ ΠΛΗΡΟΦΟΡΙΚΗΣ & ΠΑΝΕΠΙΣΤΗΜΙΟ ΠΕΙΡΑΙΑ ΣΧΟΛΗ ΤΕΧΝΟΛΟΓΙΩΝ ΠΛΗΡΟΦΟΡΙΚΗΣ ΚΑΙ ΕΠΙΚΟΙΝΩΝΙΩΝ ΤΜΗΜΑ ΠΛΗΡΟΦΟΡΙΚΗΣ

# **Σχεδίαση και Ανάπτυξη Ψηφιακών**

# **Παιχνιδιών Μάθησης σε Python**

# **ΜΕΤΑΠΤΥΧΙΑΚΗ ΕΡΓΑΣΙΑ**

του

# **Αυλογιάρη Νικόλαου** (ΑΕΜ: 143)

### *Επιβλέπων:* **Νικολάου Σπυρίδων**

Λέκτορας

Εγκρίθηκε από την τριμελή εξεταστική επιτροπή την 20<sup>η</sup> Μαΐου 2022

............................ Ον/μο Μέλους Ιδιότητα Μέλους

............................ Ον/μο Μέλους Ιδιότητα Μέλους

............................ Ον/μο Μέλους Ιδιότητα Μέλους

Καστοριά Μάιος 2022

Copyright © 2022 – Αυλογιάρης Νικόλαος

Απαγορεύεται η αντιγραφή, αποθήκευση και διανομή της παρούσας εργασίας, εξ ολοκλήρου ή τμήματος αυτής, για εμπορικό σκοπό. Επιτρέπεται η ανατύπωση, αποθήκευση και διανομή για σκοπό μη κερδοσκοπικό, εκπαιδευτικής ή ερευνητικής φύσης, υπό την προϋπόθεση να αναφέρεται η πηγή προέλευσης και να διατηρείται το παρόν μήνυμα.

Οι απόψεις και τα συμπεράσματα που περιέχονται σε αυτό το έγγραφο εκφράζουν αποκλειστικά το συγγραφέα και δεν αντιπροσωπεύουν τις επίσημες θέσεις του Πανεπιστημίου Δυτικής Μακεδονίας.

Ως συγγραφέας της παρούσας εργασίας δηλώνω πως η παρούσα εργασία δεν αποτελεί προϊόν λογοκλοπής και δεν περιέχει υλικό από μη αναφερόμενες πηγές.

# **Ευχαριστίες**

Αρχικά θα ήθελα να ευχαριστήσω θερμά όλους/όλες τους/τις καθηγητές/ τριες του Μεταπτυχιακού Προγράμματος για τις πολύτιμες γνώσεις που μας μετέδωσαν κατά τη διάρκεια της φοίτησης, καθώς και για τους νέους δρόμους που μας άνοιξαν στο ταξίδι της γνώσης.

Ευχαριστώ ιδιαίτερα, τον υπεύθυνο καθηγητή της διπλωματικής μου εργασίας, τον κ. Νικολάου Σπυρίδωνα για τη βοήθεια και την καθοδήγηση που μου παρείχε, από την αρχή μέχρι και την ολοκλήρωση της εργασίας μου.

Τέλος, ευχαριστώ και αφιερώνω την εργασία στους γονείς μου που βρίσκονταν δίπλα μου, παρέχοντας εμψύχωση και ενίσχυση καθ' όλη τη διάρκεια του Μεταπτυχιακού Προγράμματος, καθώς και στα αδέρφια μου για στήριξη και την συμπαράσταση που μου παρείχαν.

### **Περίληψη**

Χωρίς αμφιβολία ζούμε σε μια εποχή, η οποία χαρακτηρίζεται από ραγδαία εξέλιξη της τεχνολογίας. Έτσι λοιπόν, σε κάθε σπίτι υπάρχουν διάφορες ηλεκτρονικές συσκευές, όπως ηλεκτρονικοί υπολογιστές, tablets και smart phones, που προσφέρουν στον καθ' ένα από εμάς τη δυνατότητα να έχει πρόσβαση στο χώρο της τεχνολογίας. Όσον αναφορά, τους νέους σήμερα θα μπορούσαν να χαρακτηριστούν ως η «ψηφιακή γενιά», καθώς οι ώρες που περνούν μπροστά από μια ηλεκτρονική συσκευή είναι πολλές.

Πιο συγκεκριμένα, το ενδιαφέρον των νέων "τραβούν" τα ηλεκτρονικά παιχνίδια, τα οποία προσελκύουν και ψυχαγωγούν το χρήστη ακόμη και για αρκετές ώρες. Τη μεγάλη εξοικείωση και ενασχόληση των νέων με τα νέα τεχνολογικά μέσα, μπορούν να αξιοποιήσουν οι εκπαιδευτικοί όλων των βαθμίδων, προκειμένου να κάνουν πιο ενδιαφέρουσα και ελκυστική τη μαθησιακή διαδικασία. Έτσι λοιπόν, ο κλάδος της εκπαίδευσης οφείλει να επανασχεδιαστεί πάνω στις αρχές των νέων τεχνολογιών, όπου τα σχολικά εγχειρίδια δεν θα αποτελούν τη μοναδική πηγή μάθησης.

Η παρούσα εργασία έχει σκοπό να παρουσιάσει ένα ψηφιακό παιχνίδι μάθησης σε γλώσσα Python, το οποίο έχει κατασκευαστεί για μαθητές που φοιτούν στην Α' τάξη του Γυμνασίου και κύριος στόχος του είναι η παροχή γνώσεων στον τομέα των Μαθηματικών και πιο συγκεκριμένα της θεματικής ενότητας που φέρει τον τίτλο «Τρίγωνα-Παραλληλόγραμμα-Τραπέζια» του σχολικού βιβλίου, μέσα από τη διαδικασία του παιχνιδιού. Το συγκεκριμένο ψηφιακό παιχνίδι έχει σχεδιαστεί με βασικό άξονα την παιχνιδοκεντρική μάθηση, της οποίας προτεραιότητα αποτελεί η διδασκαλία ενός γνωστικού αντικειμένου, στην συγκεκριμένη περίπτωση των Μαθηματικών, με τη χρήση των ψηφιακών παιχνιδιών μάθησης. Τέλος πρέπει να σημειωθεί, πως η σχεδίαση και η ανάπτυξη του ψηφιακού παιχνιδιού έγινε με τη βοήθεια της γλώσσας προγραμματισμού Python.

*Λέξεις Κλειδιά:* νέες τεχνολογίες, ψηφιακό παιχνίδι, γλώσσα Python, Μαθηματικά, παιχνιδοκεντρική μάθηση

ii

#### **Abstract**

Without a doubt we live in an era, which is characterized by a rapid evolution of technology. So, in every home there are various electronic devices, such as computers, tablets and smart phones, that offer each of us the opportunity to have access to the field of technology. In terms of reference, young people today could be described as the "digital generation", as the hours they spend in front of an electronic device are many.

More specifically, the interest of young people "attracts" computer games, which attract and entertain the user even for several hours. Teachers of all levels can use the great familiarization and involvement of young people with the new technological means, in order to make the learning process more interesting and attractive. Thus, the education sector needs to be redesigned on the principles of new technologies, where textbooks will not be the only source of learning.

This project aims to present a digital learning game in Python language, which has been built for students attending the first grade of gymnasium and its main objective is to provide knowledge in the field of Mathematics and more specifically the thematic unit entitled "Triangles-Rectangles-Tables" of the textbook, through the process of the game. This digital game has been designed with the basic axis of game-centered learning, whose priority is the teaching of a subject, in this case mathematics, with the use of digital learning games. Finally, it should be noted that the digital game was designed and developed with the help of the Python programming language.

*Key Words:* new technologies, digital game, Python language, Mathematics, gamecentered learning

iii

# **Πίνακας Περιεχομένων**

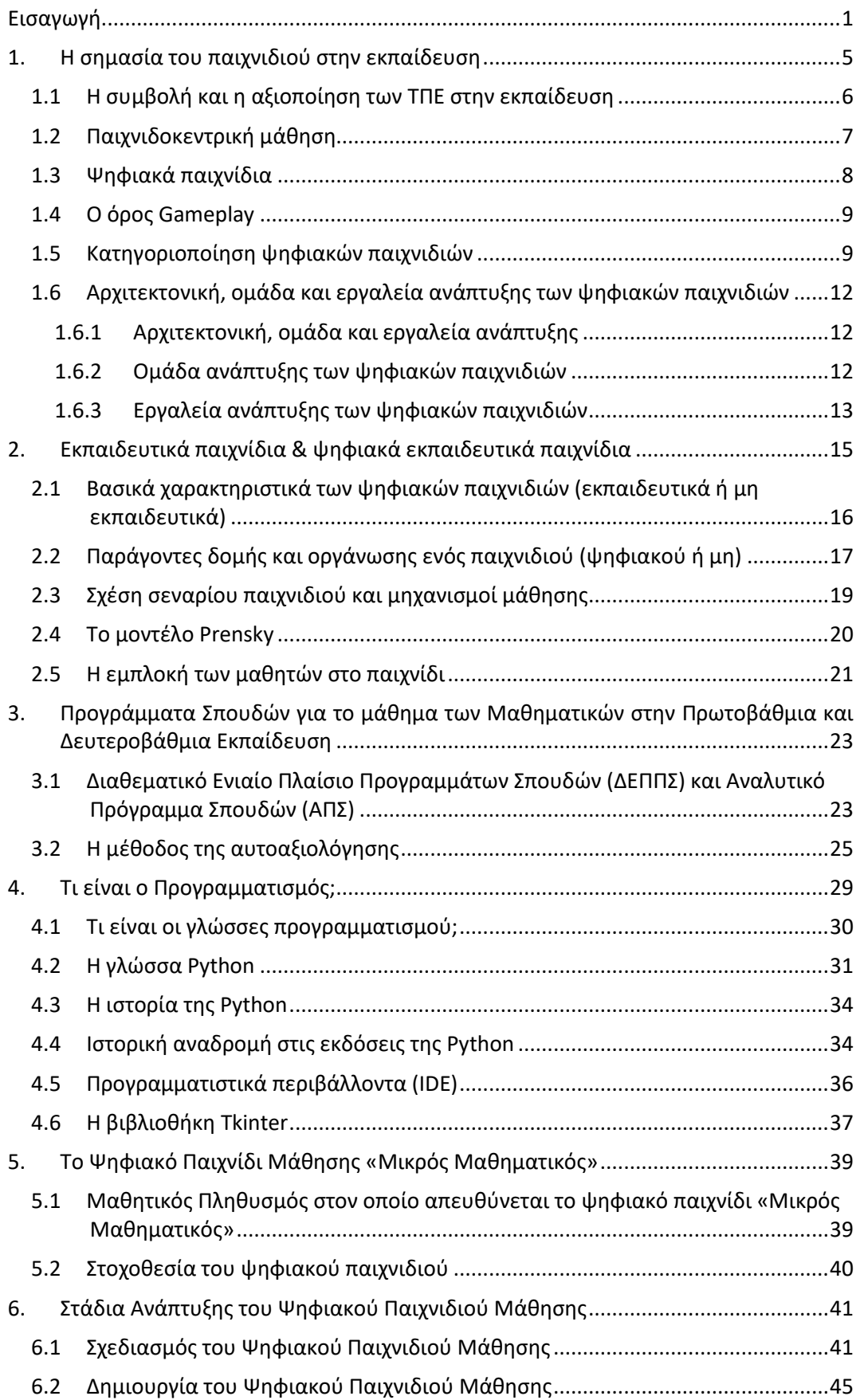

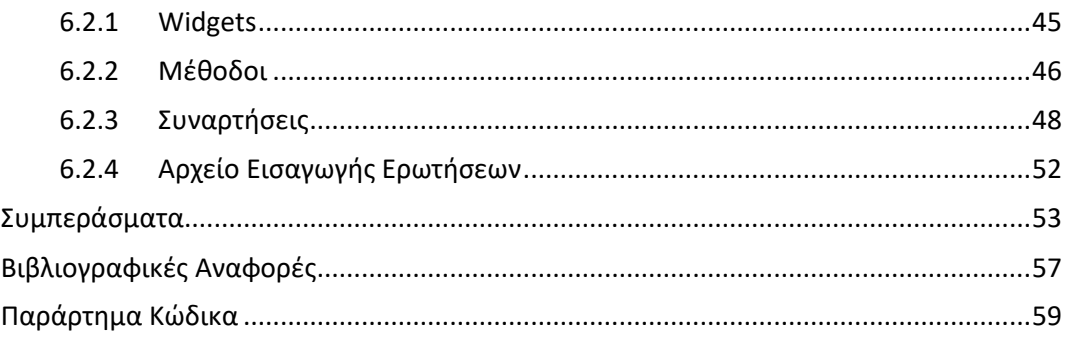

# **Λίστα Εικόνων**

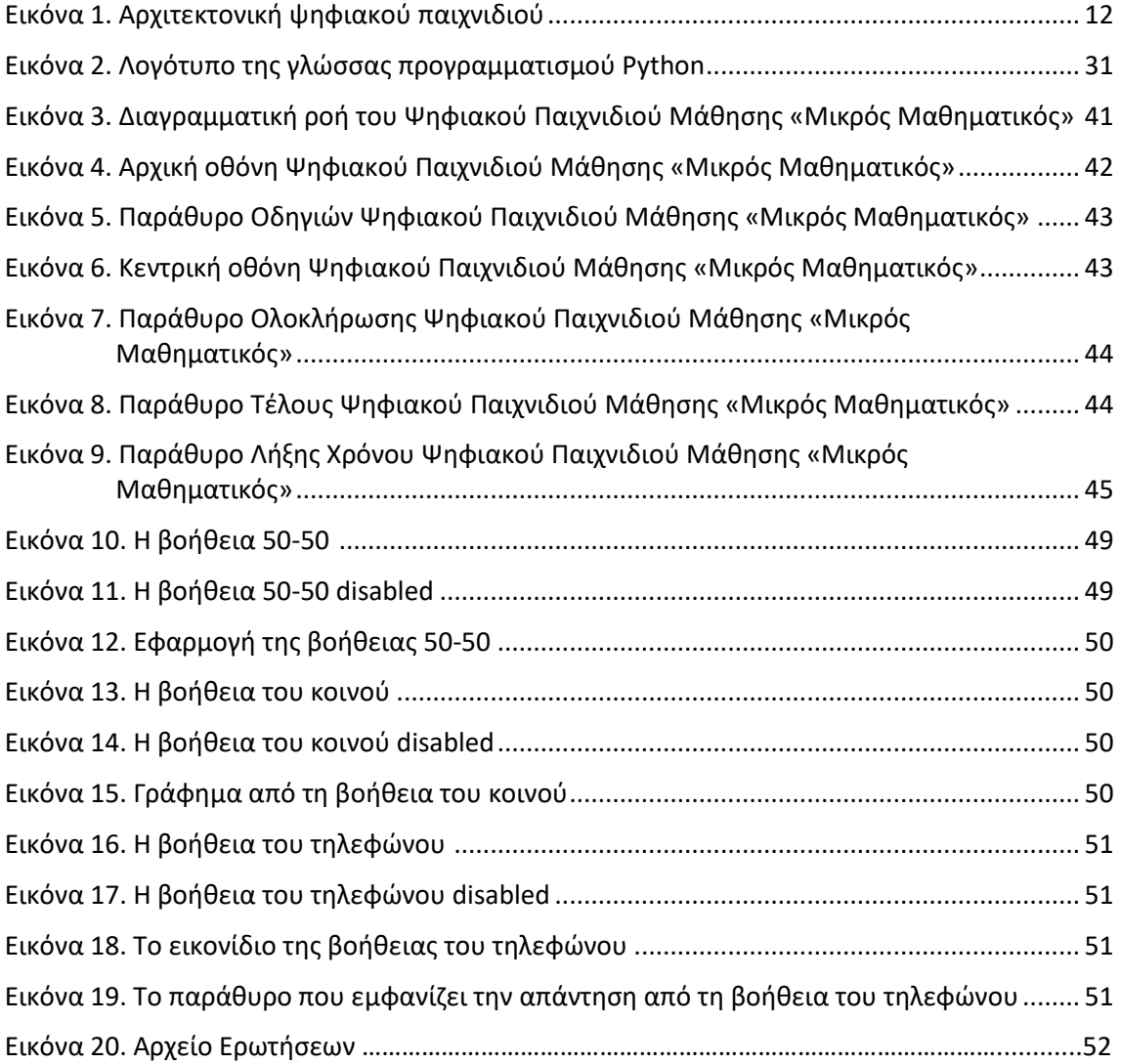

# **Λίστα Πινάκων**

Δεν υπάρχουν καταχωρήσεις πινάκων.

#### <span id="page-11-0"></span>**Εισαγωγή**

Τις τελευταίες δεκαετίες παρατηρείται "άνθηση" των νέων τεχνολογικών εξελίξεων, επιφέροντας ποικίλες αλλαγές σε πολλές, αν όχι σ' όλες, τις πτυχές της καθημερινής ζωής των ανθρώπων. Βλέπουμε λοιπόν, πως η τεχνολογία διαδραματίζει πρωταρχικό ρόλο σε διάφορα επίπεδα της καθημερινότητας μας, όπως για παράδειγμα στο εργασιακό περιβάλλον, στην καθημερινή επικοινωνία και διασκέδαση, αλλά διστακτικά ακόμη και στο χώρο της εκπαίδευσης.

Εστιάζοντας την προσοχή μας στο χώρο της εκπαίδευσης, παρατηρούμε πως οι απόψεις περί της αξιοποίησης της τεχνολογίας στη διαδικασία της μάθησης, διίστανται ανάμεσα στους εκπαιδευτικούς. Καθώς όμως, στόχος της εκπαιδευτικής διαδικασίας αποτελεί η μεταλαμπάδευση της γνώσης από τον εκπαιδευτικό στο μαθητή, καθώς και εν συνεχεία στο να καταστεί ο μαθητής ικανός να βασιστεί στις δικές του δυνάμεις, για την οικοδόμηση τις γνώσεις του, θα μπορούσαμε να πούμε πως οι νέες τεχνολογίες αποτελούν έναν πολύτιμο σύμμαχο στην προσπάθεια αυτή. Ωστόσο δεν αρκεί μόνο η ένταξη των νέων τεχνολογιών στην εκπαιδευτική διαδικασία, για να γίνει πιο ενδιαφέρουσα για τους μαθητές. Θα πρέπει οι εκπαιδευτικοί να μη μένουν προσκολλημένοι στις παραδοσιακές μεθόδους διδασκαλίας, αλλά να τις εμπλουτίσουν με σύγχρονες μεθόδους διδασκαλίας, προκειμένου να καταστήσουν την εκπαιδευτική διαδικασία πιο αποτελεσματική και συνάμα ενδιαφέρουσα για τους μαθητές τους. Άλλωστε *«ο τελικός σκοπός της εκπαίδευσης είναι να μετατρέψει τους καθρέφτες σε παράθυρα»* (Sydney J. Harris: ΧΧ, όπως αναφέρεται από τον Παπαθανασίου Μανώλη (2008)).

Η αλματώδη τεχνολογική ανάπτυξη έχει επιφέρει αλλαγές και στον τρόπο ψυχαγωγίας των ανθρώπων. Πιο συγκεκριμένα, τις τελευταίες δεκαετίες όλο και περισσότεροι ενήλικες και παιδιά ασχολούνται με τα ψηφιακά παιχνίδια. Έτσι λοιπόν, δεν άργησε να "έρθει" η πρόταση εισαγωγής των ηλεκτρονικών παιχνιδιών στην εκπαιδευτική διαδικασία. Αρχικά, η πρόταση αυτή είχε προκαλέσει ανησυχία τόσο στους γονείς, όσο στους εκπαιδευτικούς, καθώς πίστευαν πως τα παιδιά προσκολλώνται σ' αυτά και παραμερίζουν τη μάθηση και στέκονται απλά στη

διασκέδαση. Αργότερα όμως, η αντίληψη αυτή άλλαξε και σταδιακά τα ψηφιακά εκπαιδευτικά παιχνίδια εντάχθηκαν στην εκπαιδευτική διαδικασία επιφέροντας πολλά οφέλη, καθώς μπορούν να αξιοποιηθούν για τη διδασκαλία όποιου γνωστικού αντικειμένου επιλέξει ο εκάστοτε εκπαιδευτικός.

Στηριζόμενος σ' όλα τα παραπάνω, η παρούσα διπλωματική εργασία θα προσπαθήσει να παρουσιάσει ένα ψηφιακό εκπαιδευτικό παιχνίδι μάθησης, το οποίο έχει σχεδιαστεί με τις βασικές αρχές της γλώσσας προγραμματισμού Python. Το συγκεκριμένο ψηφιακό εκπαιδευτικό παιχνίδι μάθησης φέρει τον τίτλο *«Μικρός Μαθηματικός»* και αποτελεί μια εναλλακτική μορφή αυτοαξιολόγησης των μαθητών που φοιτούν στην Α' τάξη του Γυμνασίου. Όπως γίνεται αντιληπτό και από τον τίτλο που φέρει το παιχνίδι, έχουμε να κάνουμε με το μάθημα των Μαθηματικών.

Με την υλοποίηση της δημιουργίας το συγκεκριμένου ψηφιακού εκπαιδευτικού παιχνιδιού μάθησης, ευελπιστώ να σταθεί πολύτιμος "σύμμαχος" στο πλευρό των εκπαιδευτικών, που αναλαμβάνουν να διδάξουν το μάθημα των Μαθηματικών στην Α΄ Γυμνασίου και να λειτουργήσει βοηθητικά και συμπληρωματικά με τα σχολικά εγχειρίδια. Ακόμη, ευελπιστώ το παιχνίδι *«Μικρός Μαθηματικός»* να βοηθήσει τους μαθητές να αποκτήσουν μεγαλύτερη εμπειρία και αυτοπεποίθηση στο μάθημα των Μαθηματικών και έτσι να συμμετέχουν πιο ενεργά στην μαθησιακή διαδικασία.

Στη συνέχεια, ακολουθεί μια σύντομη περιγραφή για το τι θα διαπραγματεύεται κάθε κεφάλαιο της εργασίας. Αρχικά η εργασία αποτελείται από δυο (2) μέρη, το θεωρητικό μέρος και το ψηφιακό εκπαιδευτικό παιχνίδι μάθησης.

Στο **πρώτο μέρος** της εργασίας γίνεται λόγος για τα θεωρητικά και εννοιολογικά θέματα. Πιο συγκεκριμένα, στο πρώτο κεφάλαιο γίνεται αναφορά στη σημασία του παιχνιδιού στην εκπαίδευση, στη συμβολή και στην αξιοποίηση των Τ.Π.Ε στην εκπαίδευση, περιγράφεται η έννοια της παιχνιδοκεντρικής μάθησης, η οποία χρησιμοποιείται ως διαδικασία μάθησης στο προτεινόμενο ψηφιακό παιχνίδι. Ακόμη, παρουσιάζεται η σημασία των ψηφιακών παιχνιδιών, γίνεται προσπάθεια αποσαφήνιση του όρου Gameplay, περιγράφονται οι διάφορες κατηγορίες των ψηφιακών παιχνιδιών και τέλος κλείνει με την παρουσίαση της

αρχιτεκτονικής, της ομάδας και των εργαλείων ανάπτυξης των ψηφιακών παιχνιδιών.

Στο δεύτερο κεφάλαιο γίνεται αναφορά στα εκπαιδευτικά παιχνίδια και ψηφιακά εκπαιδευτικά παιχνίδια, παρουσιάζονται τα βασικά χαρακτηριστικά των ψηφιακών παιχνιδιών (εκπαιδευτικά ή μη), οι παράγοντες δομής και οργάνωσης των παιχνιδιών (ψηφιακά ή μη). Επίσης, περιγράφεται η σχέση σεναρίου παιχνιδιού και μηχανισμοί μάθησης, το μοντέλο Prensky και τέλος η εμπλοκή των μαθητών στο παιχνίδι.

Στο τρίτο κεφάλαιο γίνεται αναφορά στα υφιστάμενα Διαθεματικά Ενιαία Πλαίσια Προγραμμάτων Σπουδών (ΔΕΠΠΣ) και Αναλυτικά Προγραμμάτων Σπουδών (ΑΠΣ) για το μάθημα των Μαθηματικών στην Πρωτοβάθμια και Δευτεροβάθμια Εκπαίδευση, καθώς και στη μέθοδο της αυτοαξιολόγησης.

Στο τέταρτο κεφάλαιο γίνεται αναφορά στο τι είναι ο προγραμματισμός και οι γλώσσες προγραμματισμού. Επιπροσθέτως, παρουσιάζεται η γλώσσα Python, η ιστορία αυτής, γίνεται μια ιστορική αναδρομή στις εκδόσεις της, στα προγραμματιστικά περιβάλλοντα (IDE), καθώς και στη βιβλιοθήκη Tkinter, που αξιοποιήθηκε για τη σχεδίαση του ψηφιακού εκπαιδευτικού παιχνιδιού μάθησης.

Στο **δεύτερο μέρος** της εργασίας αναλύεται η υλοποίηση του εκπαιδευτικού ψηφιακό παιχνιδιού με τίτλο *«Μικρός Μαθηματικός»*, υλοποιημένο σε γλώσσα Python, με τη χρήση της βιβλιοθήκης Tkinter.

Πιο συγκεκριμένα στο πέμπτο κεφάλαιο γίνεται αναφορά στο ψηφιακό παιχνίδι *«Μικρός Μαθηματικός»*, στο μαθητικό πληθυσμό στον οποίο απευθύνεται, καθώς και στη στοχοθεσία αυτού.

Στο έκτο κεφάλαιο γίνεται αναφορά στην ανάπτυξη και στη δομή του ψηφιακού παιχνιδιού, με τη βοήθεια της διαγραμματικής απεικόνισης. Επίσης, παρουσιάζονται σε εικόνες τα στάδια του ψηφιακού παιχνιδιού. Παράλληλα γίνεται ανάλυση του ψηφιακού παιχνιδιού στα Widgets, στις μεθόδους και στις συναρτήσεις που χρησιμοποιήθηκαν για τη δημιουργία του παιχνιδιού *«Μικρός Μαθηματικός»*.

Η εργασία ολοκληρώνεται με την παρουσίαση των συμπερασμάτων, καθώς και την παράθεση του κώδικα στο παράρτημα την εργασίας.

Τέλος, για λόγους οικονομίας και όχι σεξιστικής διάθεσης χρησιμοποιείται το αρσενικό γένος στην εργασία. Οι βιβλιογραφικές αναφορές ακολουθούν το πρότυπο της Αμερικάνικης Ψυχολογικής Εταιρείας (American Psychological Association, APA).

# *Α' Μέρος: Θεωρητικό πλαίσιο*

### <span id="page-15-0"></span>**1. Η σημασία του παιχνιδιού στην εκπαίδευση**

Η συμβολή του παιχνιδιού στην ανάπτυξη των παιδιών έχει απασχολήσει κατά καιρούς τόσο τους γονείς, όσο και την επιστημονική κοινότητα. Η αξία του παιχνιδιού δεν θα μπορούσε να μην έχει απασχολήσει και "μεγάλους" παιδαγωγούς. Σύμφωνα με τον παιδαγωγό Φρίντριχ Φρέμπελ το παιχνίδι αποτελεί έναν τρόπο μάθησης όπου, *«οι ενήλικες πρέπει να παρέχουν εμπειρίες και υλικά που θα βοηθήσουν τα παιδιά να κατανοήσουν τον κόσμο, αλλά και τον εαυτό τους»*  ("Η αξία του παιχνιδιού", 2010). Από την πλευρά της η Μαρία Μοντεσόρι ασχολήθηκε με την μάθηση και το μορφωτικό παιχνίδι. Ακόμη, ο "μεγάλος" παιδαγωγός Piaget *«πίστευε ότι το παιχνίδι συνδέεται άρρηκτα με την ανάπτυξη της νοημοσύνης του παιδιού»* ("Η αξία του παιχνιδιού", 2010). Ο Φρόιντ από την πλευρά του ασχολήθηκε με τη σημασία του παιχνιδιού και την επίδραση αυτού στην ψυχολογία του παιδιού.

Βλέπουμε λοιπόν πως το παιχνίδι αποτελεί αναπόσπαστο κομμάτι στη ζωή ενός παιδιού, συμβάλλοντας ενεργά και στην ανάπτυξή του. Το παιχνίδι βοηθάει το παιδί να ανακαλύψει τον κόσμο γύρω του, τους ανθρώπους, ακόμη και τον ίδιο του τον εαυτό. Σημαντική είναι και η συμβολή του παιχνιδιού στην μαθησιακή διαδικασία. Πιο συγκεκριμένα, το παιχνίδι μπορεί να αποτελέσει ένα εκπαιδευτικό εργαλείο μέσω του οποίου τα παιδιά θα αποκτήσουν διάφορες δεξιότητες, όπως π.χ. ανάπτυξη επικοινωνιακών δεξιοτήτων κ.ά., καθώς και να αποκτήσουν μια πιο ενεργή συμμετοχή στη μαθησιακή διαδικασία. Με άλλα λόγια θα μπορούσε να πει κανείς, πως το παιχνίδι κατέχει σημαντικό ρόλο στη σωματική, γνωστική και ψυχοσυναισθηματική ανάπτυξη ενός παιδιού.

Στις μέρες μας η ραγδαία ανάπτυξη των νέων τεχνολογιών έχει επιφέρει αλλαγές και στο τι γνωρίζαμε μέχρι σήμερα ως παιχνίδια. Πιο συγκεκριμένα, τα ψηφιακά παιχνίδια έχουν μπει στη ζωή μας και αποτελούν κομμάτι της

καθημερινής διασκέδασης τόσο των παιδιών, όσο και των ενηλίκων, λόγου το ότι πολλά απ' αυτά είναι διαθέσιμα σε πλατφόρμες, όπου ο χρήστης μπορεί ελεύθερα να έχει πρόσβαση. Η νέα αυτή πραγματικότητα δεν θα μπορούσε να αφήσει ανεπηρέαστο και τον κλάδο της εκπαίδευσης. Η διαδικασία της διδασκαλίας και της μεταλαμπάδευσης της γνώσης από τον εκπαιδευτικό στο μαθητή, δεν ακολουθεί τις παλαιότερες μεθόδους, ενώ τα εκπαιδευτικά εργαλεία που χρησιμοποιούνται δεν είναι μόνο τα σχολικά εγχειρίδια και ο πίνακας. Τα οφέλη της ένταξης των παιχνιδιών (ψηφιακών ή όχι) στην εκπαιδευτική διαδικασία είναι πολλά, καθώς το μάθημα γίνεται πιο ενδιαφέρον, ευχάριστο, κατανοητό και προσιτό σ' όλους τους μαθητές και έτσι η μάθηση μετατρέπεται σε μια ευχάριστη και διασκεδαστική διαδικασία.

#### <span id="page-16-0"></span>**1.1 Η συμβολή και η αξιοποίηση των ΤΠΕ στην εκπαίδευση**

Ζούμε σε μια εποχή, όπου όλα γύρω μας αλλάζουν με ταχύτατους ρυθμούς. Οι τεχνολογικές εξελίξεις έχουν εισχωρήσει και κάνουν αισθητή την παρουσία τους, σε πολλές πτυχές της καθημερινότητάς μας τόσο σε επαγγελματικό, όσο και σε προσωπικό επίπεδο. Έτσι λοιπόν και στον κλάδο της εκπαίδευσης παρατηρείται μια "στροφή" προς τις νέες τεχνολογίες. Στο σημείο αυτό πρέπει να σημειωθεί πως τα αρχικά ΤΠΕ σημαίνουν Τεχνολογία της Πληροφορίας και των Επικοινωνιών.

Η ένταξη των ΤΠΕ στην εκπαιδευτική διαδικασία, καθώς και η επίδραση αυτών στην ανάπτυξη των παιδιών, είναι ένα θέμα που απασχολεί και έχει δημιουργήσει αντικρουόμενες απόψεις στους εκπαιδευτικούς χώρους. Πιο συγκεκριμένα, από τη μια πλευρά υπάρχουν εκπαιδευτικοί τόσο της Πρωτοβάθμιας, όσο και της Δευτεροβάθμιας, που υποστηρίζουν, πως η χρήση των νέων τεχνολογιών στην εκπαιδευτική διαδικασία, θα αλλοιώσει τη διαδικασία τη διδασκαλίας και τα αποτελέσματα αυτής θα είναι καταστροφικά σε γνωστικό και σε ψυχοσυναισθηματικό επίπεδο για το παιδί. Από την άλλη πλευρά, βρίσκονται εκείνοι που βλέπουν θετικά την ένταξη των νέων τεχνολογιών στην εκπαιδευτική διαδικασία και ως ένα πολύτιμο βοηθό στο έργο τους, καθώς ανοίγουν νέους επικοινωνιακούς ορίζοντες. Η αξιοποίηση των νέων τεχνολογιών στην εκπαίδευση, δίνει την ευκαιρία στους μαθητές να ασχοληθούν και στο σχολικό χώρο με κάτι που είναι τόσο οικείο στην καθημερινότητα τους, όπως είναι η τεχνολογία, και έτσι να

γίνουν πιο ενεργοί στη μαθησιακή διαδικασία. Ακόμη, η χρήση των ΤΠΕ παρέχει ευελιξία στους εκπαιδευτικούς στη διαδικασία της εκμάθησης του εκάστοτε γνωστικού αντικειμένου, καθώς έχουν τη δυνατότητα να χρησιμοποιούν συνδυαστικά τα ψηφιακά και τα έντυπα μέσα.

Αξίζει να σημειωθεί, πως η ένταξη των νέων τεχνολογιών στο ελληνικό σχολείο είναι μια διαδικασία που απαιτεί χρόνο, για να μπορέσει να "κουμπώσει" αρμονικά πάνω στις διάφορες μεθόδους διδασκαλίας. Τέλος η επιμόρφωση των εκπαιδευτικών όλων των βαθμίδων είναι απαραίτητη, καθώς μ' αυτό τον τρόπο θα εξοικειωθούν με τις νέες τεχνολογίες και θα αναγνωρίσουν τα παιδαγωγικά και εκπαιδευτικά πλεονεκτήματα που προσφέρουν στη μαθησιακή διαδικασία οι νέες τεχνολογίες.

#### <span id="page-17-0"></span>**1.2 Παιχνιδοκεντρική μάθηση**

Καθώς βρισκόμαστε στην εποχή της τεχνολογικής άνθησης, παρατηρείται τα τελευταία χρόνια μια πιο εντατική προσπάθεια ένταξης του ψηφιακού παιχνιδιού στο χώρο της εκπαίδευσης. Έτσι λοιπόν, έχουμε την εμφάνιση μιας νέας προσέγγισης διδασκαλίας, την παιχνιδοκεντρική προσέγγιση, που έρχεται δυναμικά να εκσυγχρονίσει τις παραδοσιακές μεθόδους διδασκαλίας.

Η παιχνιδοκεντρική προσέγγιση στοχεύει στο να δημιουργήσει ένα εκπαιδευτικό περιβάλλον, όπου τα ψηφιακά παιχνίδια θα μπορούν να αξιοποιηθούν για συγκεκριμένους μαθησιακούς στόχους. Γενικός στόχος της προσέγγισης αυτής είναι η *«δημιουργία εκπαιδευτικών περιβαλλόντων που συνδυάζουν ισορροπημένα τη μάθηση με την ψυχαγωγία και ικανοποίηση που εισπράττει ο παίκτης ενός καλοσχεδιασμένου παιχνιδιού»* (Δημητριάδης Σ., 2015:ΧΧ). Για να επιτευχθεί ο παραπάνω στόχος χρησιμοποιούνται καινοτόμες ψηφιακές τεχνολογίες, όπως είναι οι φορητές συσκευές, τα εργαλεία Web 2.0, οι τρισδιάστατοι εικονικοί κόσμοι, η εκπαιδευτική ρομποτική, καθώς οι οπτικές διεπαφές.

H αξιοποίηση των ψηφιακών εκπαιδευτικών παιχνιδιών και εν συνεχεία της παιχνιδοκεντρικής προσέγγισης, θα ενισχύσει τη συμμετοχή των μαθητών στη μαθησιακή διαδικασία και έτσι θα επιτευχθούν οι γνωστικοί στόχοι που τίθενται για

κάθε μάθημα, καθώς και θα καλλιεργήσουν και θα ανατήξουν δεξιότητες (αυτενέργειας, επικοινωνίας, επίλυσης ενός προβλήματος κ.ά.).

#### <span id="page-18-0"></span>**1.3 Ψηφιακά παιχνίδια**

Όπως αναφέρθηκε και πιο πάνω το παιχνίδι αποτελεί αναπόσπαστο κομμάτι στην καθημερινότητα ενός παιδιού. Οι Alessi & Trollip (2001), όρισαν το παιχνίδι *«ως μία δομημένη ή ημιδομημένη δραστηριότητα ανταγωνιστικού χαρακτήρα, ατομική ή ομαδική, που γίνεται για ψυχαγωγικούς σκοπούς ακολουθώντας ορισμένους κανόνες για την επίτευξη κάποιου στόχου, ώστε να ανακηρυχτεί ένας ή περισσότεροι νικητές».* Στις μέρες όμως η ραγδαία ανάπτυξη των νέων τεχνολογιών, έφεραν αλλαγές και στο χώρο του παιχνιδιού, με τα ψηφιακά παιχνίδια να αποτελούν το δημοφιλέστερο μέσο διασκέδασης για τα παιδιά.

Όσον αφορά τον ορισμό των ψηφιακών παιχνιδιών, στη διεθνή βιβλιογραφία μπορεί να συναντήσει κανείς ποικίλους ορισμούς. Σύμφωνα με τον Μαυρομμάτη (2010), *«με τον όρο ηλεκτρονικό ή ψηφιακό παιχνίδι περιγράφεται μια ευρεία ποικιλία ψηφιακών εφαρμογών οι οποίες χαρακτηρίζονται από το παιγνιώδες περιβάλλον, την έντονη συμμετοχή του παίκτη και την αυξημένη χρήση πολυμεσικών στοιχείων*». Τα ψηφιακά παιχνίδια (εκπαιδευτικά ή όχι), παίζονται σε ψηφιακές πλατφόρμες, όπως είναι ο ηλεκτρονικός υπολογιστής, οι κονσόλες παιχνιδιών, οι φορητές συσκευές και το διαδίκτυο. Παρά τη μεγάλη δημοτικότητα που γνωρίζουν τα διάφορα ψηφιακά παιχνίδια, πολλοί είναι εκείνοι που διερωτώνται *«γιατί τα ψηφιακά παιχνίδια είναι τόσο διαδεδομένα και αγαπητά στα παιδιά;»*. Την απάντηση στο παραπάνω ερώτημα θα μπορούσαν να δώσουν, τα χαρακτηριστικά των ψηφιακών παιχνιδιών. Ορισμένα από τα κυριότερα χαρακτηριστικά των ψηφιακών παιχνιδιών είναι τα εξής:

- προσφέρουν ευχαρίστηση και διασκέδαση στο χρήστη τους
- διαθέτουν προσαρμοστικότητα, γεγονός που ικανοποιεί τους χρήστες
- οι παίκτες μπορούν να αλληλοεπιδρούν και να επικοινωνούν με άλλους παίκτες που επιλέγουν το συγκεκριμένο παιχνίδι
- *«παρέχουν κίνητρα και ενθαρρύνουν τη στοχοθεσία»* (Πατσιούδη Α,, 2020)
- *«ενισχύουν τη δημιουργικότητα, προσφέροντας προβλήματα προς λύση»*  (Πατσιούδη Α., 2020)

- *«προκαλούν συναισθήματα μέσω του σεναρίου και του περιβάλλοντος εργασίας»* (Πατσιούδη Α., 2020)
- *«παράγουν αποτελέσματα και παρέχουν ενημέρωση, προκαλώντας μάθηση»* (Πατσιούδη Α., 2020)

#### <span id="page-19-0"></span>**1.4 Ο όρος Gameplay**

Στο χώρο των ψηφιακών παιχνιδιών η έννοια του Gameplay, κατέχει σημαντική θέση. Πιο συγκεκριμένα, ο όρος αυτός αναφέρεται στις εμπειρίες που έχει ο χρήστης ενός ψηφιακού παιχνιδιού κατά τη διάδραση και την αλληλεπίδρασή του μ' αυτό. Ωστόσο και πάλι δεν υπάρχει ένας συγκεκριμένος ορισμός που να αποδίδει τον όρο Gameplay. Σύμφωνα με τους Rollings & Adams (2003), *«το gameplay αναφέρεται στο συνδυασμό των προκλήσεων που συναντά ο χρήστης στο παιχνίδι και των ενεργειών που εφαρμόζει ώστε να ανταποκριθεί σ' αυτές»*. Από την πλευρά ο Juul (2005) υποστηρίζει, πως το gameplay είναι η *«καθαρή διάδραση του παιχνιδιού»* που είναι άμεσα συνδεδεμένη με τους κανόνες του.

#### <span id="page-19-1"></span>**1.5 Κατηγοριοποίηση ψηφιακών παιχνιδιών**

Τα ψηφιακά παιχνίδια ανάλογα με το Gameplay, δηλαδή τη διάδραση του χρήστη με το ψηφιακό παιχνίδι, μπορούν να κατηγοριοποιηθούν ως εξής:

#### **Παιχνίδια δράσης (Action games)**

Στα παιχνίδια δράσης, ο χρήστης-παίκτης αναλαμβάνει να καθοδηγεί ένα ψηφιακό ήρωα-προσωπικότητα (Avatar). Συνήθως ο παίκτης μέσω του ψηφιακού ήρωα καλείται, να συλλέξει διάφορα αντικείμενα, να αποφύγει διάφορα εμπόδια ή να αντιμετωπίσει και να εξολοθρεύσει άλλους ψηφιακούς ήρωες (εχθρούς) που θα συναντήσει κατά τη διάρκεια του παιχνιδιού και έτσι να καταφέρει να ολοκληρώσει το στόχο-αποστολή του.

Ο στόχος κάθε ψηφιακού παιχνιδιού διαφέρει ανάλογα με το σενάριο και τα εμπόδια που θα συναντήσει ένας χρήστη σε καθένα απ' αυτά. Στα παιχνίδια δράσης απαιτείται από το χρήστη-παίκτη εγρήγορση, συντονισμός χεριού και ματιού και ταχύτατα αντανακλαστικά στις κινήσεις του.

Τέλος, στα παιχνίδια δράσης περιλαμβάνονται τα παιχνίδια βολών (shooter games),τα παιχνίδια λαβύρινθου ή πλατφόρμας (platform games) και τα παιχνίδια πάλης (fighting games).

#### **Παιχνίδια στρατηγικής (Strategy games)**

Στα παιχνίδια στρατηγικής, ο χρήστης-παίκτης βασίζεται στις ικανότητες του, καθώς και στις επιμέρους κινήσεις που επιλέγει, για να μπορέσει να επιτύχει τους σκοπούς που θέτει το σενάριο. Όλα τα παιχνίδια στρατηγικής απαιτούν *«ιεραρχική σκέψη λήψης αποφάσεων και υψηλή ενημερότητα για την κατάσταση του παίκτη»* (Κόλλιας, ΧΧ).

Τα παιχνίδια στρατηγικής ανάλογα με τον τρόπο εξέλιξης της δράσης, αλλά και το περιεχόμενό τους κατηγοριοποιούνται σε επιμέρους μέρη, όπως τα παιχνίδια στρατηγικής πραγματικού χρόνου (real time strategy), σε εκείνα που συμμετέχουν πολλοί παίκτες-χρήστες την ίδια στιγμή (Multiplayer Arenas), κ.ά.

#### **Παιχνίδια άθλησης (Sport games)**

Τα παιχνίδια άθλησης, προσομοιώνουν κάποιο παραδοσιακό αθλητικό παιχνίδι και δίνουν έμφαση στην ίδια τη δραστηριότητα ή στη στρατηγική και στην οργάνωση της διεξαγωγής τους. Από τα βασικότερα χαρακτηριστικά αυτού του είδους παιχνιδιών είναι η ρεαλιστικότητα που προσδίδει, μιας και πολλά εκ των οποίων ενημερώνουν το περιβάλλον προσομοίωσης τους, για να ανταποκρίνεται στην πραγματικότητα, όπως για παράδειγμα οι παίκτες μιας ομάδας ποδοσφαίρου κ.ά.

#### **Παιχνίδια περιπέτειας (Adventure games)**

Τα παιχνίδια περιπέτειας, αποτελούν ένα εμπνευσμένο σενάριο και μια ολοκληρωμένη ιστορία. Ο χρήστης-παίκτης αναλαμβάνει τον πρωταγωνιστικό ρόλο και καλείται να εξερευνήσει και να επιλύσει διάφορους γρίφους. Τα συγκεκριμένα παιχνίδια αντλούν τα θέματά τους από τη μυθολογία, την ιστορία, την επιστημονική φαντασία, την καθημερινή ζωή κ.ά.

#### **Παιχνίδια προσομοίωσης (Simulation Games)**

Τα παιχνίδια προσομοίωσης, αναπαριστούν διάφορες δραστηριότητες και καταστάσεις που συμβαίνουν στον "πραγματικό" κόσμο, με όσο το δυνατόν πιο λεπτομερή απεικόνιση. Τα παιχνίδια αυτά μπορούν να χρησιμοποιηθούν για διάφορους σκοπούς, όπως για εκπαιδευτικούς αλλά και για διασκέδαση. Πρέπει να σημειωθεί, πως τα παιχνίδια προσομοίωσης προσφέρουν μεγάλη ελευθερία κινήσεων στους χρήστες-παίκτες. Το πιο δημοφιλές παιχνίδι προσομοίωσης είναι το Sim City.

Τέλος, στα παιχνίδια αυτά ανήκουν και τα αθλητικά παιχνίδια (sports games) και τα παιχνίδια αγώνων ταχύτητας (driving games).

#### **Παιχνίδια ρόλων (Role Playing Game)**

Στα παιχνίδια ρόλων, ο χρήστης-παίκτης υιοθετεί ρόλους φαντανταστικών χαρακτήρων. Ο χρήστης-παίκτης προσπαθεί καθ' όλη τη διάρκεια του παιχνιδιού να βελτιώσει τα χαρακτηριστικά του ήρωα που έχει επιλέξει, συλλέγοντας διάφορα αντικείμενα ή νικώντας άλλους αντιπάλους, με σκοπό να φτάσει ο ήρωας του σε όσο το δυνατόν καλύτερο επίπεδο.

Τα παιχνίδια ρόλων διακρίνονται *«σε δύο επιμέρους είδη: τα παιχνίδια ρόλων με χαρτί και μολύβι (και χρήση καρτών) (P & P RPG: Pen and Paper Role-Playing Games) και τα παιχνίδια ρόλων για υπολογιστή (card games). Ουσιαστικά, τα δεύτερα είναι μεταφορά των πρώτων στους υπολογιστές και στις παιχνιδομηχανές, αν και τον τελευταίο καιρό γίνεται κυρίως το αντίθετο, δηλαδή κυκλοφορούν πρωτότυπα παιχνίδια ρόλων για υπολογιστές και μετέπειτα κυκλοφορούν με μορφή καρτών»* (Κόλλιας, ΧΧ).

Τέλος, κάποια χαρακτηριστικά παραδείγματα παιχνιδιών ρόλων είναι το Pokemon και το Final Fantasy.

#### **Παιχνίδια εξάσκησης ικανοτήτων και επιτραπέζια (Skill games, board games)**

Στα παιχνίδια εξάσκησης ικανοτήτων και επιτραπέζια, οι διανοητικές και οι φυσικές ικανότητες του χρήστη-παίκτη κατέχουν κυρίαρχη θέση, καθώς μέσω αυτών μπορεί να φτάσει στον τελικό του στόχο (δηλαδή την νίκη), με την τύχη να καταλαμβάνει μικρότερο ρόλο σημασίας.

#### **Παιχνίδια τύχης (Chance games)**

Στα παιχνίδια τύχης, η έκβαση του παιχνιδιού (νίκη ή ήττα) καθορίζεται από την τύχη. Τα πιο γνωστά παιχνίδια τύχης είναι τα ζάρια, το Dice, Playing cards, Roulette κ.ά.

## <span id="page-22-0"></span>**1.6 Αρχιτεκτονική, ομάδα και εργαλεία ανάπτυξης των ψηφιακών παιχνιδιών**

#### <span id="page-22-1"></span>**1.6.1 Αρχιτεκτονική, ομάδα και εργαλεία ανάπτυξης**

Ο σχεδιασμός και εν συνεχεία η ανάπτυξη ενός ψηφιακού παιχνιδιού βασίζεται σε μια αρχιτεκτονική, η οποία είναι μια πολυσύνθετη διαδικασία. Σύμφωνα με τον McShaffry (2003), η αρχιτεκτονική ενός ψηφιακού παιχνιδιού περιλαμβάνει τρία γενικά τμήματα: α) την εφαρμογή, β) τη λογική και γ) την οπτική.

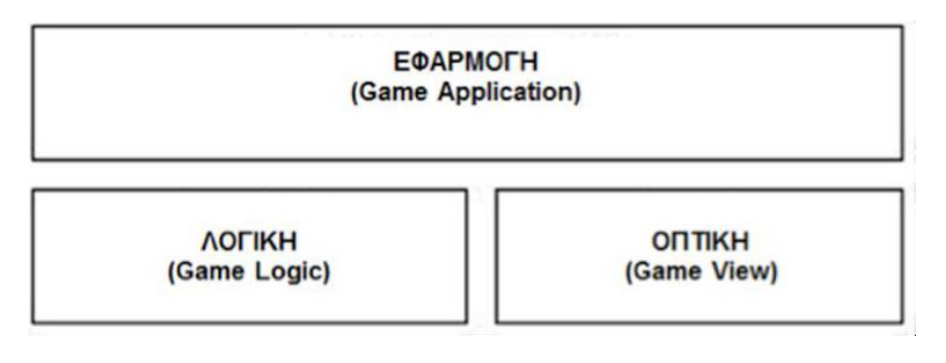

**Εικόνα 1. Αρχιτεκτονική ψηφιακού παιχνιδιού Πηγή: (Δημητριάδης Σ., 2015:ΧΧ)**

- <span id="page-22-3"></span>α) Εφαρμογή (Game Application): *«Υλοποιεί τις βασικές λειτουργίες του παιχνιδιού»*.
- β) Λογική (Game Logic): *«Υλοποιεί τους κανόνες εξέλιξης και διάδρασης του παιχνιδιού με τον εξωτερικό κόσμο»*.
- γ) Οπτική (Game View): *«Υλοποιεί την παρουσίαση του παιχνιδιού με χρήση – συνήθως– πολλαπλών οπτικών, ανάλογα με τις ανάγκες εξέλιξης του παιχνιδιού. Μπορεί να διακρίνεται σε: Human View (δηλ. οπτικές θέασης του παιχνιδιού που αφορούν τον άνθρωπο-παίκτη) και AI Agent View (αφορούν αντίστοιχα το τμήμα τεχνητής νοημοσύνης –Artificial Intelligence– του παιχνιδιού)»*.

#### <span id="page-22-2"></span>**1.6.2 Ομάδα ανάπτυξης των ψηφιακών παιχνιδιών**

Τα ψηφιακά παιχνίδια για να χαρακτηριστούν ως ψηφιακά παιχνίδια υψηλών απαιτήσεων, καλούνται εκτός από τα τμήματα που προβλέπει η παραπάνω αρχιτεκτονική, να σχεδιαστούν από μια ομάδα ανθρώπων διαφόρων ειδικοτήτων, οι οποίοι θα χρησιμοποιήσουν και θα αξιοποιήσουν τα κατάλληλα εργαλεία για να αναπτύξουν ένα αποτελεσματικό ψηφιακό παιχνίδι. Στο σημείο αυτό πρέπει να καταστεί σαφές, πως ανεξαρτήτως αν έχουμε να κάνουμε με ένα μεγάλο ή όχι παιχνίδι, οι βασικές ειδικότητες που πρέπει να εμπλακούν στη διαδικασία της ανάπτυξης είναι οι εξής τέσσερις ειδικότητες:

- **Σεναριογράφος/Ψυχολόγος:** το άτομο της ομάδας που έχει αυτή την ειδικότητα, ασχολείται με τη δημιουργία και την ανάπτυξη του σεναρίου, καθώς και τις διάφορες εκδοχές που μπορεί να λάβει το ψηφιακό παιχνίδι. Ακόμη, ο υπεύθυνος που έχει αναλάβει το συγκεκριμένο στάδιο, καλείται να διαθέτει γνώσεις ψυχολογίας, έτσι ώστε το σενάριο να είναι ενδιαφέρον για τον παίκτη, διασκεδαστικό και συνάμα να προκαλεί συναισθήματα και σκέψεις στον παίκτη.
- **Σχεδιαστής/Αναλυτής:** το άτομο της ομάδας που έχει αυτή την ειδικότητα, ασχολείται με το μετασχηματισμό του σεναρίου σε Gameplay (δηλ. σε τρόπο παιχνιδιού). Επίσης, ο υπεύθυνος που έχει αναλάβει το συγκεκριμένο στάδιο, καλείται να σχεδιάσει την ανάπτυξη των οθονών (storyboards), καθώς και την ανάλυση των τεχνικών θεμάτων που ενδέχεται να προκύψουν στο ψηφιακό παιχνίδι, βάσει του σεναρίου του.
- **Προγραμματιστής:** το άτομο της ομάδας που έχει αυτή την ειδικότητα, ασχολείται με τη συγγραφή του κώδικα, ακολουθώντας τις οδηγίες που έχει δώσει ο σχεδιαστής/αναλυτής. Τα εργαλεία προγραμματισμού που χρησιμοποιούν πιο συχνά οι προγραμματιστές είναι η γλώσσα C++, αλλά και άλλες γλώσσες scripting, όπως είναι η Python, η Perl και η Lua, για τη συγγραφή επιμέρους κομματιών.
- **Ειδικός πολυμέσων:** το άτομο της ομάδας που έχει αυτή την ειδικότητα, ασχολείται με την παραγωγή και την επεξεργασία όλων των πολυμεσικών στοιχείων, όπως είναι τα γραφικά, οι ήχοι, οι εικόνες, τα βίντεο και η σχεδιοκίνηση (animation).

#### <span id="page-23-0"></span>**1.6.3 Εργαλεία ανάπτυξης των ψηφιακών παιχνιδιών**

Έπειτα από την παρουσίαση των διαφόρων ειδικοτήτων που συνεργάζονται για την ανάπτυξη ενός ψηφιακού παιχνιδιού, καθώς και το ρόλο αυτών, μπορούμε να πούμε με σιγουριά, πως τα εργαλεία που χρησιμοποιούνται για να κατασκευαστούν τα ψηφιακά παιχνίδια είναι ιδιαίτερα απαιτητικά και απαιτούν πολύ καλή γνώση προγραμματισμού. Ωστόσο, στις μέρες μας η δημιουργία ενός ψηφιακού παιχνιδιού δεν αφορά αποκλειστικά και μόνο τους επαγγελματίες. Με την αλματώδη εξέλιξη της τεχνολογίας, ο καθένας μας μπορεί με την αξιοποίηση εργαλείων, ευκολότερα στη χρήση από αυτά που χρησιμοποιούν οι ειδικοί, καθώς και με κάποιες προγραμματιστικές γνώσεις, να δημιουργήσει το δικό του ψηφιακό παιχνίδι.

Όσον αφορά τα εργαλεία συγγραφής παιχνιδιών (game authoring tools), προσφέρουν στο δημιουργό τη δυνατότητα *«να χρησιμοποιήσει ένα ενδιάμεσο επίπεδο προγραμματισμού, με χρήση μιας εύχρηστης «μεταφοράς» στη διεπαφή»* (Δημητριάδης Σ., 2015:ΧΧ). Σ' αυτά τα περιβάλλοντα ο χρήστης-δημιουργός έχει τη δυνατότητα να δημιουργήσει εικονικούς κόσμους και οντότητες, ρυθμίζοντας με προγραμματιστικές τεχνικές σχετικά απλές, τη λειτουργία και τη συμπεριφορά αυτών, τους κανόνες συμπεριφοράς κ.ά. Κάποια από τα πιο γνωστά εργαλεία συγγραφής ψηφιακών παιχνιδιών, τα οποία είναι ελεύθερα διαθέσιμα ή προσφέρουν ελεύθερη έκδοση, είναι τα ακόλουθα:

- $\checkmark$  Kodu (Microsoft)
- Game Maker (YoYo Games)
- $\checkmark$  Scratch (MIT, Media Lab)

### <span id="page-25-0"></span>**2. Εκπαιδευτικά παιχνίδια & ψηφιακά εκπαιδευτικά παιχνίδια**

Τα εκπαιδευτικά παιχνίδια μάθησης θα μπορούσαν να περιγραφούν ως *«μια δραστηριότητα οργανωμένη με μορφή παιχνιδιού που αποσκοπεί στο να προσφέρει συνδυασμό ψυχαγωγίας και μάθησης, δηλ. στοχεύει σαφώς στην επίτευξη κάποιων μαθησιακών στόχων»* (Δημητριάδης Σ., 2015:ΧΧ). Καθώς όμως η τεχνολογία αποτελεί πλέον αναπόσπαστο κομμάτι στην καθημερινότητα ενός ανθρώπου, δεν θα μπορούσε να αφήσει ανεπηρέαστα και τα εκπαιδευτικά παιχνίδια μάθησης. Έτσι λοιπόν, έχουμε την εμφάνιση των ψηφιακών παιχνιδιών μάθησης, τα οποία ολοένα και περισσότερο κερδίζουν έδαφος στο χώρο της εκπαίδευσης και αξιοποιούνται ως μαθησιακά εργαλεία για την ενίσχυση της αποτελεσματικότητας της εκπαιδευτικής διαδικασίας.

Πιο συγκεκριμένα, τα ψηφιακά εκπαιδευτικά παιχνίδια κατά την Sara de Freitas (2007), *«είναι εφαρμογές λογισμικού που χρησιμοποιούν τα χαρακτηριστικά τόσο των βιντεοπαιχνιδιών (video games) όσο και των παιχνιδιών που απευθύνονται για χρήση στον υπολογιστή (computer games), προκειμένου να δημιουργήσουν ελκυστικές εμπειρίες μάθησης, οι οποίες ανταποκρίνονται με επιτυχία σε συγκεκριμένους παιδαγωγικούς στόχους και αποτελέσματα».* Ακόμη, σύμφωνα με τους Michael και Chen (2006), όπως αναφέρεται στο (Δημητριάδης Σ., 2015:ΧΧ) τα ψηφιακά εκπαιδευτικά παιχνίδια (digital learning games) είναι *«λογισμικά τύπου ψηφιακού παιχνιδιού, τα οποία έχουν όμως σχεδιαστεί ώστε να υποστηρίξουν συγκεκριμένους μαθησιακούς στόχους»*.

Θα μπορούσαμε λοιπόν να πούμε πως τα ψηφιακά παιχνίδια αποτελούν ένα ελκυστικό μαθησιακό εργαλείο, καθώς *«η ύπαρξη ενός δομημένου πλαισίου, η διασκεδαστικότατα που αυτά προβάλλουν, το ευχάριστο περιβάλλον, η καλαισθησία (ευχάριστα γραφικά, μουσική), οι διδακτικοί στόχοι οι οποίοι παρουσιάζονται ως προβλήματα προς λύση και τέλος η ύπαρξη παιγνιώδους υφής»* (Prensky, 2007) τα καθιστούν άκρως ενδιαφέρον για τα παιδιά.

Για να χαρακτηριστεί όμως ένα ψηφιακό παιχνίδι ως ψηφιακό εκπαιδευτικό παιχνίδι, θα πρέπει να διαθέτει τα εξής χαρακτηριστικά (Δημητριάδης Σ., 2015:ΧΧ):

- **Σενάριο παιχνιδιού (gameplay senario):** κάθε παιχνίδι (ψηφιακό ή όχι) αναπτύσσεται ακολουθώντας ένα γενικό σενάριο, στο οποίο εμπλέκονται οι μαθητές-παίκτες. Τα πιο δημοφιλή σενάρια που συναντά κανείς είναι εκείνα στα οποία ο παίκτης-χρήστης καλείται να αποφύγει εχθρούς ή να συγκρουστεί μαζί τους, να συλλέξει διάφορα αντικείμενα κ.ά.
- **Μηχανισμός μάθησης (learning mechanism):** κάθε παιχνίδι (ψηφιακό ή όχι) διαθέτει και συγκεκριμένες τεχνικές μάθησης του παιχνιδιού. Με άλλα λόγια, *«πρόκειται για μηχανισμούς που ενεργοποιούν τις γνωστικές διεργασίες του μαθητή-παίκτη, ώστε να επεξεργαστεί πληροφορίες χρήσιμες για την επίτευξη των στόχων μάθησης»*.

## <span id="page-26-0"></span>**2.1 Βασικά χαρακτηριστικά των ψηφιακών παιχνιδιών (εκπαιδευτικά ή μη εκπαιδευτικά)**

Καθώς τα ψηφιακά παιχνίδια (εκπαιδευτικά ή όχι) ανήκουν στην κατηγορία των ενεργητικών περιβαλλόντων, αποσκοπούν να κεντρίσουν το ενδιαφέρων των χρηστών-παικτών να ασχοληθούν μαζί τους και *«ως εκ τούτου σχεδιάζονται συνήθως με τέτοιον τρόπο ώστε να περιέχουν χαρακτηριστικά, όπως: δραστηριότητες που πρέπει να ολοκληρωθούν, δραστηριότητες με διακριτούς στόχους και με άμεση ανατροφοδότηση, δραστηριότητες που να προκαλούν τη συγκέντρωση, εξάσκηση και ανάπτυξη της αίσθησης του ελέγχου των ενεργειών του χρήστη»* (Jones:1998, όπως αναφέρεται στο Κουτρουμάνος Γ. & Νικολοπούλου Κ., 2013:2).

Τα κύρια χαρακτηριστικά των ψηφιακών παιχνιδιών (Κουτρουμάνος Γ. & Νικολοπούλου Κ., 2013:2) είναι τα εξής:

- **Στόχοι και σκοποί:** ο στόχος που έχει ένα παιχνίδι δηλώνεται είτε από την αρχή, είτε στην πορεία αυτού και ο οποίος μπορεί να είναι η συλλογή αντικειμένων, πόντων κ.ά.
- **Κανόνες:** οι κανόνες διευκολύνουν την αλληλεπίδραση του παίκτη-χρήστη με το παιχνίδι, ορίζουν τι του επιτρέπεται και τι όχι, καθώς και τους περιορισμούς που μπορεί να υπάρχουν.

- **Αποτελέσματα και ανατροφοδότηση**: είναι *«η άμεση ανατροφοδότηση με επιβράβευση της απόδοσης λειτουργεί ως κίνητρο για του παίκτες»*.
- **Σύγκρουση/ανταγωνισμός/πρόκληση/αντιπαράθεση:** είναι κάποια στοιχεία που προσφέρουν τα παιχνίδια μεταξύ του παίκτη-χρήστη με τον υπολογιστή ή μεταξύ παικτών.
- **Αλληλεπιδραστικότητα/διάδραση:** αποτελεί ο ενεργός ρόλος του παίκτηχρήστη.
- **Στοιχείο πρόκλησης:** η αβεβαιότητα επίτευξης του στόχου, καθώς και τα διάφορα επίπεδα δυσκολίας που υπάρχουν σ' ένα παιχνίδι, προσδίδουν μεγαλύτερη πρόκληση στον παίκτη-χρήστη.
- **Στοιχείο διασκέδασης και κινήτρου**
- **Αναπαράσταση ιστορίας-σεναρίου-εξελιγμένα γραφικά**: όσο πιο παραστατικά είναι τα χρώματα και η κίνηση του παιχνιδιού, τόσο πιο μεγάλο είναι το ενδιαφέρον του παίκτη-χρήστη γι' αυτό.

#### <span id="page-27-0"></span>**2.2 Παράγοντες δομής και οργάνωσης ενός παιχνιδιού (ψηφιακού ή μη)**

Δεν νοείται παιχνίδι (ψηφιακό ή όχι) που να μην έχει βασικούς και ειδικότερους παράγοντες, που αφορούν την δομή και την οργάνωση του (Δημητριάδης Σ., 2015:ΧΧ). Πιο συγκεκριμένα, οι Alessi και Trollip (2001) αναφέρουν τους εξής έξι (6) παράγοντες:

- **Στόχος-σκοπός:** ο στόχος-σκοπός που έχει κάθε παιχνίδι δηλώνεται από την αρχή αυτού ή στην πορεία αυτού. Ο στόχος-σκοπός κατέχει σημαντική θέση σ' ένα παιχνίδι, καθώς είναι αυτό το στάδιο που "δείχνει" στο παίκτη-χρήστη τί πρέπει να επιτύχει. Κάποια παραδείγματα στόχων-σκοπών είναι η συλλογή πόντων ή αντικειμένων, η επίλυση ενός γρίφου κ.ά.
- **Κανόνες:** οι κανόνες που έχει κάθε παιχνίδι ορίζουν *«ποιες ενέργειες επιτρέπονται και ποιες όχι, καθώς και ποιοι περιορισμοί επιβάλλονται ή δυνατότητες προσφέρονται»*.
- **Ανταγωνισμός:** σε κάθε παιχνίδι ο παίκτης-χρήστης καλείται να ανταγωνιστεί έναν άλλο παίκτη, τον υπολογιστή, το χρόνο ή ακόμη και τον ίδιο του τον εαυτό.
- **Δυσκολία-πρόκληση:** *«η δυσκολία που πρέπει να υπερνικήσει ο παίκτης για να κατακτήσει το στόχο»*. Όσον αφορά το βαθμό δυσκολίας που παρουσιάζει το εκάστοτε παιχνίδι, είναι προσαρμόσιμος και εξαρτάται από το επίπεδο και τις ικανότητες του κάθε παίκτη-χρήστη.
- **Φαντασία:** η φαντασία βασίζεται στο κατά πόσο ένα παιχνίδι έχει ομοιότητες με τον πραγματικό κόσμο. Ωστόσο, τα περισσότερα παιχνίδια βασίζονται σε ένα φανταστικό σενάριο και ταυτόχρονα προσπαθούν να εντάξουν και κάποιες ρεαλιστικές συνθήκες του πραγματικού κόσμου.
- **Παίκτες (και ρόλοι παικτών):** τα θέματα αφορούν *«τους παίκτες του παιχνιδιού και τους ρόλους τους» όπως: Πόσοι παίκτες μπορούν να συμμετέχουν; Υπάρχουν συγκεκριμένοι ρόλοι που πρέπει να παίξουν οι παίκτες; Με ίδιους ή διαφορετικούς ρόλους;*

Κάποιοι ειδικότεροι παράγοντες που αφορούν τη δομή και την οργάνωση των παιχνιδιών (Δημητριάδης Σ., 2015:ΧΧ) είναι οι εξής:

- **Εξοπλισμός:** που μπορεί να χρειαστεί ο παίκτης-χρήστης, για να μπορέσει να παίξει το εκάστοτε παιχνίδι.
- **Οδηγίες:** μπορεί να είναι γενικές (δηλ. εμφανίζονται στην αρχή του παιχνιδιού) ή τοπικές (δηλ. εμφανίζονται κατά τη διάρκεια του παιχνιδιού).
- **Περιορισμοί:** είναι συγκεκριμένες ενέργειες που δεν επιτρέπεται να κάνει ένας παίκτης-χρήστης κατά τη διάρκεια του παιχνιδιού.
- **Κυρώσεις:** είναι διάφορες ποινές που επιβάλλονται στον παίκτη-χρήστη, σε περίπτωση που θελήσει να παραβεί κάποιους κανόνες του παιχνιδιού.
- **Επιλογές-ρυθμίσεις:** είναι διάφορες επιλογές ή ρυθμίσεις που κάνει ο εκάστοτε παίκτης-χρήστης πριν ξεκινήσει το παιχνίδι, π.χ. η ταχύτητα, η εμφάνιση του ήρωα κ.ά.

 **Ασφάλεια:** *«τα παιχνίδια προσφέρουν ένα ασφαλές περιβάλλον όπου ο χρήστης μπορεί να δοκιμάσει τις στρατηγικές (ή απλές ενέργειες) που θέλει, οι οποίες σε πραγματικές συνθήκες πιθανώς να τον έθεταν σε κίνδυνο»*.

#### <span id="page-29-0"></span>**2.3 Σχέση σεναρίου παιχνιδιού και μηχανισμοί μάθησης**

Σε ένα παιχνίδι μάθησης η σχέση σεναρίου και μηχανισμού μάθησης οφείλει να *«είναι εύστοχα ενσωματωμένος στο σενάριο και στο gameplay του παιχνιδιού, ώστε ο μαθητής να μαθαίνει στην προσπάθειά του να παίξει το παιχνίδι, χωρίς να αισθάνεται ότι η προσπάθεια για μάθηση παρεμβάλλεται και διακόπτει την ομαλή εξέλιξη του παιχνιδιού»* (Δημητριάδης Σ., 2015:ΧΧ). Έτσι λοιπόν, σύμφωνα με τους Alessi και Trollip (2001), ανάλογα με το πόσο επιτυγχάνεται η σχέση αυτή, μπορεί να χαρακτηριστεί ως ενδογενής, σχετική ή αυθόρμητη. Πιο συγκεκριμένα:

- **Ενδογενής:** είναι *«ο αποδοτικότερος τρόπος σχεδίασης ενός παιχνιδιού μάθησης είναι όταν το σενάριο του παιχνιδιού ενεργοποιεί αβίαστα το μηχανισμό μάθησης, δηλ. τα στοιχεία μάθησης ξεπηδούν άμεσα από το σενάριο, και προωθούν ουσιαστικά την εξέλιξη του παιχνιδιού»*. Έτσι λοιπόν, ενεργοποιούνται στο μαθητή-παίκτη γνωστικές διεργασίες και ο ίδιος νιώθει πως μ' αυτές τις διεργασίες μπορεί να παίξει το παιχνίδι με επιτυχία και όχι γιατί πρέπει να μάθει κάτι. Παραδείγματα τέτοιων παιχνιδιών μάθησης είναι τα παιχνίδια γεωγραφίας.
- **Σχετική:** είναι *«τα στοιχεία μάθησης που επηρεάζουν λογικά την εξέλιξη του παιχνιδιού (π.χ. τη θέση του παίκτη στον πίνακα του παιχνιδιού), είναι επομένως σχετικά με το σενάριο, χωρίς όμως να είναι καλά ενσωματωμένα»*. Έτσι λοιπόν, ο μαθητής-παίκτης εμπλέκεται ενεργά στο σενάριο του παιχνιδιού και αισθάνεται *«ότι η ποιότητα της εργασίας τους στην επίλυση ενός προβλήματος θα τους βοηθήσει αντίστοιχα και στο παιχνίδι»*. Παραδείγματα τέτοιων παιχνιδιών μάθησης είναι το παιχνίδι How the West Was 1+3X4, στα οποία ο παίκτης καλείται να δώσει τη σωστή απάντηση σε ένα ερώτημα, το οποίο δεν έχει κάποια σχέση με παιχνίδι, για να μπορέσει να περάσει στο επόμενο επίπεδο του παιχνιδιού.

 **Αυθαίρετη:** είναι μια σχέση *«όταν ο μηχανισμός μάθησης φαίνεται εντελώς ξένος (και άρα αυθαίρετος) σε σχέση με το σενάριο παιχνιδιού»*. Έτσι λοιπόν, ο μαθητής-παίκτης καλείται να *«απαντήσει σωστά σε κλειστού τύπου ερωτήματα του πεδίου[…] και εφόσον απαντά σωστά, κάτι θετικό συμβαίνει στην εξέλιξη του παιχνιδιού, που είναι όμως φανερά άσχετο με το μηχανισμό μάθησης […]»*. Παραδείγματα τέτοιων παιχνιδιών μάθησης είναι παιχνίδια τύπου drill and practice, στα οποία ο παίκτης καλείται να απαντήσει σε ερωτήσεις κλειστού τύπου και η σωστή απάντηση συνοδεύεται με μια θετική ενίσχυση (π.χ. επιπλέον πόντοι).

#### <span id="page-30-0"></span>**2.4 Το μοντέλο Prensky**

Ο Prensky (2001, 2003) πρότεινε ένα ολοκληρωμένο μοντέλο *«σχετικά με τα επίπεδα μάθησης που αναπτύσσει ένα παιχνίδι, δηλ. θέματα που μαθαίνουν ούτως ή άλλως οι παίκτες στην προσπάθειά τους να πετύχουν τους στόχους του παιχνιδιού»* (Δημητριάδης Σ., 2015:ΧΧ). Το συγκεκριμένο μοντέλο μπορεί να σταθεί "σύμμαχος" στον εκπαιδευτικό ή στο σχεδιαστή ενός παιχνιδιού, κατευθύνοντάς τους, στο πως να εντάξουν διάφορα στοιχεία μάθησης σ' ένα ψηφιακό παιχνίδι. Το μοντέλο Prensky διακρίνεται σε πέντε επίπεδα:

- **Πώς:** στο πρώτο επίπεδο («πώς»), γίνεται λόγος για το τρόπο που παίζεται ένα παιχνίδι (gameplay). Ο παίκτης από την πλευρά του *«πρέπει να μάθει το πώς λειτουργούν τα διάφορα στοιχεία του παιχνιδιού, όπως π.χ. πώς λειτουργούν οι διάφοροι χαρακτήρες, τα αντικείμενα ή οτιδήποτε άλλο μέσα στο παιχνίδι, καθώς και τι μπορεί να κάνει ο παίκτης με αυτά»*.
- **Τι:** στο δεύτερο επίπεδο («τι»), γίνεται λόγος για το τι επιτρέπεται και τι όχι να κάνει ο παίκτης, δηλ. τους κανόνες που πρέπει να ακολουθήσει. Επίσης *«οι κανόνες καθορίζουν τι είναι δυνατό και επιτρεπτό να γίνει στο παιχνίδι και, ακόμη, το τι θα συμβεί αν κάποιος παίκτης παραβιάσει τους κανόνες»*.
- **Γιατί:** στο τρίτο επίπεδο («γιατί»), γίνεται λόγος για τη στρατηγική που ακολουθεί και εφαρμόζει ένας παίκτης και η οποία σχετίζεται *«με τη βαθύτερη κατανόηση για το πώς θα κερδίσει το παιχνίδι, και μπορεί να είναι*

*ισχυρό στοιχείο μάθησης, ειδικά σε παιχνίδια που απαιτούν εμβάθυνση και ανάλυση σε θέματα στρατηγικής (π.χ. το σκάκι)»*.

- **Πού:** στο τέταρτο επίπεδο («που»), γίνεται λόγος σε ποιον κόσμο εξελίσσεται το παιχνίδι, δηλ. ποιες είναι οι ειδικές συνθήκες (περιβάλλον, πολιτισμός, κ.ά.). Η μεγάλη τεχνολογική εξέλιξη που παρατηρείται σε θέματα γραφικών, ήχου, κ.ά., προσδίδει στο παιχνίδι παραστατικότητα και ρεαλιστικότητα, κάνοντας τον παίκτη να εισχωρήσει περισσότερο στον κόσμο αυτό και να μαθαίνει ακόμη περισσότερες πληροφορίες γι' αυτόν.
- **Πότε/Εάν:** στο πέμπτο επίπεδο («πότε/εάν»), γίνεται λόγος για το πότε και εάν πρέπει ο παίκτης να λάβει κάποιες αποφάσεις *«με βάση κυρίως κάποια κλίμακα ηθικών αξιών, τις οποίες είτε εισάγει το παιχνίδι και αναπτύσσει ο παίκτης κατά τη διάρκεια του παιχνιδιού είτε είναι ήδη ανεπτυγμένες στον παίκτη»*. Στο συγκεκριμένο επίπεδο, η μάθηση ενισχύεται ή αποθαρρύνεται από διάφορα πολυμέσα και καταστάσεις, τα οποία προκαλούν ποικίλα συναισθήματα στον παίκτη.

#### <span id="page-31-0"></span>**2.5 Η εμπλοκή των μαθητών στο παιχνίδι**

Η διδακτική αξιοποίηση των ψηφιακών παιχνιδιών εξαρτάται και από τον τρόπο με τον οποίο θα εμπλακούν οι μαθητές σ' αυτά. Έτσι λοιπόν, έχουν προταθεί τρεις διαφορετικές τεχνικές με τις οποίες μπορεί να επιτευχθεί η εμπλοκή των μαθητών στο ψηφιακό παιχνίδι (Δημητριάδης Σ., 2015:ΧΧ):

#### **«Παίζω»: οι μαθητές παίζουν ένα έτοιμο παιχνίδι**

Στη συγκεκριμένη περίπτωση, ο εκάστοτε εκπαιδευτικός επιλέγει ένα έτοιμο παιχνίδι, το οποίο σύμφωνα με τα δικά του κριτήρια έχει εκπαιδευτική αξία για το μαθητικό πληθυσμό που έχει στην τάξη του. Όσον αφορά τους μαθητές, *«έχουν άμεση εμπλοκή με το παιχνίδι και παίρνουν άμεση ανατροφοδότηση για τις ενέργειές τους με βάση το πώς είναι σχεδιασμένο το παιχνίδι»*. Ένα από τα πλεονεκτήματα της περίπτωσης αυτής είναι, πως ο εκπαιδευτικός δεν χρειάζεται ασχοληθεί με το τεχνικό κομμάτι του ψηφιακού παιχνιδιού και αυτό γιατί, είναι έτοιμο από τους επαγγελματίες που το ανέπτυξαν.

Μειονέκτημα της περίπτωσης αυτής είναι, πως ένα έτοιμο ψηφιακό παιχνίδι δεν μπορεί να καλύψει όλους του επιθυμητούς στόχους της μάθησης.

#### **«Δημιουργώ»: οι μαθητές αναπτύσσουν ένα δικό τους παιχνίδι**

Στη συγκεκριμένη περίπτωση, οι μαθητές εργάζονται ομαδικά *«πάνω σε ένα σενάριο που συνήθως το διαμορφώνουν οι ίδιοι ή σε συνεργασία με τον εκπαιδευτικό και αναπτύσσουν το παιχνίδι τους (ή κάποια πιλοτική έκδοσή του) σε βάθος χρόνου»* (Δημητριάδης Σ., 2015:ΧΧ). Οι εκπαιδευτικοί από την πλευρά τους, πρέπει να διαθέτουν σημαντική τεχνική εμπειρία, για να μπορέσουν να βοηθήσουν αποδοτικά τους μαθητές *«στη σχεδίαση και στα πρώτα τους προγραμματιστικά βήματα με το εργαλείο συγγραφής»* (Δημητριάδης Σ., 2015:ΧΧ). Η συγκεκριμένη τεχνική αποτελεί μια πολύ ενδιαφέρουσα προσέγγιση, ωστόσο απαιτεί χρόνο *«για την εκμάθηση του εργαλείου συγγραφής από τους μαθητές, και υπάρχει πάντοτε ο κίνδυνος μείωσης του ενδιαφέροντος των μαθητών λόγω της πρόσθετης νοητικής επιβάρυνσης»*.

## **«Μετασχηματίζω»: οι μαθητές πειραματίζονται μετασχηματίζοντας ένα μισοέτοιμο παιχνίδι**

Στη συγκεκριμένη περίπτωση, ο εκάστοτε εκπαιδευτικός *«έχει διαθέσιμο ένα βασικό σκελετό του παιχνιδιού ή και ολόκληρο το παιχνίδι με τη μορφή ανοικτού κώδικα»*. Σ' αυτή την περίπτωση ο μαθητής μπορεί να ρυθμίσει διάφορες παραμέτρους του παιχνιδιού και έτσι να μπορέσει να εστιάσει την προσοχή του *«άμεσα σε συγκεκριμένους στόχους μάθησης μέσω διερεύνησης»*. Βασική προϋπόθεση είναι, να διαθέτει ο εκπαιδευτικός την απαραίτητη εμπειρία στα διάφορα ψηφιακά εργαλεία ανάπτυξης των παιχνιδιών, καθώς και περισσότερο χρόνο για να μπορέσει να προετοιμάσει το παιχνίδι.

## <span id="page-33-0"></span>**3. Προγράμματα Σπουδών για το μάθημα των Μαθηματικών στην Πρωτοβάθμια και Δευτεροβάθμια Εκπαίδευση**

Το μάθημα των Μαθηματικών είναι μέρος της σχολικής καθημερινότητας των παιδιών από την πρώτη τάξη του Δημοτικού σχολείου, μέχρι και την τελευταία τάξη του Λυκείου. Για τη διδασκαλία του μαθήματος των Μαθηματικών στα σχολεία της πρωτοβάθμιας και δευτεροβάθμιας εκπαίδευσης εφαρμόζεται αντίστοιχα, τόσο το Διαθεματικό Ενιαίο Πλαίσιο Προγραμμάτων Σπουδών (ΔΕΠΠΣ) όσο και το Αναλυτικό Πρόγραμμα Σπουδών (ΑΠΣ), για κάθε τάξη Δημοτικού, Γυμνασίου και Λυκείου.

## <span id="page-33-1"></span>**3.1 Διαθεματικό Ενιαίο Πλαίσιο Προγραμμάτων Σπουδών (ΔΕΠΠΣ) και Αναλυτικό Πρόγραμμα Σπουδών (ΑΠΣ)**

Το Αναλυτικό Πρόγραμμα Σπουδών (ΑΠΣ), είναι ένα διάγραμμα που περιλαμβάνει στόχους (σκοπούς), οι οποίοι έχουν να κάνουν με τον τρόπο διδασκαλίας ενός γνωστικού αντικείμενου ανά τάξη και εκπαιδευτική βαθμίδα. Επιπροσθέτως τα αναλυτικά προγράμματα σπουδών, λειτουργούν ως κατευθυντήριες γραμμές για το περιεχόμενο της διδακτικής διαδικασίας και για την αξιολόγηση του αποτελέσματος της διδασκαλίας και της μάθησης. Με άλλα λόγια, τα αναλυτικά προγράμματα είναι εκείνα που απαντούν σε ερωτήματα όπως: ποια είναι η ύλη του κάθε γνωστικού αντικειμένου, ποιος είναι ο σκοπός του εκάστοτε μαθήματος, σε ποια τάξη και σχολική βαθμίδα απευθύνεται και ποια είναι η σειρά με την οποία καλούνται οι εκπαιδευτικοί να διδάξουν την καινούργια γνώση στους μαθητές τους.

Στο Διαθεματικό Ενιαίο Πλαίσιο Προγραμμάτων Σπουδών (ΔΕΠΠΣ) των Μαθηματικών για το Γυμνάσιο, του σχολικού έτους 2003 (το οποίο ισχύει ακόμη), αναφέρεται πως ο γενικότερος σκοπός της διδασκαλίας του μαθήματος των Μαθηματικών είναι η *«συμβολή στην ολοκλήρωση της προσωπικότητας του μαθητή και η επιτυχή κοινωνική ένταξή του»* (ΔΕΠΠΣ 2003:250). Όπως αναφέρεται στο ΔΕΠΠΣ (2003:275) σκοποί της διδασκαλίας των Μαθηματικών και στις τρεις τάξεις του Γυμνασίου είναι *«η καλλιέργεια της Μαθηματικής Γλώσσας ως μέσου επικοινωνίας αλλά και περιγραφής πραγματικών φαινομένων και καταστάσεων».* Ακόμη, ένας σκοπός είναι η κατάκτηση βασικών μαθηματικών γνώσεων και ικανοτήτων, καθώς και η *«σταδιακή κατανόηση των βασικών χαρακτηριστικών της δομής των Μαθηματικών»* (ΔΕΠΠΣ 2003:275). Παράλληλα η διδασκαλία του μαθήματος των Μαθηματικών, αποσκοπεί στην *«σταδιακή ανάπτυξη της ικανότητας για επίλυση προβλημάτων και αντιμετώπιση πραγματικών καταστάσεων»*, αλλά και στην *«καλλιέργεια θετικής στάσης απέναντι στα Μαθηματικά, χωρίς την οποία η κατανόηση των μαθηματικών εννοιών και προτάσεων αποβαίνει εξαιρετικά δυσχερής»* (ΔΕΠΠΣ, 2003:275).

Όσον αφορά την ύλη των Μαθηματικών για κάθε τάξη του Γυμνασίου, αυτή είναι διαφορετική. Έτσι λοιπόν, ανάλογα με το αν η διδασκαλία των Μαθηματικών απευθύνεται στην Α΄, στη Β΄ ή στη Γ΄ τάξη Γυμνασίου, οι θεματικές ενότητες του σχολικού βιβλίου διαφέρουν και αντίστοιχα και οι στόχοι αυτών.

Το σχολικό βιβλίο των Μαθηματικών της Α΄ τάξης αποτελείται από δυο μέρη, όπου το πρώτο αφορά την Αριθμητική-Άλγεβρα και το δεύτερο τη Γεωμετρία. Πιο συγκεκριμένα, το πρώτο μέρος αποτελείται από τις θεματικές ενότητες: φυσικοί αριθμοί, κλάσματα, δεκαδικοί αριθμοί, εξισώσεις και προβλήματα, ποσοστά, ανάλογα ποσά-αντιστρόφως ανάλογα ποσά, θετικοί και αρνητικοί αριθμοί. Το δεύτερο μέρος αποτελείται από τις θεματικές ενότητες: βασικές γεωμετρικές έννοιες, συμμετρία και τρίγωνα-παραλληλόγραμμα-τραπέζια.

Ας εστιάσουμε λοιπόν, στο δεύτερο μέρος (δηλ. στη Γεωμετρία) και πιο συγκεκριμένα στη θεματική ενότητα που ασχολείται με τα τρίγωναπαραλληλόγραμμα-τραπέζια. Ο λόγος για τον οποίο θα εστιάσουμε την προσοχή μας και θα αναφερθούμε στους στόχους αυτής της ενότητας, είναι διότι το ψηφιακό παιχνίδι μάθησης που θα παρουσιαστεί στη συνέχεια, εξετάζει τις γνώσεις που έχει κατακτήσει ο μαθητής σχετικά μ' αυτή. Έτσι λοιπόν, η θεματική ενότητα με τίτλο «*Τρίγωνα-Παραλληλόγραμμα-Τραπέζια»* αποτελείται από τις τέσσερις υποενότητες:

- Στοιχεία τριγώνου- Είδη τριγώνων
- Άθροισμα γωνιών τριγώνου-Ιδιότητες ισοσκελούς τριγώνου
- Παραλληλόγραμμο-Ορθογώνιο-Ρόμβος-Τετράγωνο-Τραπέζιο-Ισοσκελές τραπέζιο
- Ιδιότητες Παραλληλογράμμου-Ορθογωνίου-Ρόμβου-Τετραγώνου-Τραπεζίου-Ισοσκελούς Τραπεζίου

Στόχοι αυτής της θεματικής ενότητας είναι:

- *«να γνωρίζουν ότι το άθροισμα των γωνιών ενός τριγώνου είναι 180<sup>ο</sup>»*
- *«να γνωρίζουν τα είδη των τριγώνων»*
- *«να γνωρίζουν τις ιδιότητες του ισοσκελούς και του ισόπλευρου τριγώνου»*
- *«να γνωρίζουν ποιο τετράπλευρο ονομάζεται παραλληλόγραμμο, ποιο ορθογώνιο, ποιο ρόμβος ποιο τετράγωνο, και ποιο τραπέζιο»*
- *«να χαράσσουν τα ύψη του παραλληλόγραμμου και του τραπεζίου»*
- *«να γνωρίζουν τις ιδιότητες του παραλληλογράμμου, του ορθογωνίου, του ρόμβου και του ισοσκελούς τραπεζίου»* (ΔΕΠΠΣ,2003:290)

Κατά την άποψή μου, όσοι είναι υπεύθυνοι για τη σχεδίαση και τη συγγραφή των ΔΕΠΠΣ & ΑΠΣ, θα πρέπει να λαμβάνουν υπόψιν τους διάφορες παραμέτρους. Πιο συγκεκριμένα, καλούνται να λάβουν υπόψιν τους, τα ενδιαφέροντα, τις κλίσεις και τα προσωπικά βιώματα των μαθητών, τα οποία θα πρέπει να συνδέσουν με το εκάστοτε γνωστικό αντικείμενο (στη συγκεκριμένη περίπτωση με τα Μαθηματικά). Ακόμη θα πρέπει να ενισχύουν την καλλιέργεια και την ανάπτυξη σχέσεων συνεργασίας, αλληλοσεβασμού και αποδοχής της διαφορετικότητας. Επίσης, ένα εργαλείο μάθησης που μπορεί να λάβει σημαντική θέση στη διδασκαλία του συγκεκριμένου γνωστικού αντικειμένου είναι η ένταξη των νέων τεχνολογιών σε διάφορες δραστηριότητες. Τα ΔΕΠΠΣ & ΑΠΣ οφείλουν να έχουν το "βλέμμα" στραμμένο στην μετάδοση της ενιαίας και πολυπρισματικής γνώσης στον μαθητή, δημιουργώντας με αυτό τον τρόπο ένα θετικό κλίμα μάθησης, για να μπορέσουν οι μαθητές να αποκτήσουν μια θετική στάση για τα σχολικά μαθήματα και πιο συγκεκριμένα για το μάθημα των Μαθηματικών.

#### <span id="page-35-0"></span>**3.2 Η μέθοδος της αυτοαξιολόγησης**

Καθώς ζούμε σε μια κοινωνία όπου όλα αλλάζουν και εξελίσσονται ταχύτατα, δεν θα μπορούσε και ο κλάδος της εκπαίδευσης να μείνει ανεπηρέαστος. Έτσι λοιπόν, οι εκπαιδευτικοί καλούνται να διανθίσουν τη διαδικασία της διδασκαλίας τους με νέες ιδέες και μεθόδους διδασκαλίας. Τα τελευταία χρόνια παρατηρείται μια "στροφή" σε πιο εναλλακτικούς τρόπους εκπαίδευσης και αξιολόγησης των μαθητών, καθώς και της μαθησιακής διαδικασίας γενικότερα. Σε αντίθεση με την
παραδοσιακή μέθοδο διδασκαλίας, η οποία εστιάζει μόνο στη μετάδοση και απομνημόνευση της γνώσης (μετωπική διδασκαλία), η μάθηση με τη χρήση εναλλακτικών μεθόδων διδασκαλίας "στρέφει" το ενδιαφέρον της στο μαθητή και γίνεται αυτός το επίκεντρο της διδασκαλίας.

Οι εναλλακτικές μεθόδους διδασκαλίας έχουν ως στόχο να φέρουν το μαθητή σε άμεση επαφή με το αντικείμενο μάθησης, μέσα από την έρευνα που τα ίδια τα παιδιά θα διεξάγουν, καθώς και μέσα από πολλές δραστηριότητες που θα κεντρίζουν το ενδιαφέρον τους για να ασχοληθούν μ' αυτές. Ακόμη σ' ένα σύγχρονο εκπαιδευτικό περιβάλλον ο κάθε μαθητής αντιμετωπίζεται ως κάτι μοναδικό και γι' αυτό θα πρέπει να διδάσκουμε τους μαθητές με διάφορους μεθόδους, τρόπους και μέσα, ώστε να ανταποκρίνονται σε όλες τις μαθησιακές ανάγκες των μαθητών που συνυπάρχουν σε μια τάξη.

Αντίστοιχα και η αξιολόγηση μπορεί να "χωριστεί" σε τυπικής και εναλλακτικής μορφής. Οι τυπικές ή συμβατικές μορφές αξιολόγησης*,* δεν αξιολογούν τις γνώσεις και τις ικανότητες που ακολουθεί ο μαθητής καθ' όλη τη διάρκεια της μάθησης και οι αποφάσεις των εκπαιδευτικών για την αξιολόγηση του μαθητή βασίζεται σε μονοσήμαντα σύνολα δεδομένων, όπως για παράδειγμα ο βαθμός του διαγωνίσματος. Όσον αφορά τις εναλλακτικές μορφές αξιολόγησης, τα θετικά της είναι ότι:

- α) η διαδικασία της αξιολόγησης αποτελεί αναπόσπαστο κομμάτι της διαδικασίας της διδασκαλίας,
- β) οι μαθητές αντιμετωπίζονται από τον εκπαιδευτικό εξατομικευμένα,
- γ) το ενδιαφέρον στρέφεται στα δυνατά σημεία και στην πρόοδο του κάθε παιδιού ξεχωριστά,
- δ) η αξιολόγηση είναι συνεχής και όχι στο τέλος μιας περιόδου,
- ε) οι πληροφορίες που απορρέουν από τη μαθησιακή διαδικασία συλλέγονται και γίνονται προτάσεις για τη βελτίωση αυτής,
- ζ) πολλές πηγές μπορούν να χρησιμοποιηθούν και να αξιοποιηθούν για τη μάθηση.

Μια μορφή εναλλακτικής αξιολόγησης αποτελεί και η αυτοαξιολόγηση του μαθητή. Πιο συγκεκριμένα, σύμφωνα με τους Andrade & Valtcheva (2008, όπως

αναφέρεται στο Γκότζος Δ.,2017) η αυτοαξιολόγηση είναι *«μια διαδικασία διαμορφωτικής αξιολόγησης, κατά την οποία οι μαθητές/-ήτριες προβληματίζονται σχετικά με την ποιότητα της εργασίας τους, κρίνουν το βαθμό στον οποίο αντανακλά συγκεκριμένους και σαφείς στόχους ή κριτήρια, και αναθεωρούν αναλόγως».* Μέσω τις διαδικασίας της αυτοαξιολόγησης ο μαθητής μαθαίνει να:

- αναλαμβάνει την ευθύνη για τη μάθησή του και θέτει ο ίδιος τους στόχους για τον εαυτό του
- *«σκέπτεται τα επόμενα βήματα στη μαθησιακή διαδικασία και, αρχικά υποστηριζόμενος/-η και στη συνέχεια περισσότερο αυτόνομα, να ορίζει την πορεία της δικής του/της μαθησιακής διαδικασίας»* (Γκότζος Δ.,2017:ΧΧ)
- μην φοβάται να κάνει λάθη, καθώς μέσω αυτών μαθαίνει
- *«οικοδομεί την αυτοεκτίμησή του/της προσδίδοντας θετική προοπτική στη συμμετοχή του/της στην εκπαιδευτική διαδικασία»* (Γκότζος Δ.,2017:ΧΧ)
- να αποκτά την αυτονομία και την ανεξαρτησία του
- αναπτύσσει εσωτερικά κίνητρα

Στο στάδιο της αξιολόγησης και πιο συγκεκριμένα της αυτοαξιολόγησης του μαθητή, ήρθαν να ενισχύσουν οι νέες τεχνολογίες (Γκότζος Δ.,2017:ΧΧ). Έτσι λοιπόν, τα ψηφιακά παιχνίδια μάθησης μπορούν να αξιοποιηθούν ως μια εναλλακτική μορφή αξιολόγησης (αυτοαξιολόγησης). Οι ερωτήσεις/δραστηριότητες που σχεδιάζονται για την αυτοαξιολόγηση του μαθητή, με τη χρήση των ΤΠΕ και οι οποίες αποτελούν τον κύριο κορμό ενός ψηφιακού παιχνιδιού μάθησης, προσφέρουν μια *«ταυτόχρονη αξιολόγηση μεγάλου αριθμού μαθητών/-τριών σε ευρύ φάσμα θεμάτων σχετιζόμενων πάντα με τους μαθησιακούς στόχους»*.

Ακόμη, οι δραστηριότητες παρουσιάζουν μεγαλύτερο ενδιαφέρον για το μαθητή και οι συμπλήρωση αυτών είναι πιο παιγνιώδης. Επίσης, ο χρόνος που απαιτείται για τη διενέργεια συμπλήρωσης των δραστηριοτήτων και διόρθωσης αυτών μειώνεται σε πολύ μεγάλο βαθμό. Παράλληλα, ο εκάστοτε εκπαιδευτικός *«μπορεί να έχει άμεσα μια σαφή εικόνα του γνωστικού επιπέδου και της μαθησιακής πορείας των μαθητών/-τριών, μπορεί να εντοπίσει τα αδύνατα σημεία τους και να κάνει επανασχεδιασμό της διδακτικής διαδικασίας του, ώστε να επιτύχει τα προσδοκώμενα μαθησιακά αποτελέσματα»* (Γκότζος Δ.,2017:ΧΧ).

Συνοψίζοντας, και έπειτα από μια σύντομη ενασχόληση με τη διαδικασία της αξιολόγησης, "βλέπουμε" πως ακόμη και στις μέρες μας, η αξιολόγηση της μάθησης παραμένει ταυτισμένη με τη μέτρηση της επίδοσης, χωρίς να δίνεται ιδιαίτερη μνεία στην παιδαγωγική σημασία της διαδικασίας αυτής.

Κατά την άποψή μου, η συμβολή των εναλλακτικών μεθόδων αξιολόγησης και πιο συγκεκριμένα της αυτοαξιολόγησης στη μαθησιακή διαδικασία είναι υψίστης σημασίας. Όταν ένα παιδί μαθαίνει από τα πρώτα του μαθητικά χρόνια να κρίνει δίκαια τον εαυτό του, ακολουθώντας τα κατάλληλα στάδια και κριτήρια προς την απόκτηση της γνώσης, οδηγείται με μαθηματική ακρίβεια στο να εξελιχθεί σ' ένα κριτικά εγγράμματο άνθρωπο. Ωστόσο καθώς είναι γνωστό πως η ανομοιογένεια και στις σχολικές τάξεις καλά κρατεί, οι εκπαιδευτικοί όλων των βαθμίδων καλούνται να εξομαλύνουν την κατάσταση αυτή. Έτσι λοιπόν, θα πρέπει να ενημερώνονται διαρκώς πάνω στο κομμάτι της εκπαιδευτικής διαδικασίας, καθώς και να δρουν με παιδαγωγικό και συνάμα διδακτικό τρόπο, για να μπορέσουν να διαχειριστούν και να βρουν τρόπους/μέσα, που θα κεντρίσουν το ενδιαφέρον όλων των μαθητών τους.

# **4. Τι είναι ο Προγραμματισμός;**

Καθώς η τεχνολογία έχει μπει στις ζωές όλων μας και έχει γίνει κομμάτι της καθημερινότητάς μας, δεν σημαίνει αυτόματα και ότι όλοι μας είμαστε καλοί γνώστες της ορολογίας που "συντροφεύει" την επιστήμη της πληροφορικής. Έτσι λοιπόν, πολλές φορές καλούμαστε να ψάξουμε και να ενημερωθούμε για διάφορα τεχνολογικά ζητήματα. Ας "ξετυλίξουμε" λοιπόν το κουβάρι της γνώσης, εστιάζοντας σε κάτι που πολλοί από εμάς ακούμε ή ακόμη και χρησιμοποιούμε, αλλά δεν γνωρίζουμε τι ακριβώς είναι. Πιο συγκεκριμένα, πάμε να αναλύσουμε τί είναι ο προγραμματισμός υπολογιστών.

Σύμφωνα με τη Μπλαναρίου Α. (2020-21:2) ο προγραμματισμός υπολογιστών είναι *«το σύνολο των διαδικασιών σύνταξης ενός υπολογιστικού προγράμματος, συνήθως ως υλοποίηση κάποιων αλγορίθμων ύστερα από προσεκτική σχεδίαση, για την αυτοματοποιημένη εκτέλεση εργασιών ή επίλυση κάποιου υπολογιστικού προβλήματος από έναν υπολογιστή».* Ακόμη, ο προγραμματισμός *«περιλαμβάνει επίσης τον έλεγχο του προγράμματος για την επαλήθευση της ακρίβειας και της ορθότητάς του (αποσφαλμάτωση), και την προπαρασκευή των οδηγιών με τις οποίες ένας υπολογιστής θα εκτελέσει τις εντολές που καθορίζονται στις προδιαγραφές του προγράμματος»* (Μπλαναρίου Α., 2020-21:2). Θα μπορούσε να πει κανείς, πως ο προγραμματισμός είναι μια άκρως δημιουργική διαδικασία, καθώς είναι εκείνος που καθοδηγεί έναν ηλεκτρονικό υπολογιστή για τον τρόπο με τον οποίο θα εκτελέσει μια εργασία.

Αξίζει να σημειωθεί, πως μέσα στο πέρασμα των χρόνων έχουν αναπτυχθεί διάφορα είδη προγραμματισμού, τα οποία μπορούμε να κατηγοριοποιήσουμε *«σε μεγάλες κατευθύνσεις, τα λεγόμενα προγραμματιστικά υποδείγματα»* (Μπλαναρίου Α., 2020-21:2). Έτσι λοιπόν έχουμε α) τον Προστακτικό προγραμματισμό και β) το Δηλωτικό προγραμματισμό.

Τέλος, καθοριστικό ρόλο στον υπολογιστικό προγραμματισμό κατέχουν οι διάφορες γλώσσες προγραμματισμού, οι οποίες αναλαμβάνουν τον ρόλο του μεταφραστή ανάμεσα στην επικοινωνία του ανθρώπου και του ηλεκτρονικού υπολογιστή, τις οποίες θα αναλύσουμε στη συνέχεια.

#### **4.1 Τι είναι οι γλώσσες προγραμματισμού;**

Οι γλώσσες προγραμματισμού αποτελούν το μέσο που χρησιμοποίει ένας προγραμματιστής, για να δώσει εντολές/οδηγίες σ' έναν ηλεκτρονικό υπολογιστή. Θα μπορούσαμε να πούμε, πως οι γλώσσες προγραμματισμού αποτελούν ένα είδους διαλέκτου της ανθρώπινης γλώσσας, η οποία έχει τη δική της δομή και νόημα. Μπορεί σε όσους δεν ασχολούμαστε με τον προγραμματισμό, ο τρόπος με τον οποίο επικοινωνούν μεταξύ τους οι υπολογιστές, να μην βγάζει νόημα, αλλά για τους ηλεκτρονικούς υπολογιστές αποτελούν τη γλωσσική τους καθημερινότητα. Η γλώσσα που καταλαβαίνουν και με την οποία επικοινωνούν οι υπολογιστές μεταξύ τους είναι μια σειρά από δυαδικά ψηφία και ονομάζεται γλώσσα μηχανής. Η γλώσσα αυτή μοιάζει κάπως έτσι: 10010100100101101011. Μια γλώσσα προγραμματισμού περιλαμβάνει *«κυρίως συμβολικές εκφράσεις (που τις περισσότερες φορές είναι λέξεις της αγγλικής γλώσσας), ώστε να μπορεί ο προγραμματιστής μέσω των εκφράσεων αυτών να διατυπώνει εντολές προς τον υπολογιστή σχετικά με τον τρόπο εισόδου και επεξεργασίας δεδομένων, καθώς και εξόδου πληροφοριών»* (Μπλαναρίου Α., 2020-21:3).

Ωστόσο ο προγραμματισμός σε γλώσσα μηχανής δεν είναι εύκολη για τον άνθρωπο. Γι' αυτό δεν άργησαν να εμφανιστούν οι πρώτες συμβολικές γλώσσες *«που χρησιμοποιούσαν μνημονικές συντομογραφίες για να παραστήσουν τις εντολές και τους καταχωρητές (τις μικρές μνήμες), όπου πρέπει να τοποθετηθούν τα δεδομένα προς επεξεργασία»*. Ωστόσο η ανάγκη για πιο αποδοτικούς τρόπους προγραμματισμούς έφερε την ανάπτυξη των πρώτων *«υψηλού επιπέδου γλώσσες προγραμματισμού που ονομάστηκαν και γλώσσες τρίτης γενιάς»* (Μπλαναρίου Α., 2020-21:3). Βασικό χαρακτηριστικό των γλωσσών υψηλού επιπέδου είναι ότι *«υποστηρίζουν το δομημένο προγραμματισμό, δηλαδή περιέχουν εντολές δομημένης επανάληψης και διακλάδωσης της ροής του προγράμματος»*. Χαρακτηριστικά παραδείγματα τέτοιων γλωσσών είναι η γλώσσα Fortan, η Basic, η Pascal, η COBOL και η C.

Καθώς όμως η τεχνολογία "καλπάζει" ολοένα και πιο ταχύτατα, δεν θα μπορούσαν να μην εξελιχθούν και οι γλώσσες προγραμματισμού. Έτσι λοιπόν, εμφανίστηκαν οι γλώσσες τέταρτης γενιάς (4GL) με βασικό χαρακτηριστικό ότι

*«προσφέρουν έτοιμες περισσότερο σύνθετες προγραμματιστικές δομές, με τις οποίες η ανάπτυξη του προτύπου μιας εφαρμογής να μπορεί να γίνει γρηγορότερα»*. Χαρακτηριστικά παραδείγματα τέτοιων γλωσσών είναι η γλώσσα SQL (Structured Query Language). Οι σύγχρονες γλώσσες προγραμματισμού *«υποστηρίζουν δύο βασικές προγραμματιστικές τεχνικές: τον αντικειμενοστραφή προγραμματισμό και τον οπτικό προγραμματισμό».* Χαρακτηριστικά παραδείγματα τέτοιων γλωσσών είναι η γλώσσα η Visual Basic, η Visual C, η Delphi και η Java.

Στο σημείο αυτό αξίζει να σημειωθεί, πως *«ορισμένοι ειδικοί χρησιμοποιούν τον όρο γλώσσα προγραμματισμού μόνο για τυπικές γλώσσες που μπορούν να εκφράσουν όλους τους πιθανούς αλγορίθμους»* (Μπλαναρίου Α., 2020-21:4). Χαρακτηριστικό παράδειγμα μη υπολογιστικής γλώσσας είναι η HTML ή η BNF (τυπικές γραμματικές). Κάθε γλώσσα προγραμματισμού *«έχει το δικό της σύνολο τυπικών προδιαγραφών (ή κανόνων) που αφορούν το συντακτικό, το λεξιλόγιο και το νόημα της»*, όπως για παράδειγμα οι γλώσσες C, C++, Java, Scheme. Υπάρχουν βέβαια και άλλες γλώσσες προγραμματισμού που *«δεν περιγράφονται σε κάποιο επίσημο πρότυπο αλλά ορίζονται μόνο με βάση κάποια υλοποίησή τους»*, όπως για παράδειγμα η γλώσσα Python, η οποία περιγράφεται από την CPython.

### **4.2 Η γλώσσα Python**

Από την πρώτη γλώσσα προγραμματισμού που δημιουργήθηκε μέχρι και σήμερα, έκαναν την εμφάνισή τους πάρα πολλές διαφορετικές γλώσσες προγραμματισμού και οι οποίες κάθε χρόνο πληθύνονται. Ωστόσο στο ερώτημα *«ποια είναι η καλύτερη γλώσσα προγραμματισμού;»*, δεν υπάρχει μια συγκεκριμένη απάντηση. Θα μπορούσαμε να πούμε, πως κάθε γλώσσα προγραμματισμού έχει κάποια προτερήματα και κάποια ελαττώματα. Ας εστιάσουμε την προσοχή μας στη γλώσσα προγραμματισμού Python. Το λογότυπο της συγκεκριμένης γλώσσας προγραμματισμού είναι το ακόλουθο:

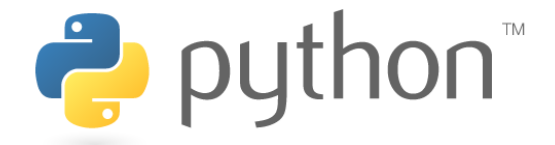

**Εικόνα 2. Λογότυπο της γλώσσας προγραμματισμού Python** Πηγή: Python Software Foundation, 14.03.2022

Η Python (Python Software Foundation) είναι μια γλώσσα προγραμματισμού που χαρακτηρίζεται υψηλού επιπέδου, ανοικτού πηγαίου κώδικα και γενικής χρήσης. Άλλες γλώσσες προγραμματισμού υψηλού επιπέδου είναι οι C, C++ και Java. Η Python θα μπορούσαμε να πούμε, πως είναι μια από τις ελάχιστες γλώσσες προγραμματισμού που η εκμάθησή της είναι εύκολη και μπορεί να "χρησιμοποιηθεί" τόσο από αρχάριους, όσο και από έμπειρους προγραμματιστές. Η αναγνωσιμότητα του κώδικά της, η ευκολία χρήσης της και το συντακτικό της *«επιτρέπει στους προγραμματιστές να εκφράσουν έννοιες σε λιγότερες γραμμές κώδικα»* (Μπλαναρίου Α., 2020-21:10-11), από τη δυνατότητα που προσφέρουν άλλες γλώσσες προγραμματισμού. *«Ο κώδικας μία τέτοιας γλώσσας πρέπει να μετατραπεί σε «γλώσσα μηχανής» ώστε να εκτελεστεί από τον Η/Υ. Η επεξεργασία αυτή γίνεται από διερμηνευτές (interpreters) και μεταγλωττιστές (compilers)»*  (Κομηνέας Σ., ΧΧ). Έτσι λοιπόν, και στην περίπτωση της γλώσσας Python η επεξεργασία γίνεται από διερμηνευτή.

Χαρακτηριστικά της γλώσσας Python (Δασυγένης Μ. & Τερζίδου Α., 2016), τα οποία αποτελούν και τα πλεονεκτήματα της, είναι τα εξής:

- **Απλότητα:** *«η Python είναι μια απλή και μινιμαλιστική γλώσσα»*. Χαρακτηρίζεται από απλό συντακτικό και το μόνο που απαιτείται για τη συγγραφή του κώδικα είναι η καλή γνώση της αγγλικής γλώσσας. Μπορούμε να πούμε, πως ένα από τα πιο ισχυρά σημεία της γλώσσας Python είναι η ομοιότητά της με ψευδοκώδικα.
- **Εύκολη στην εκμάθηση:** η εκμάθηση της συγκεκριμένης γλώσσας είναι εξαιρετικά απλή διαδικασία, γι' αυτό και αποτελεί ιδανική γλώσσα προγραμματισμού για έναν αρχάριο προγραμματιστή.
- **Ελεύθερη και ανοικτού τύπου:** η Python αποτελεί ένα χαρακτηριστικό παράδειγμα Ελεύθερου Λογισμικού και Λογισμικού Ανοικτού Κώδικα (ΕΛΛΑΚ). Αυτό σημαίνει πως ένας προγραμματιστής (αρχάριος ή έμπειρους), μπορεί να διανέμει *«αντίγραφα αυτού του λογισμικού»,* να διαβάζει *«τον πηγαίο κώδικά του»*, να κάνει *«αλλαγές σ' αυτό»* και να χρησιμοποιεί *«κομμάτια του σε νέα ελεύθερα προγράμματα»*. Σύμφωνα με τους Δασυγένης Μ. & Τερζίδου Α. (2016:8) *«το ΕΛΛΑΚ βασίζεται στην ιδέα μιας κοινότητας που μοιράζεται τη*

*γνώση»* και αυτό αποτελεί έναν από τους λόγους *«για τους οποίους η Python είναι τόσο καλή -δημιουργήθηκε και βελτιώνεται συνεχώς από μια κοινότητα που το μόνο που θέλει είναι μια καλύτερη Python»*.

- **Φορητότητα:** τα περισσότερα προγράμματα Python μπορούν να εκτελεστούν σε όλες της υπολογιστικές πλατφόρμες, χωρίς να χρειάζεται να προβεί ο προγραμματιστής σε αλλαγές, φτάνει βέβαια να είναι ιδιαίτερα προσεκτικός. Αυτό συμβαίνει λόγω του ανοικτού κώδικα της Python. Για παράδειγμα, η Python μπορεί να χρησιμοποιηθεί στη μεταφορά του κώδικα από Linux σε Windows, κ.ά.
- **Γλώσσα υψηλού επιπέδου:** όταν ο προγραμματιστής γράφει σε γλώσσα Python, δεν χρειάζεται να δίνει ιδιαίτερη βαρύτητα για τις χαμηλού επιπέδου λεπτομέρειες, όπως είναι η διαχείριση της μνήμης που χρησιμοποιείται κ.ά.
- **Διερμηνευόμενη:** πολλές γλώσσες προγραμματισμού χρησιμοποιούν ένα μεταγλωττιστή σε δυαδικό κώδικα (δηλ. στη γλώσσα που "μιλάει" ο υπολογιστής). Η Python, ωστόσο είναι μια γλώσσα προγραμματισμού, που δεν χρειάζεται μεταγλωττιστή σε δυαδικό κώδικα. Η συγκεκριμένη δυνατότητα της Python την καθιστά πολύ πιο εύκολη στη χρήση της και εξαιρετικά φορητή.
- **Επεκτάσιμη:** αν ο προγραμματιστής χρειάζεται *«ένα κρίσιμο κομμάτι κώδικα να τρέχει πολύ γρήγορα»* ή αν πρέπει να έχει *«ένα κομμάτι ενός αλγόριθμου που να μην είναι ανοικτό»*, τότε μπορεί να προγραμματίσει *«εκείνο το κομμάτι σε C ή C++»* και έπειτα να το χρησιμοποιήσει από το πρόγραμμα της Python.
- **Αντικειμενοστρεφής:** η Python είναι μια γλώσσα προγραμματισμού που μπορεί να υποστηρίξει το διαδικασιοστρεφή και τον αντικειμενοστρεφή προγραμματισμό. Πιο συγκεκριμένα, η Python *«έχει έναν πολύ ισχυρό αλλά πολύ απλό τρόπο για αντικειμενοστρεφή προγραμματισμό, ειδικά όταν συγκρίνεται με μεγάλες γλώσσες όπως η C++ ή η Java»*.
- **Ενσωματώσιμη:** ο κώδικας σε γλώσσα Python επιτρέπει την επικοινωνία με τα μέρη μιας άλλης εφαρμογής, μέσω μηχανισμών ενσωμάτωσης. Οι συγκεκριμένοι μηχανισμοί καθιστούν τη γλώσσα αυτή ικανή να χρησιμοποιείται ως εργαλείο προσαρμογής και επέκτασης, παρέχοντας *«δυνατότητες 'scripting' για τους χρήστες»* της.

 **Πακέτα υποστήριξης (βιβλιοθήκες):** όταν κάποιος προγραμματιστής επιλέξει να εγκαταστήσει την Python στον υπολογιστή του, θα πρέπει να γνωρίζει πως την Python συνοδεύει μια πολύ μεγάλη συλλογή από προεγκαταστημένες και φορητές λειτουργίες, οι οποίες αποτελούν την πρότυπη βιβλιοθήκη της Python. Οι συγκεκριμένες βιβλιοθήκες μπορούν να χρησιμοποιηθούν εύκολα και άμεσα από τον κάθε προγραμματιστή, προσφέροντάς του τεράστιες δυνατότητες. Εκτός όμως από την πρότυπη βιβλιοθήκη της Python, υπάρχουν και διάφορες άλλες βιβλιοθήκες, εξίσου υψηλής ποιότητας, όπως είναι η wxPython, η Twisted, η Python Imaging Library, η Tkinter, κ.ά.

#### **4.3 Η ιστορία της Python**

Ο δημιουργός της Python είναι ο Ολλανδός προγραμματιστής Guido van Rossum. Ο Guido van Rossum είναι απόφοιτος του πανεπιστημίου του Άμστερνταμ και έχει υπάρξει και προγραμματιστής στην Google. Η ιδέα για τη δημιουργία της συγκεκριμένης γλώσσας προγραμματισμού ξεκίνησε τη δεκαετία του 1980, με το 1989 να αποτελεί έτος αφετηρία για την υλοποίηση της Python. Όσον αφορά το όνομα της συγκεκριμένης γλώσσας προγραμματισμού προέρχεται από τη βρετανική ομάδα κωμικών «Monty Python». Αξίζει να σημειωθεί, πως η Python αναπτύχθηκε ως διάδοχος της γλώσσας ABC και αρχικά *«ήταν γλώσσα σεναρίων που χρησιμοποιούνταν στο λειτουργικό σύστημα Amoeba, ικανή και για κλήσεις συστήματος»*.

Ο κύριος στόχος της συγκεκριμένης γλώσσας προγραμματισμού είναι *«η αναγνωσιμότητα του κώδικά της και η ευκολία χρήσης της»* (Δασυγένης Μ. & Τερζίδου Α., 2016:6). Η Python λοιπόν, αναπτύσσεται ως ανοιχτό λογισμικό και τη διαχείριση της έχει αναλάβει ο μη κερδοσκοπικός οργανισμός Python Software Foundation. Σχετικά με τον κώδικα *«διανέμεται με την άδεια Python Software Foundation License η οποία είναι συμβατή με την GPL»*.

#### **4.4 Ιστορική αναδρομή στις εκδόσεις της Python**

Από το 1989, που αποτέλεσε έτος αφετηρίας για την υλοποίηση της Python, μέχρι και σήμερα που γράφεται η παρούσα εργασία, έχουν περάσει αρκετά χρόνια αλματώδους τεχνολογικής εξέλιξης, με τη συγκεκριμένη γλώσσα προγραμματισμού

να εξελίσσεται γρήγορα μέσω νέων εκδόσεων. Πάμε λοιπόν να δούμε πιο αναλυτικά τις εκδόσεις της Python, μέσα στο πέρασμα των χρόνων:

- **Έκδοση** (**Version 0.9.0):** Το 1991 δημοσιεύθηκε η πρώτη έκδοση (Version 0.9.0) της Python, η οποία εστίαζε την προσοχή της στην αναγνωσιμότητα και στη διευκόλυνση του προγραμματιστή.
- **Έκδοση (Version 1.0):** Το 1994 δημοσιεύθηκε η έκδοση (Version 1.0) της Python, η οποία διέθετε καινούργια χαρακτηριστικά. Πιο συγκεκριμένα, τα νέα χαρακτηριστικά αυτής της έκδοσης ήταν τα προγραμματιστικά εργαλεία lambda, map, filter και reduce. Κοντά στα τέλη της έκδοσης αυτής (έκδοση 1.4), η Python είχε αποκτήσει επιπλέον καινοτόμα χαρακτηριστικά όπως ήταν οι δηλωμένες παράμετροι για τις μεθόδους, η ενσωματωμένη υποστήριξη για σύνθετους αριθμούς και τέλος μια απλή μορφή κρυφών δεδομένων.
- **Έκδοση (Version 2.0):** Το 2000 δημοσιεύθηκε η έκδοση (Version 2.0) της Python, η οποία έφερε καινούργια χαρακτηριστικά. Πιο συγκεκριμένα, τα νέα χαρακτηριστικά αυτής της έκδοσης ήταν ένα σύστημα συλλογής απορριμμάτων, καθώς και η κατασκευή λιστών. Στην έκδοση 2.2 που κυκλοφόρησε το 2001, εισήχθη και μια ακόμη σημαντική καινοτομία, η οποία ήταν η ενοποίηση των τύπων της Python και τάξεων σε μια ιεραρχία, προσδίδοντας στην Python το χαρακτηριστικό της αντικειμενοστρέφιας.
- **Έκδοση** (**Version 3.0):** Το 2008 δημοσιεύθηκε η έκδοση (Version 3.0) της Python, η οποία σχεδιάστηκε για να διορθώσει *«κάποια λάθη που υπήρχαν σε προγενέστερες εκδόσεις και να καταστεί ακόμα πιο σαφής ο απλός τρόπος με τον οποίο μπορούν να γίνουν κάποια πράγματα»* (Δασυγένης Μ. & Τερζίδου Α., 2016:7). Η συγκεκριμένη έκδοση της Python αναπτύχθηκε στηριζόμενη πάνω στην ίδια φιλοσοφία με τις προηγούμενες εκδόσεις, ωστόσο αφαιρέθηκαν κάποιοι περιττοί μέθοδοι και εργαλεία προηγούμενων εκδόσεων. Ακόμη κάποια νέα χαρακτηριστικά της έκδοσης αυτής ήταν η ενοποίηση όλων των τύπων κειμένου, η εισαγωγή του τύπου bytes, κ.ά.

Στη συνέχεια ακολουθούν οι ημερομηνίες που κυκλοφόρησαν οι διάφορες εκδόσεις μέχρι και σήμερα. Πρέπει να σημειωθεί, πως οι παρακάτω ημερομηνίες προέρχονται από την επίσημη ιστοσελίδα της Python:

**\***[https://wwwpythonorg.translate.goog/doc/versions/?\\_x\\_tr\\_sl=en&\\_x\\_tr\\_tl=el&\\_x\\_](https://wwwpythonorg.translate.goog/doc/versions/?_x_tr_sl=en&_x_tr_tl=el&_x_tr_hl=el&_x_tr_pto=sc)

tr\_hl=el&\_x\_tr\_pto=sc

- Python 1.0: κυκλοφόρησε τον Ιανουάριο του 1994
- Python 1.4: κυκλοφόρησε στις 25 Οκτωβρίου 1996
- Python 1.5: κυκλοφόρησε στις 17 Φεβρουαρίου 1998
- Python 1.6: κυκλοφόρησε στις 5 Σεπτεμβρίου 2000
- Python 2.0: κυκλοφόρησε στις 16 Οκτωβρίου 2000
- $\checkmark$  Python 2.1: κυκλοφόρησε στις 15 Απριλίου 2001
- Python 2.2: κυκλοφόρησε στις 21 Δεκεμβρίου 2001
- Python 2.3: κυκλοφόρησε στις 29 Ιουλίου 2003
- Python 2.4: κυκλοφόρησε στις 30 Νοεμβρίου 2004
- Python 2.5: κυκλοφόρησε στις 19 Σεπτεμβρίου 2006
- $\checkmark$  Python 2.6: κυκλοφόρησε την 1<sup>η</sup> Οκτωβρίου 2008
- Python 2.7: κυκλοφόρησε στις 4 Ιουλίου 2010
- Python 3.0: κυκλοφόρησε στις 3 Δεκεμβρίου 2008
- $\checkmark$  Python 3.1: κυκλοφόρησε στις 27 Ιουνίου 2009
- Python 3.2: κυκλοφόρησε στις 20 Φεβρουαρίου 2011
- Python 3.3.0: κυκλοφόρησε στις 29 Σεπτεμβρίου 2012
- $\checkmark$  Python 3.4.0: κυκλοφόρησε στις 16 Μαρτίου 2014
- Python 3.5.0: κυκλοφόρησε στις 13 Σεπτεμβρίου 2015
- Python 3.6.0: κυκλοφόρησε στις 23 Δεκεμβρίου 2016
- $\checkmark$  Python 3.7.0: κυκλοφόρησε στις 27 Ιουνίου 2018
- Python 3.8.0: κυκλοφόρησε στις 14 Οκτωβρίου 2019
- Python 3.9.0: κυκλοφόρησε στις 5 Οκτωβρίου 2020
- Python 3.10.0: κυκλοφόρησε στις 4 Οκτωβρίου 2021

# **4.5 Προγραμματιστικά περιβάλλοντα (IDE)**

Η γλώσσα προγραμματισμού Python, προσφέρει στον προγραμματιστή της (αρχάριο ή έμπειρο) ένα ολοκληρωμένο περιβάλλον ανάπτυξης εφαρμογών (IDE). Το βασικό IDE (Integrated Development Environments) για την ανάπτυξη προγραμμάτων σε γλώσσα Python είναι το IDLE. Πιο συγκεκριμένα, το IDLE είναι ένα περιβάλλον ιδιαίτερα χρήσιμο για τους αρχάριους προγραμματιστές, με το

οποίο μπορούν να γράψουν και να εκτελέσουν τα προγράμματά τους. Ακόμη, το IDLE είναι ένα περιβάλλον που χρησιμοποιείται ευρέως και για εκπαιδευτικούς σκοπούς.

Τα κύρια χαρακτηριστικά του περιβάλλοντος IDLE της Python είναι τα ακόλουθα (Αγγελιδάκης Ν., 2015:13-14):

- **Παράθυρο Python Shell:** είναι ένα παράθυρο στο οποίο δίνονται οδηγίες, οι οποίες βοηθούν τον προγραμματιστή στη σωστή συγγραφή των εντολών. Ακόμη, τα διάφορα τμήματα των εντολών που χρειάζονται διόρθωση επισημαίνονται με διαφορετικό χρώμα.
- **Παράθυρο συντάκτη προγράμματος (editor):** είναι ένας επεξεργαστής κειμένου που υποστηρίζει πολλές δυνατότητες όπως χρωματική επισήμανση των εντολών, επισήμανση της σύνταξης, αυτόματη συμπλήρωση και δημιουργία εντολών, κατάλληλη στοίχιση των εντολών κ.ά. *«Σε ένα τέτοιο παράθυρο γράφουμε πρώτα ολόκληρο το πρόγραμμά μας (ο τρόπος αυτός ονομάζεται program mode), στη συνέχεια το αποθηκεύουμε σε αρχείο και στο τέλος το εκτελούμε. Τα αποτελέσματα της εκτέλεσης τα βλέπουμε στο Python Shell»*.
- **Αποσφαλματωτής (debugger):** είναι υπεύθυνο για την *«παρακολούθηση της εκτέλεσης των προγραμμάτων μας με σκοπό την εύρεση σφαλμάτων»*.

Υπάρχουν και άλλα προγραμματιστικά περιβάλλοντα για τη γλώσσα Python, όπως είναι τα: Eric Python and Ruby IDE, KDevelop, PyCharm, κ.ά.

### **4.6 Η βιβλιοθήκη Tkinter**

Σύμφωνα με τους Δασυγένης Μ. & Τερζίδου Α. (2016:191), με τον *«όρο GUI αναφερόμαστε στην γραφική διεπαφή (Graphical User Interface) που έχει η εφαρμογή µας µε το χρήστη. Για το σκοπό αυτό υπάρχουν αρκετές βιβλιοθήκες που λειτουργούν σε διαφορετικές πλατφόρμες χωρίς αλλαγή στον κώδικα τους»*. Κάποιες από αυτές είναι οι εξής: wxPython, pyQT, PyGTK, Tkinter.

Ας εστιάσουμε λοιπόν την προσοχή μας, στη βιβλιοθήκη Tkinter, η οποία έχει αξιοποιηθεί για τη σχεδίαση και την ανάπτυξη του παιχνιδιού *«Μικρός Μαθηματικός»*. Πιο συγκεκριμένα, η Tkinter είναι μια πρότυπη βιβλιοθήκη GUI για

την Python, οι οποίες όταν συνδυάζονται προσφέρουν ένα γρήγορο και εύκολο τρόπο για τη δημιουργία εφαρμογών GUI. Ακόμη, είναι μια σχετικά απλή βιβλιοθήκη και μπορεί να σταθεί μόνη της στη διαδικασία του προγραμματισμού, χωρίς να χρειάζεται καμία επιπλέον βιβλιοθήκη για να τη χρησιμοποιήσουμε συνδυαστικά. Η Tkinter είναι μια βιβλιοθήκη που παρέχει στο χρήστη της μια ισχυρή αντικειμενοστραφή διεπαφή στην εργαλειοθήκη Tcl/Tk.

Η δημιουργία μιας GUI εφαρμογής χρησιμοποιώντας τη βιβλιοθήκη Tkinter είναι μια πολύ εύκολη διαδικασία, ακολουθώντας όμως ο προγραμματιστής (αρχάριος ή έμπειρος) τα παρακάτω βήματα (Δασυγένης Μ. & Τερζίδου Α., 2016:191):

- *1. «Εισαγωγή της Tkinter μονάδας*
- *2. Δημιουργία του κύριου παραθύρου της εφαρμογής GUI*
- *3. Προσθήκη ενός ή περισσοτέρων από τις προαναφερθείσες widgets στην εφαρμογή GUI*
- *4. Εισαγωγή του κύριου βρόγχου εκδήλωσης για να αναλάβει δράση εναντίον κάθε συμβάντος που ενεργοποιείται από το χρήστη»*.

# *Β' Μέρος:*

# *Το ψηφιακό παιχνίδι «Μικρός Μαθηματικός»*

# **5. Το Ψηφιακό Παιχνίδι Μάθησης «Μικρός Μαθηματικός»**

# **5.1 Μαθητικός Πληθυσμός στον οποίο απευθύνεται το ψηφιακό παιχνίδι «Μικρός Μαθηματικός»**

Το ψηφιακό παιχνίδι μάθησης που φέρει τον τίτλο *«Μικρός Μαθηματικός»*  και το οποίο θα παρουσιαστεί στη συνέχεια της παρούσας εργασίας, απευθύνεται στους μαθητές της Α' Γυμνασίου και αφορά το γνωστικό αντικείμενο του μαθήματος των «Μαθηματικών». Όσον αφορά τα χαρακτηριστικά του συγκεκριμένου μαθητικού πληθυσμού, πρόκειται για κορίτσια και αγόρια που φοιτούν στην Α' τάξη του Γυμνασίου και το επίπεδο αυτών μπορεί να κυμαίνεται από μέτριο έως καλό. Στο σημείο αυτό αξίζει να σημειωθεί, πως ο χαρακτηρισμός των παιδιών σε μέτριους και καλούς έχει να κάνει αποκλειστικά και μόνο με το επίπεδο δεξιοτήτων του γνωστικού αντικειμένου, κάτι το οποίο έχει ληφθεί υπόψιν για το σχεδιασμό του ψηφιακού παιχνιδιού μάθησης *«Μικρός Μαθηματικός»*.

Καθώς το ψηφιακό παιχνίδι μάθησης θα είναι διαθέσιμο σε όσους μαθητές φοιτούν στην Α' τάξη του Γυμνασίου, ανεξαρτήτως γεωγραφικής προελεύσεως, είναι απολύτως λογικό να υπάρχει μια ανομοιομορφία στο γνωστικό επίπεδο των μαθητών. Έτσι λοιπόν, στο ψηφιακό παιχνίδι μάθησης έχουν συμπεριληφθεί ερωτήσεις διαβαθμισμένης δυσκολίας και δίνονται και βοήθειες, για την εύρεση της σωστής απάντησης.

Με την αξιοποίηση της συγκεκριμένης εναλλακτικής μορφής αυτοαξιολόγησης (ψηφιακό παιχνίδι μάθησης), ευελπιστώ να μην είναι τόσο έντονη και διακριτή η ανομοιογένεια που υπάρχει στις σχολικές τάξεις και με αυτό το διαφορετικό τρόπο διδασκαλίας, να αγαπήσουν όλα τα παιδία έστω και λίγο, τον κόσμο των Μαθηματικών.

## **5.2 Στοχοθεσία του ψηφιακού παιχνιδιού**

Κάθε μάθημα ανεξαρτήτως θεματολογίας βασίζεται σε κάποιος στόχους, τους οποίους ο εκάστοτε εκπαιδευτικός που θα διδάξει το μάθημα καλείται να ακολουθήσει. Έτσι λοιπόν, και στο ψηφιακό παιχνίδι *«Μικρός Μαθηματικός»* που θα παρουσιαστεί στηνσυνέχεια, έχουν τεθεί κάποιοι στόχοι, οι οποίοι έχουν σχεδιαστεί για να ανταποκρίνονται στις μαθησιακές ανάγκες και τα ενδιαφέροντα του συγκεκριμένου μαθητικού πληθυσμού (μαθητές Α' Γυμνασίου).

Πιο συγκεκριμένα, γενικοί στόχοι του ψηφιακού παιχνιδιού *«Μικρός Μαθηματικός»* είναι οι εξής:

- **1.** Οι μαθητές να εμπεδώσουν και να συμπληρώσουν την ύλη, που σχετίζεται με το μάθημα των Μαθηματικών και την οποία έχουν ήδη διδαχθεί στο Δημοτικό σχολείο.
- **2.** Οι μαθητές να μπορούν συνδέσουν τα Μαθηματικά με τον πραγματικό κόσμο.
- **3.** Οι μαθητές να εμπλακούν σταδιακά όλο και πιο ενεργά στην "γλώσσα των Μαθηματικών".
- **4.** Οι μαθητές να αναπτύξουν θετική στάση και συμπεριφορά απέναντι στην "γλώσσα των Μαθηματικών".

Οι ειδικοί στόχοι του ψηφιακού παιχνιδιού είναι οι μαθητές να καταστούν ικανοί να:

- διακρίνουν τα γεωμετρικά σχήματα (τρίγωνα, παραλληλόγραμμο, ορθογώνιο, ρόμβος, τετράγωνο, τραπέζιο και ισοσκελές τραπέζιο)
- γνωρίζουν και να κατονομάζουν τις ιδιότητες αυτών
- εξοικειωθούν και να χρησιμοποιούν σε πρώτο στάδιο τη μαθηματική ορολογία, την "γλώσσα των Μαθηματικών"

# **6. Στάδια Ανάπτυξης του Ψηφιακού Παιχνιδιού Μάθησης**

Η πορεία που ακολουθεί η ανάπτυξη ενός πληροφοριακού συστήματος λέγεται «Κύκλος Ζωής Ανάπτυξης Συστήματος» (ΚΖΑΣ)- Systems Development Life Cycle (SDLC). Πιο συγκεκριμένα, *«η τεχνολογία λογισμικού δεν ασχολείται µόνο µε τις τεχνικές ανάπτυξης του λογισμικού, αλλά και µε θέματα όπως η διαχείριση έργου και η ανάπτυξη εργαλείων, μεθόδων και θεωριών για την υποστήριξη της κατασκευής του λογισμικού»* (Δουληγέρης Χ. & Μητρόπουλος Σ., 2015:ΧΧ). Η ανάπτυξη ενός πληροφοριακού συστήματος περιλαμβάνει τα ακόλουθα στάδια:

- Ανάλυση απαντήσεων (requirement analysis)
- Ορισμός απαιτήσεων (defining requirements)
- Σχεδιασμός αρχιτεκτονικής του προϊόντος (product architecture design)
- $\checkmark$  Δημιουργία του λογισμικού (developing the product)
- Δοκιμή του λογισμικού (product testing)
- $\checkmark$  Κυκλοφορία στην αγορά και συντήρηση (deploying and maintenance)

## **6.1 Σχεδιασμός του Ψηφιακού Παιχνιδιού Μάθησης**

Στη συνέχεια παρουσιάζεται συνοπτικά η διαδικασία σχεδιασμού και παρουσίασης των βασικότερων σημείων του ψηφιακού εκπαιδευτικού παιχνιδιού μάθησης, με τίτλο *«Μικρός Μαθηματικός»*. Στην παρακάτω εικόνα παρουσιάζεται διαγραμματικά η δομή του ψηφιακού εκπαιδευτικού παιχνιδιού μάθησης:

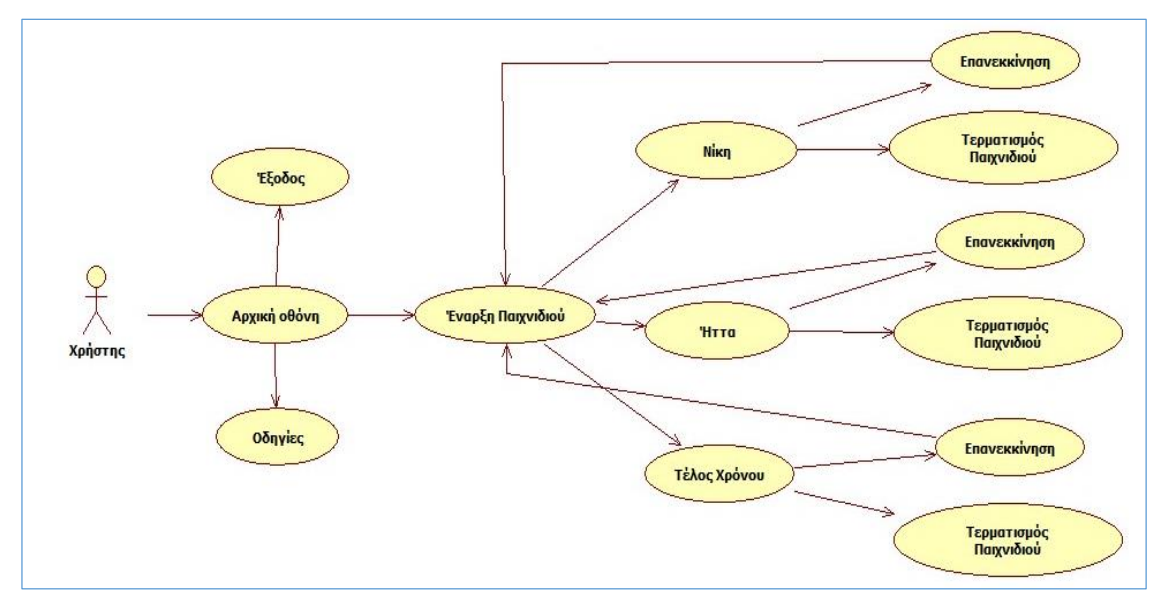

**Εικόνα 3. Διαγραμματική ροή του Ψηφιακού Παιχνιδιού Μάθησης «Μικρός Μαθηματικός»**

Στο σημείο αυτό θα "ξεναγηθούμε" στο παιχνίδι *«Μικρός Μαθηματικός»* με τη βοήθεια διαφόρων εικόνων, οι οποίες αναλαμβάνουν το ρόλο του ξεναγού, κάνοντας μια μικρή "στάση" στα διάφορα στάδια του παιχνιδιού.

Η Εικόνα 4, αποτυπώνει την αρχική οθόνη της εφαρμογής (του ψηφιακού παιχνιδιού). Έτσι λοιπόν βλέπουμε, πως στο χρήστη-παίκτη δίνεται η δυνατότητα στο να επιλέξει να διαβάσει τις οδηγίες του παιχνιδιού, να ξεκινήσει το παιχνίδι ή να κάνει έξοδο.

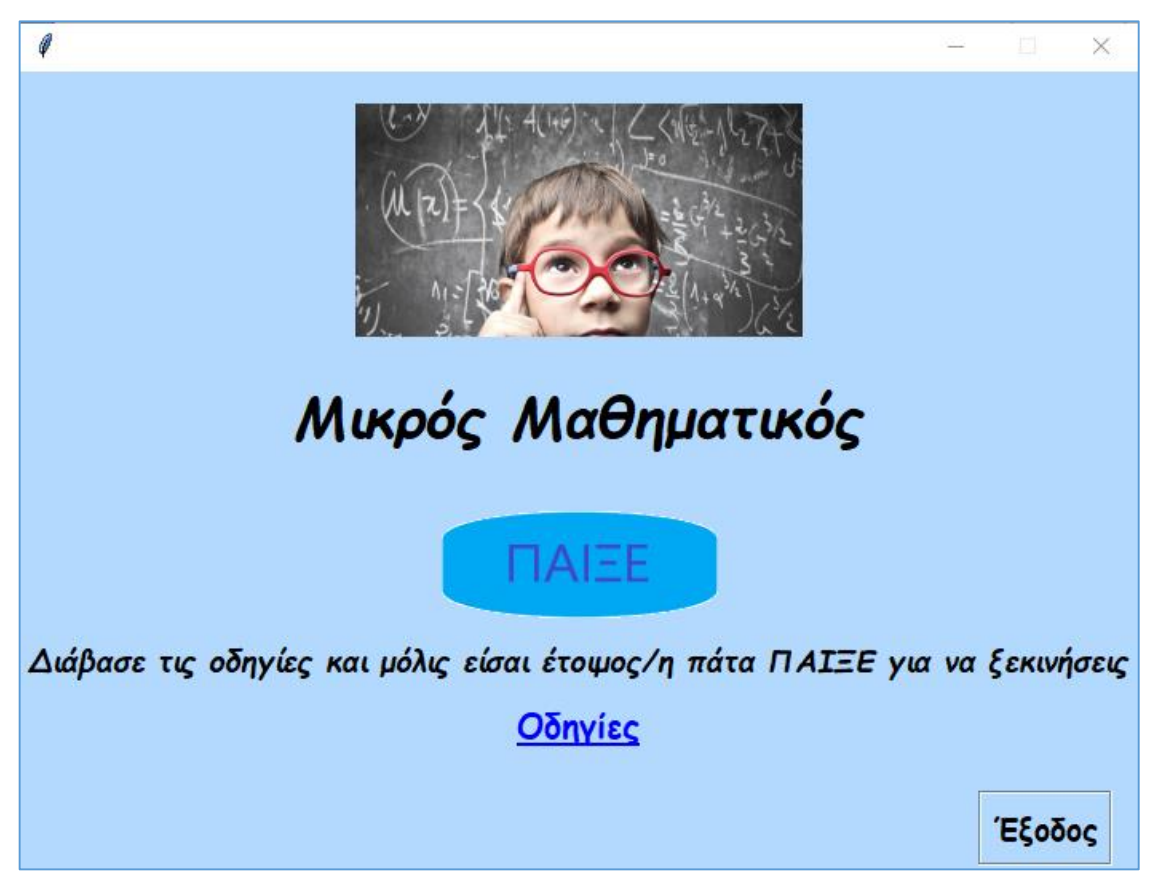

**Εικόνα 4. Αρχική οθόνη Ψηφιακού Παιχνιδιού Μάθησης «Μικρός Μαθηματικός»**

Όπως αναφέρθηκε και παραπάνω, στην αρχική οθόνη της εφαρμογής (του ψηφιακού παιχνιδιού μάθησης) δίνεται στο χρήστη-παίκτη η επιλογή το να διαβάσει τις οδηγίες του παιχνιδιού.

Πιο συγκεκριμένα, πατώντας ο χρήστης-παίκτης το κουμπί «Οδηγίες» παρουσιάζεται το εξής παράθυρο (Εικόνα 5).

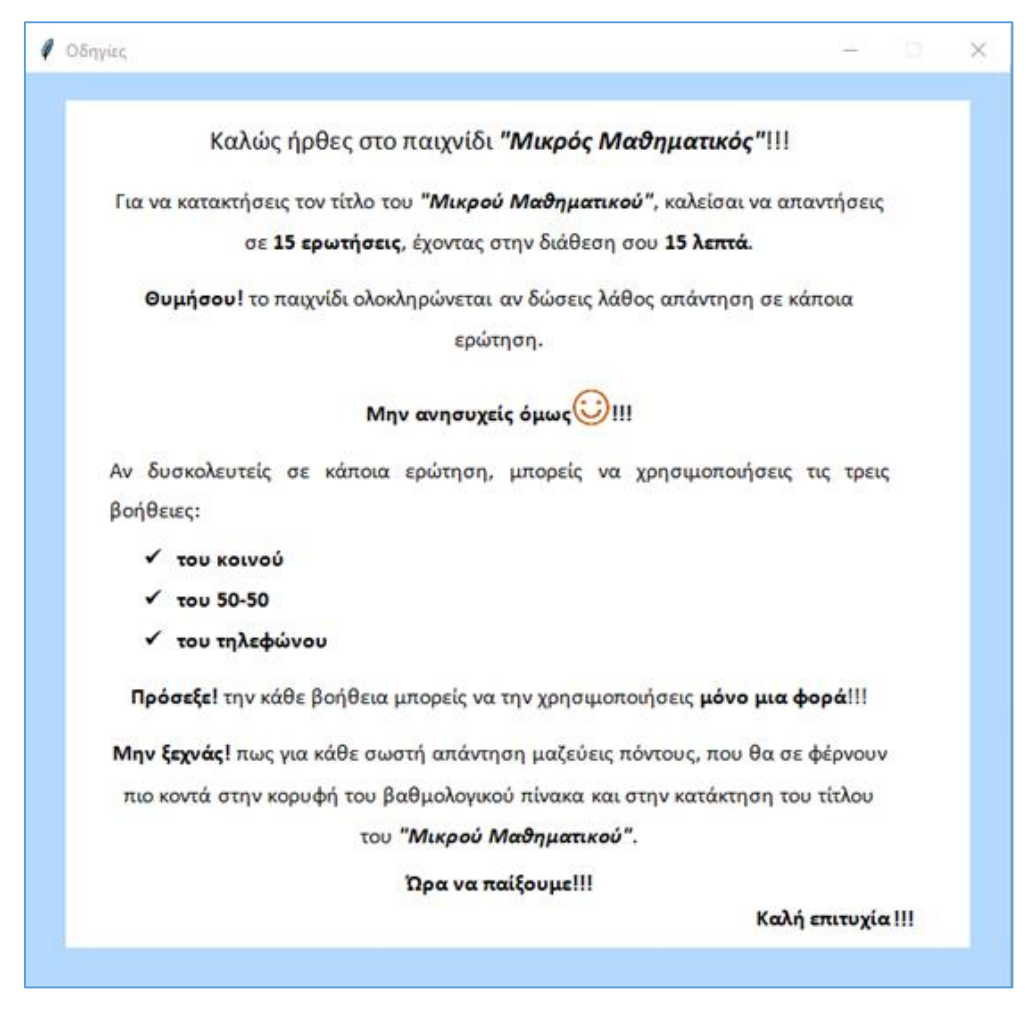

**Εικόνα 5. Παράθυρο Οδηγιών Ψηφιακού Παιχνιδιού Μάθησης «Μικρός Μαθηματικός»**

Στη συνέχεια βλέπουμε (Εικόνα 6) την κύρια οθόνη του παιχνιδιού, όπως αυτή εμφανίζεται στο χρήστη-παίκτη, μόλις πατήσει το κουμπί «ΠΑΙΞΕ».

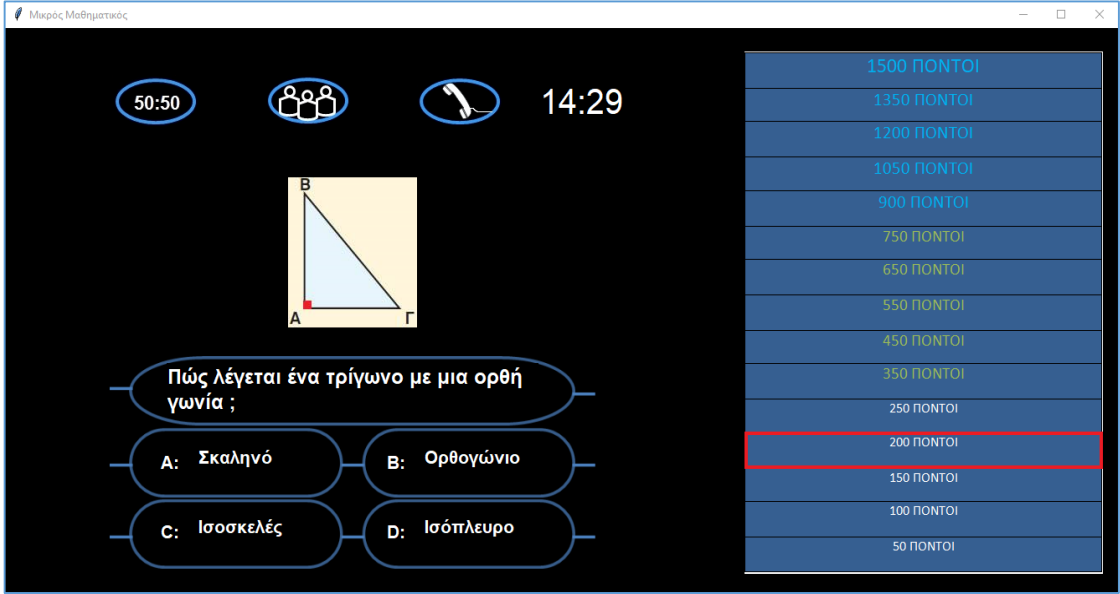

**Εικόνα 6. Κεντρική οθόνη Ψηφιακού Παιχνιδιού Μάθησης «Μικρός Μαθηματικός»**

Όταν ο χρήστης-παίκτης απαντήσει σωστά και στις δεκαπέντε (15) ερωτήσεις του παιχνιδιού «Μικρός Μαθηματικός», τότε θα του εμφανιστεί ένα παράθυρο (Εικόνα 7) το οποίο θα τον ενημερώνει πως έχει κερδίσει («Μπράβο Κέρδισες!!»). Παράλληλα στην οθόνη νίκης που θα εμφανίζεται, ο χρήστης-παίκτης θα έχει τη δυνατότητα να επιλέξει αν θέλει να παίξει και πάλι το παιχνίδι («Παίξε ξανά») ή να τερματίσει την εφαρμογή (ψηφιακό παιχνίδι) πατώντας το κουμπί «Κλείσιμο».

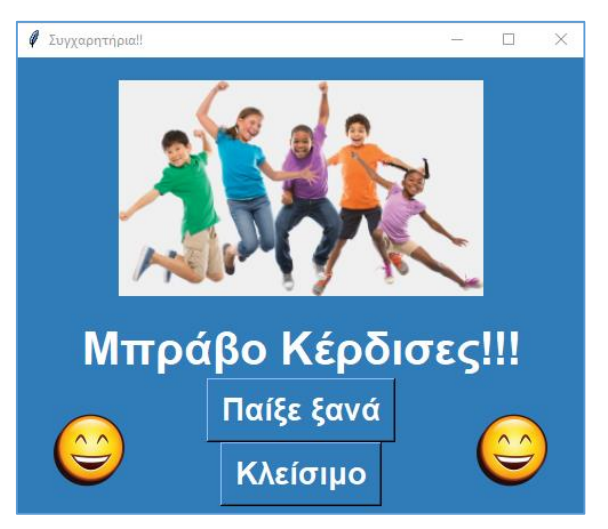

**Εικόνα 7. Παράθυρο Ολοκλήρωσης Ψηφιακού Παιχνιδιού Μάθησης «Μικρός Μαθηματικός»**

Όταν ο χρήστης-παίκτης απαντήσει λανθασμένα σε κάποια ερώτηση του παιχνιδιού, τότε θα του εμφανιστεί ένα παράθυρο (Εικόνα 8) το οποίο θα τον ενημερώνει πως έχει χάσει («Δυστυχώς έχασες.»). Στο παράθυρο που θα εμφανίζεται σε περίπτωση λάθους, θα δίνεται η δυνατότητα να επιλέξει το κουμπί «Προσπάθησε ξανά» ή να τερματίσει την εφαρμογή (ψηφιακό παιχνίδι) πατώντας το κουμπί «Κλείσιμο».

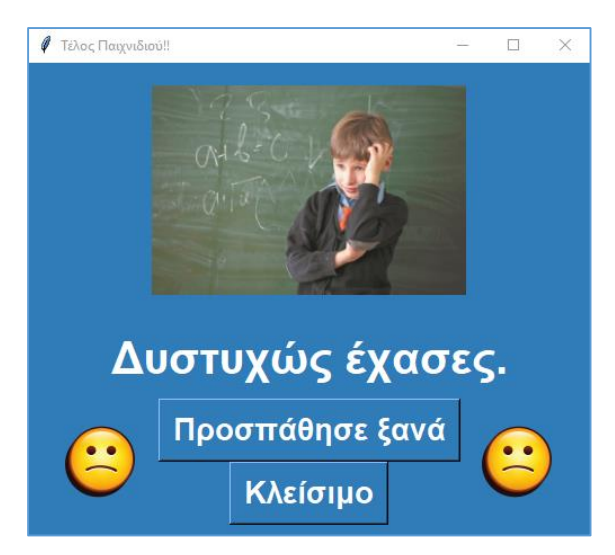

**Εικόνα 8. Παράθυρο Τέλους Ψηφιακού Παιχνιδιού Μάθησης «Μικρός Μαθηματικός»**

Σε περίπτωση που ο χρήστης-παίκτης δεν απαντήσει σε μια από τις δεκαπέντε (15) ερωτήσεις μέσα στον προβλεπόμενο χρόνο που έχει στη διάθεσή του (15 λεπτά), τότε εμφανίζεται ένα παράθυρο (Εικόνα 9) το οποίο τον ενημερώνει πως έχει λήξει ο χρόνος που είχε για να απαντήσει στην ερώτηση («Τέλος Χρόνου»). Στο παράθυρο που θα εμφανίζεται στο χρήστη-παίκτη σε περίπτωση λήξης του χρόνου, θα του δίνεται η δυνατότητα να επιλέξει το κουμπί «Προσπάθησε ξανά» ή να τερματίσει την εφαρμογή (ψηφιακό παιχνίδι) πατώντας το κουμπί «Κλείσιμο».

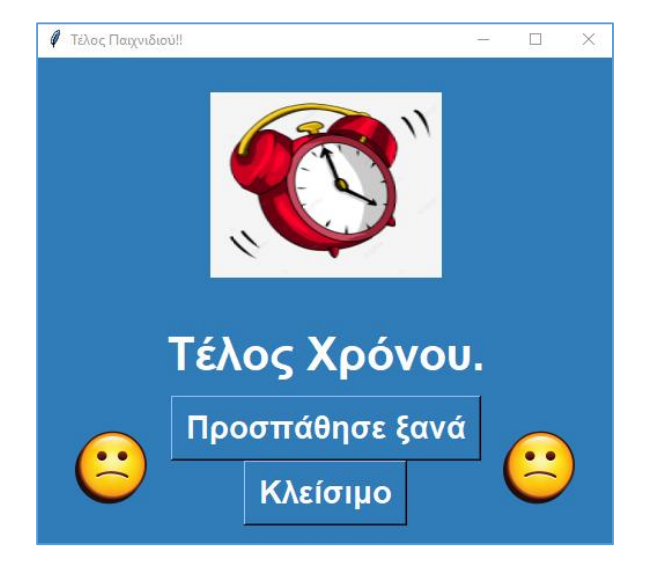

**Εικόνα 9. Παράθυρο Λήξης Χρόνου Ψηφιακού Παιχνιδιού Μάθησης «Μικρός Μαθηματικός»**

## **6.2 Δημιουργία του Ψηφιακού Παιχνιδιού Μάθησης**

Όπως έχει αναφερθεί και στο θεωρητικό μέρος της παρούσας εργασίας, το ψηφιακό παιχνίδι με τίτλο «Μικρός Μαθηματικός» έχει σχεδιαστεί αξιοποιώντας τα οφέλη της γλώσσας προγραμματισμού Python (Version 3.10.2), καθώς και τη βιβλιοθήκη **Tkinter**. Έτσι λοιπόν, στη συνέχεια θα παρουσιαστεί η δημιουργία του ψηφιακού παιχνιδιού (εφαρμογής) με ανάλυση των βασικών τμημάτων του κώδικα, με βάση το σχεδιασμό της αρχιτεκτονικής του ψηφιακού παιχνιδιού μάθησης.

### **6.2.1 Widgets**

Η βιβλιοθήκη **Tkinter** παρέχει πολλαπλές επιλογές στοιχείων ελέγχου, όπως είναι οι ετικέτες, τα κουμπιά, τα πλαίσια κειμένου κ.ά., που χρησιμοποιούνται στη δημιουργία μιας GUI εφαρμογής. Τα στοιχεία αυτά συνήθως ονομάζονται Widgets (γραφικά στοιχεία). Τα Widgets είναι ουσιαστικά οι κύριες κλάσεις του προγράμματος, οι οποίες όμως δε χρειάζεται να δημιουργηθούν από τον προγραμματιστή. Μια ακόμη βιβλιοθήκη που χρησιμοποιήθηκε για τη δημιουργία του ψηφιακού παιχνιδιού είναι η Pygame. Η εφαρμογή μας θα μπορούσε να δημιουργηθεί εξ ολοκλήρου με τη βοήθεια της Pygame, καθώς και αυτή είναι μια βιβλιοθήκη για τη δημιουργία GUI εφαρμογών. Στην παρούσα εργασία ωστόσο χρησιμοποιήθηκε μόνο για την αναπαραγωγή ήχων στο παιχνίδι. Για τη δημιουργία του ψηφιακού παιχνιδιού «Μικρός Μαθηματικός», χρησιμοποιήθηκαν τα ακόλουθα Widgets:

- **Frame (πλαίσιο):** Το Widget Frame χρησιμοποιείται ως ένα Widget δοχείο, για να οργανώσει άλλες μικροσυσκευές.
- **Button (κουμπί):** Το Widget Button χρησιμοποιείται για τη δημιουργία ενός κουμπιού, το οποίο μπορούμε να προγραμματίσουμε κατάλληλα, ώστε να κάνει μια συγκεκριμένη εργασία όταν το πατάμε.
- **Label (επιγραφή):** Το Widget Label χρησιμοποιείται για την εμφάνιση απλών γραμμών κειμένου σε ένα GUI. Επίσης είναι πολύ ευέλικτο και μπορεί να χρησιμοποιηθεί ακόμη και για την εμφάνιση εικόνων.
- **Toplevel:** Το Widget Toplevel χρησιμεύει ώστε να δημιουργήσουμε ένα ξεχωριστό νέο παράθυρο.
- **Progressbar:** Το Widget Progressbar παρέχει τη δυνατότητα να δίνουμε ανατροφοδότηση στο χρήστη, για την εξέλιξη κάποιας διαδικασίας.
- **Text:** Το συγκεκριμένο Widget επιτρέπει στον προγραμματιστή να εμφανίζει και να επεξεργάζεται ένα κείμενο πολλών γραμμών. Ακόμη, μπορεί να υποστηρίξει εικόνες και συνδέσμους, εκτός από απλό κείμενο.
- **Mixer:** Το συγκεκριμένο Widget της Pygame περιέχει κλάσεις για τη φόρτωση και τον έλεγχο της αναπαραγωγής αντικειμένων ήχου.

### **6.2.2 Μέθοδοι**

Εκτός από τα ενσωματωμένα Widgets που παρέχει η βιβλιοθήκη Tkinter, δίνει και μια πληθώρα από μεθόδους που τα συνοδεύουν. Με τη βοήθεια αυτών των μεθόδων μπορούμε να προσθέσουμε λειτουργικότητα στο πρόγραμμα μας και να συνδέσουμε διάφορα στοιχεία με συναρτήσεις χειριστές (event\_handlers). Ας

δούμε μερικές από τις μεθόδους, που χρησιμοποιήθηκαν για τη δημιουργία του παιχνιδιού *«Μικρός Μαθηματικός»*.

- **.place()**: Η συγκεκριμένη μέθοδος τοποθετεί ένα Widget σε μια συγκεκριμένη θέση στο παράθυρο της επιλογής μας.
- **.config():** Αυτή η μέθοδος μπορεί να χρησιμοποιηθεί σε οποιοδήποτε γραφικό στοιχείο, για να προσαρμόσει τις επιλογές που έχουν γίνει ή και να κάνει αλλαγές τη στιγμή που αυτές πρέπει να γίνουν.
- **.destroy():** Η μέθοδος destroy() μπορεί να εφαρμοστεί σε όλα τα Widgets, καθώς και στο κεντρικό παράθυρο (main window). Χρησιμοποιείται για να καταστρέψει το αντίστοιχο Widget ή παράθυρο.
- **.title():** Ο τίτλος στην Tkinter αναφέρεται στο όνομα του παραθύρου της εφαρμογής και συνήθως βρίσκεται στο πάνω μέρος της. Με τη μέθοδο title() μπορούμε να ορίσουμε το συγκεκριμένο τίτλο που θέλουμε για το παράθυρο.
- **.geometry():** Η συγκεκριμένη μέθοδος χρησιμοποιείται για να καθορίσουμε τις διαστάσεις του παραθύρου, καθώς και τη θέση του παραθύρου της εφαρμογής στην οθόνη του χρήστη.
- **.delete("start","end"):** Είναι μια μέθοδος του Widget Text και τη χρησιμοποιούμε για να διαγράψουμε το κείμενο που έχει δοθεί.
- **.insert(index,string):** Η μέθοδος insert εισάγει το συγκεκριμένο string (συμβολοσειρά) στη θέση index που ορίζουμε σε ένα γραφικό στοιχείο.
- **.after(time delay,function):** Αυτή η μέθοδος χρησιμεύει ώστε να καλέσουμε μια συνάρτηση μετά από ένα χρονικό διάστημα. Παίρνει 2 ορίσματα, το χρόνο καθυστέρησης (time delay) και τη συνάρτηση που θέλουμε να καλέσουμε. Όπως γίνεται αντιληπτό είναι πολύ χρήσιμη σε διάφορες εργασίες, που θέλουμε να προγραμματίσουμε. Αξίζει να σημειωθεί πως ο χρόνος καθυστέρησης στην after() δίνεται σε milliseconds και όχι σε seconds.
- **.pack():** Η μέθοδος pack() είναι μια μέθοδος για τη διάταξη των γραφικών στοιχείων. Με τη χρήση της pack() δε δηλώνουμε την ακριβή θέση του γραφικού στοιχείου όπως στην place(), αλλά τη θέση των γραφικών στοιχείων σε σχέση μεταξύ τους.

 **.mainloop():** Η μέθοδος αυτή είναι ίσως η πιο σημαντική για τη δημιουργία GUI εφαρμογών. Ουσιαστικά είναι ένας ατέρμονος βρόχος του παραθύρου της εφαρμογής, που μας επιτρέπει να βλέπουμε την οθόνη. Το παράθυρο της εφαρμογής είναι σαν ένα πλαίσιο που καταστρέφεται κάθε microsecond, όμως ο βρόχος συνεχίζει να δημιουργεί ένα νέο ανανεωμένο παράθυρο. Αυτή η διαδικασία ωστόσο, γίνεται τόσο γρήγορα που δε μπορεί να γίνει αντιληπτή από το ανθρώπινο μάτι. Η μέθοδος mainloop() εφαρμόζεται πάντα στην τελευταία γραμμή του κώδικα, για το εκάστοτε παράθυρο.

### **6.2.3 Συναρτήσεις**

Τα Widgets και οι μέθοδοι είναι τα βασικά και ενσωματωμένα στοιχεία της βιβλιοθήκης Tkinter, για τη δημιουργία μιας GUI εφαρμογής. Ωστόσο η διασύνδεση και η λειτουργικότητα αυτών, χρειάζεται τη δημιουργία κάποιων συναρτήσεων από το χρήστη. Έτσι λοιπόν και για τη δημιουργία του παιχνιδιού *«Μικρός Μαθηματικός»*, ήταν αναγκαίο να οριστούν κάποιες συναρτήσεις, οι οποίες εξυπηρετούν τις ανάγκες της εφαρμογής. Ακολουθούν μερικές απ' αυτές τις συναρτήσεις, καθώς και επεξήγηση της λειτουργίας που προγραμματίστηκαν να κάνει καθεμία από αυτές.

- **Συνάρτηση fileLen():** η συγκεκριμένη συνάρτηση διαβάζει ένα αρχείο και επιστρέφει των αριθμό των γραμμών που περιέχονται σ' αυτό, με έναν ακέραιο αριθμό. Χρησιμοποιείται για να διαβαστεί το εξωτερικό αρχείο των ερωτήσεων και να δημιουργηθεί η λίστα των ερωτήσεων.
- **Συνάρτηση randomList():** η συγκεκριμένη συνάρτηση δέχεται μια λίστα και την επιστρέφει με τα στοιχεία σε διαφορετικές τυχαίες θέσεις.
- **Συνάρτηση openImage():** η συγκεκριμένη συνάρτηση χρησιμοποιείται για να ανοίξει μια εικόνα.
- **Συνάρτηση changeOnHover():** η συγκεκριμένη συνάρτηση αλλάζει το χρώμα στο φόντο ενός κουμπιού, όταν το ποντίκι περνάει από πάνω και το επαναφέρει στο αρχικό, όταν φεύγει απ' αυτό.
- **Συνάρτηση changeOnHover():** η συγκεκριμένη συνάρτηση αλλάζει το χρώμα στο φόντο ενός κουμπιού, όταν το ποντίκι περνάει από πάνω και το επαναφέρει στο αρχικό, όταν φεύγει απ' αυτό.
- **Συνάρτηση changeOnHover2():** η συγκεκριμένη συνάρτηση αλλάζει το χρώμα του κειμένου ενός κουμπιού, όταν το ποντίκι περνάει από πάνω και το επαναφέρει στο αρχικό, όταν φεύγει απ' αυτό.
- **Συνάρτηση changeBdOnHover():** η συγκεκριμένη συνάρτηση αλλάζει το περίγραμμα ενός κουμπιού, όταν το ποντίκι περνάει από πάνω και το επαναφέρει στην αρχική κατάσταση, όταν φεύγει απ' αυτό.
- **Συνάρτηση disableButtons():** η συγκεκριμένη συνάρτηση καλείται όταν θέλουμε να απενεργοποιηθούν όλα τα κουμπιά της εφαρμογής. Χρησιμοποιείται σε τρεις περιπτώσεις, αν ο παίκτης κερδίσει, χάσει ή λήξει ο χρόνος. Επίσης, δεν δέχεται παραμέτρους.
- **V** Συνάρτηση set idle timer(): η συγκεκριμένη συνάρτηση χρησιμοποιείται για να δημιουργηθεί το χρονόμετρο της εφαρμογής, καθώς και το παράθυρο που εμφανίζεται στο χρήστη, όταν τελειώσει ο χρόνος. Ακόμη, δέχεται έναν ακέραιο αριθμό, ο οποίος αντιστοιχεί στα δευτερόλεπτα που δίνονται στο χρήστη, για να ολοκληρώσει το παιχνίδι.
- **Συνάρτηση close():** η συγκεκριμένη συνάρτηση χρησιμοποιείται για να κλείσει η εφαρμογή. Επίσης, δεν δέχεται κάποια παράμετρο.
- **Συνάρτηση tryagain():** η συγκεκριμένη συνάρτηση χρησιμοποιείται για να γίνει επανεκκίνηση του παιχνιδιού. Ακόμη, δεν δέχεται παραμέτρους.
- **Συνάρτηση lifeline50():** η συγκεκριμένη συνάρτηση ορίζει τη λειτουργικότητα της βοήθειας 50-50 (Εικόνα 10). Όταν ο χρήστης πατήσει το κουμπί της βοήθειας, ελέγχει πoια είναι η σωστή απάντηση, για την αντίστοιχη ερώτηση και αφαιρεί δυο (2) από τις λάθος απαντήσεις (Εικόνα 12). Ακόμη, αλλάζει το εικονίδιο της βοήθειας, ώστε να φαίνεται ότι έχει ήδη χρησιμοποιηθεί από τον παίκτη και την κάνει ανενεργή(disabled) (Εικόνα 11). Πρέπει να σημειωθεί, πως η συνάρτηση αυτή δεν δέχεται παραμέτρους.

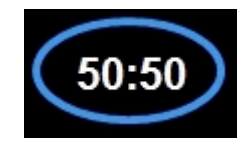

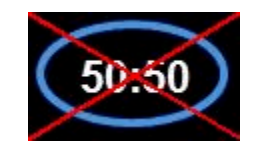

**Εικόνα 10. Η βοήθεια 50-50 Εικόνα 11. Η βοήθεια 50-50 disabled**

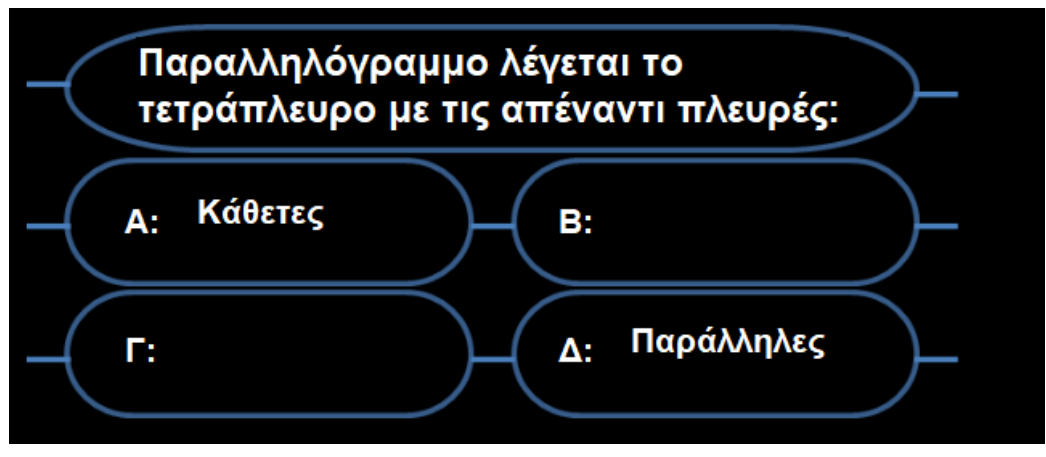

**Εικόνα 12. Εφαρμογή της βοήθειας 50-50**

**1. Συνάρτηση audiencePoleLifeline():** η συγκεκριμένη συνάρτηση ορίζει τη λειτουργικότητα της βοήθεια του κοινού (Εικόνα 13). Όταν ο χρήστης-παίκτης πατήσει το κουμπί της συγκεκριμένης βοήθειας, εμφανίζει ένα γράφημα με την ψηφοφορία του κοινού και δείχνει στο χρήστη-παίκτη τη σωστή απάντηση (δηλ. αυτή με το υψηλότερο ποσοστό) (Εικόνα 15). Όπως και η lifeline50() έτσι και η συγκεκριμένη συνάρτηση αλλάζει επίσης το εικονίδιο της βοήθειας (Εικόνα 14) και δεν δέχεται παραμέτρους.

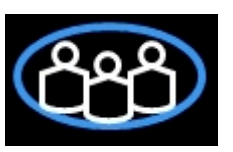

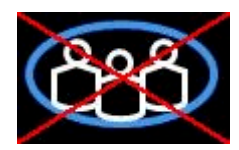

**Εικόνα 13. Η βοήθεια του κοινού Εικόνα 14. Η βοήθεια του κοινού disabled**

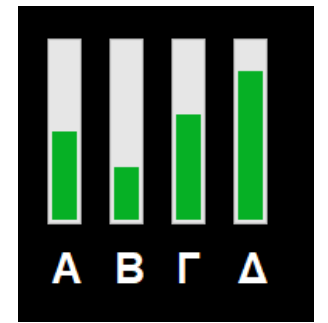

**Εικόνα 15. Γράφημα από τη βοήθεια του κοινού**

**2. Συνάρτηση phoneLifeline():** η συγκεκριμένη συνάρτηση χρησιμοποιείται για να αλλάξει τον ήχο του παιχνιδιού, σε ήχο κλήσης και να δημιουργήσει ένα εικονίδιο τηλεφώνου στο παράθυρο (Εικόνα 18). Όπως και στις προηγούμενες συναρτήσεις έτσι και στη συγκεκριμένη αλλάζει το εικονίδιο της βοήθειας (Εικόνα 17).

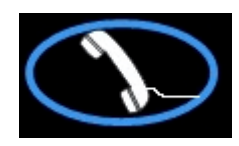

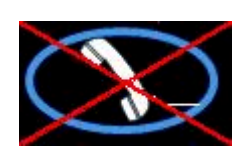

**Εικόνα 16. Η βοήθεια του τηλεφώνου Εικόνα 17. Η βοήθεια του τηλεφώνου disabled**

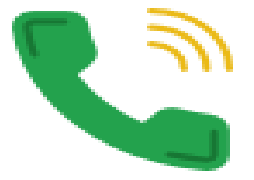

**Εικόνα 18. Το εικονίδιο της βοήθειας του τηλεφώνου**

**3. Συνάρτηση phoneClick():** η συγκεκριμένη συνάρτηση καλείται όταν πατήσουμε το εικονίδιο τηλεφώνου που δημιουργεί η phoneLifeline() και εμφανίζει στον παίκτη τη σωστή απάντηση για την αντίστοιχη ερώτηση (Εικόνα 19).

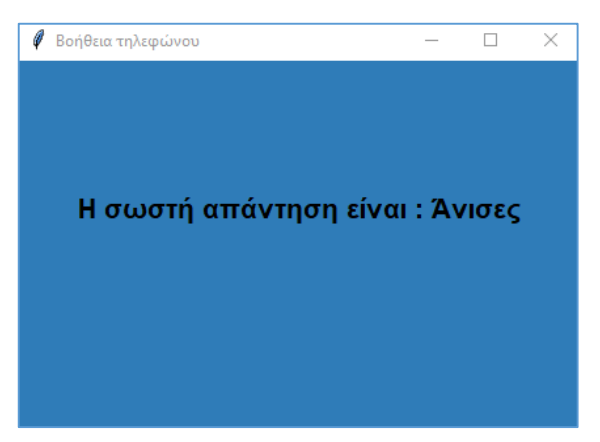

**Εικόνα 19. Το παράθυρο που εμφανίζει την απάντηση από τη βοήθεια του τηλεφώνου**

- **4. Συνάρτηση soundChange():** η συγκεκριμένη συνάρτηση καλείται μέσα στη συνάρτηση phoneClick(). Η λειτουργία της είναι να σταματάει τον ήχο κλήσης και να ξεκινάει εκ νέου ο ήχος του παιχνιδιού.
- **5. Συνάρτηση startIsPressed():** η συγκεκριμένη συνάρτηση χρησιμοποιείται για να καταστρέψει την αρχική οθόνη και να δημιουργήσει την κύρια οθόνη του παιχνιδιού. Ακόμη, δεν δέχεται παραμέτρους και καλείται μόλις ο χρήστης πατήσει το κουμπί «ΠΑΙΞΕ» της αρχικής οθόνης.

**6. Συνάρτηση helpWindow():** η συγκεκριμένη συνάρτηση χρησιμοποιείται για να εμφανίζει στο χρήστη-παίκτη το παράθυρο με τις οδηγίες του παιχνιδιού και καλείται μόλις αυτός πατήσει το κουμπί «Οδηγίες» της αρχικής οθόνης.

### **6.2.4 Αρχείο Εισαγωγής Ερωτήσεων**

 Η εισαγωγή των ερωτήσεων στην εφαρμογή γίνεται με τη βοήθεια ενός εξωτερικού αρχείου. Υπάρχει η δυνατότητα αφαίρεσης και εισαγωγής ερωτήσεων με έναν αρκετά εύκολο τρόπο ακόμη και για αρχάριους χρήστες ηλεκτρονικών υπολογιστών. Οι ερωτήσεις που αντλούνται από το παιχνίδι πρέπει να γραφτούν με την εξής σειρά: ερώτηση, πιθανές απαντήσεις, σωστή απάντηση, εικόνα που αντιστοιχεί στην ερώτηση (αν υπάρχει) και όλα αυτά χωρισμένα με κόμμα. Γίνεται εύκολα αντιληπτή η ευελιξία που υπάρχει ως προς το περιεχόμενο και το πλήθος των ερωτήσεων της εφαρμογής. Ακόμη παρατηρούμε ότι ο τρόπος κατασκευής της εφαρμογής δεν περιορίζει το πλήθος των ερωτήσεων ούτε και τη θεματική ενότητα που θέλει να αξιολογήσει ο εκάστοτε εκπαιδευτικός.

| C:\Users\user\Desktop\εφαρμογή\questions.nick - Notepad++                                                                                                    | П.<br>X |
|----------------------------------------------------------------------------------------------------|---------|
| File Edit Search View Encoding Language Settings Tools Macro Run Plugins Window ?                                                                                                    |         |
| 3 2 2 2 3 4 4 4 4 4 5 7 6 1 2 4 <sup>5</sup> 6 4 6 7 8 <sup>2</sup> 4 <sup>7</sup> 6 8 7 8 9 8 9 8 9 8 8 9 8 8                                                                                                    |         |
| questions.nick [3]                                                                                                    |         |
| 1 Το άθροισμα των γωνιών ενός τριγώνου ισούται με: ,120°,360°,0°,180°,180°, Images/ 5.png<br>Σε ένα σκαληνό τρίγωνο όλες οι πλευρές έιναι:, Ίσες, Άνισες, Κάθετες, Ίδιες, Άνισες, Images/ 3.png<br>Στο ισοσκελές τρίγωνο της εικόνας οι δυο σημειωμένες γωνίες είναι:,Ίσες,Η μια διπλάσια της άλλης,Άνισες,Τίποτα από τα παραπάνω,Τσες,Ιmages/ 2.png<br>Ποιά στοιχεία είναι ίσα σε ένα ισόπλευρο τρίγωνο:,Μόνο οι γωνίες,Κανένα,Οι πλευρές και οι γωνίες,Μόνο οι πλευρές,Οι πλευρές και οι γωνίες,Images/ 1.png<br>Πώς λέγεται ένα τρίγωνο με μια ορθή γωνία:,Σκαληνό,Ορθογώνιο,Ισοσκελές,Ισόπλευρο,Ορθογώνιο,Images/ 4.png<br>Ποιό από τα παρακάτω δεν είναι δευτερεύον στοιχείο του τριγώνου:,Πλευρά,Μεσοκάθετος,Διαγώνιος,Τλευρά,Τmages/ 1.png<br>Ένα οξυγώνιο τρίγωνο έχει:,Μια ορθή γωνία,Μια αμβλεία γωνία,Όλες τις γωνίες οξείες,Τίποτα από τα παραπάνω,Όλες τις γωνίες οξείες,Images/ 3.png<br>Ένα αμβλυγώνιο τρίγωνο έχει;,Μια ορθή γωνία,Μια αμβλεία γωνία,Όλες τις γωνίες οξείες,Τίποτα από τα παραπάνω,Μια αμβλεία γωνία,Images/ 0.png<br>Κάθε σημείο της μεσοκαθέτου ΜΣ ισαπέχει από τα άκρα του:, ΣΒ, ΑΣ, ΑΒ, ΜΣ, ΑΒ, Images/ 7.png<br>Το ευθύγραμμο τμήμα ΓΔ ονομάζεται:, Μεσοκάθετος, Διχοτόμος, 'Υψος, Διαγώνιος, 'Υψος, Images/ 8.png<br>Το ευθύγραμμο τμήμα ΑΔ ονομάζεται:, Ύψος, Μεσοκάθετος, Διαγώνιος, Διχοτόμος, Διχοτόμος, Images/ 9.png<br>Στα ισόπλευρα τρίγωνα η μεσοκάθετος είναι ταυτόχρονα: ,Υψος,Διχοτόμος,Διάμεσος,'Ολα τα παραπάνω,'Ολα τα παραπάνω,Images/ 1.png<br>Παραλληλόγραμμο λέγεται το τετράπλευρο με τις απέναντι πλευρές: ,Κάθετες,Τσες,Άνισες,Παράλληλες,Παράλληλες,Ιmages/ 10.png<br>Ένα παραλληλόγραμμο που έχει τις γωνίες του ορθές ονομάζεται: ,Ρόμβος,Τραπέζιο,Πολύγωνο,Ορθογώνιο παραλληλόγραμμο,Ορθογώνιο παραλληλόγραμμο<br>Πόσες πλευρές έχει ένα τρίγωνο:, Μια, Δυο, Τρεις, Τεσσσερις, Τρεις<br>15<br>Πόσες γωνίες έχει ένα τρίγωνο:,1,2,3,4,3<br>16<br>Mια γωνία A ονομάζεται οξεία όταν:, A<90°, A>90°, A=90°, A=0°, A<90°, Images/moirognomonio.png<br>Μια γωνία Α ονομάζεται αμβλεία όταν:, A<90°, A>90°, A=0°, A=90°, A>90°, Images/moirognomonio.png<br>19 Μια γωνία Α ονομάζεται ορθή όταν ισούται με:, 180°, 0°, 90°, 360°, 90°, Images/moirognomonio.png |         |

**Εικόνα 20. Αρχείο Ερωτήσεων**

# **Συμπεράσματα**

Καθώς ζούμε σε μια εποχή που όλα αλλάζουν ταχύτατα και η τεχνολογία κατέχει πρωταγωνιστικό ρόλο στην καθημερινότητα μας, δεν θα μπορούσε και ο κλάδος της εκπαίδευσης να μείνει "αποστασιοποιημένος" από την νέα αυτή πραγματικότητα. Έτσι λοιπόν, ο κλάδος της εκπαίδευσης καλείται να προσαρμόσει στις ήδη υπάρχουσες μεθόδους διδασκαλίας, τις νέες διαφοροποιημένες μεθόδους και τις νέες τεχνολογίες, προκειμένου να δημιουργηθεί ένα πιο φιλικό "κλίμα" στη σχολική αίθουσα, για τους μαθητές. Ωστόσο πρέπει να σημειωθεί, πως η χρήση των νέων τεχνολογιών στο χώρο της εκπαίδευσης, οφείλουν να έχουν βοηθητικό ρόλο και όχι να αντικαταστήσουν τις κλασικές μεθόδους διδασκαλίας και τα σχολικά εγχειρίδια.

Με γοργό αλλά σταδιακό ρυθμό παρατηρείται, μια στροφή των σχολείων τόσο της πρωτοβάθμιας, όσο και της δευτεροβάθμιας εκπαίδευσης, ως προς την αναγνώριση των οφελών που προσφέρει η παιχνιδοκεντρική μάθηση, στη διαδικασία της διδασκαλίας και της εκμάθησης ενός γνωστικού αντικειμένου. Στην παραπάνω "εξίσωση" προστίθενται και οι νέες τεχνολογίες, μέσω των ψηφιακών παιχνιδιών, τα οποία προσδίδουν μια καινοτομία στη μαθησιακή διαδικασία.

Θα μπορούσαμε να ισχυριστούμε, πως τα εκπαιδευτικά ψηφιακά παιχνίδια μάθησης αποτελούν στις μέρες μας ένα πολύτιμο εργαλείο στη διαδικασία της μάθησης. Με άλλα λόγια, μέσω των εκπαιδευτικών ψηφιακών παιχνιδιών μάθησης οι μαθητές όλων των σχολικών βαθμίδων έχουν πλέον τη δυνατότητα, να εμπεδώσουν με έναν παιγνιώδη τρόπο την νέα γνώση και εν συνεχεία να αποκτήσουν μεγαλύτερο ενδιαφέρον για το αντικείμενο που τους διδάσκεται.

Ωστόσο για να ενταχθούν τα εκπαιδευτικά ψηφιακά παιχνίδια μάθησης στην εκπαίδευση, θα πρέπει να προηγηθούν και κάποιες ενέργειες. Λαμβάνοντας υπόψιν, πως ο αριθμός των εκπαιδευτικών που βρίσκονται στα σχολεία της πρωτοβάθμιας και της δευτεροβάθμιας είναι ιδιαίτερα μεγάλος, αυτό σημαίνει αυτομάτως πως "κουβαλούν" πολλά χρόνια προϋπηρεσίας στην εκπαίδευση, γεγονός που καθιστά ακόμη πιο δύσκολη την προσαρμογή στην νέα κατάσταση. Αυτό συμβαίνει διότι κατά τη διάρκεια των σπουδών τους, δεν είχαν διδαχθεί

θέματα σχετικά με τις νέες τεχνολογίες και την αξιοποίηση αυτών στην εκπαίδευση, με αποτέλεσμα να υιοθετήσουν μια αμυντική στάση απέναντι στο καινούργιο, δηλαδή στην τεχνολογία. Έτσι λοιπόν, όλοι οι εκπαιδευτικοί καλούνται να προσαρμοστούν στην νέα αυτή πραγματικότητα και να προχωρήσουν σε μια σειρά αλλαγών στον τρόπο με τον οποίο διεξάγουν την "μεταλαμπάδευση" της νέας γνώσης.

Γι' αυτό όλοι οι εκπαιδευτικοί θα πρέπει να ενημερώνονται συνεχώς καθ' όλη τη διάρκεια της θητείας τους, μέσα από επιμορφωτικά σεμινάρια, ώστε να είναι σε θέση να ανταποκριθούν αποτελεσματικά στις νέες περιστάσεις που δημιουργούνται στην εκπαίδευση. Σχετικά με τους εν δυνάμει εκπαιδευτικούς, οι οποίοι φοιτούν σε κάποιο πανεπιστημιακό ίδρυμα θα πρέπει να λαμβάνουν την κατάλληλη επιμόρφωση από τη βασική τους εκπαίδευση και να συνεχίζεται και μετά την ολοκλήρωση των σπουδών τους. Λαμβάνοντας και εφαρμόζοντας αυτά τα μέτρα, θεωρώ πως όλοι οι εκπαιδευτικοί θα μπορέσουν να ανταποκριθούν με επιτυχία στην προσπάθεια αυτή, μετατρέποντας την τεχνολογία από "εχθρό" σε πολύτιμο "σύμμαχο" στο έργο το οποίο καλούνται να βγάλουν εις πέρας.

Η παρούσα εργασία προσπάθησε να αξιοποιήσει τα οφέλη που προσφέρουν οι νέες τεχνολογίες στην εκπαιδευτική διαδικασία, με σκοπό τη σχεδίαση και την ανάπτυξη ενός εκπαιδευτικού ψηφιακού παιχνιδιού μάθησης για το μάθημα των Μαθηματικών της Α' Γυμνασίου, κάνοντας χρήση της γλώσσας Python. Το παιχνίδι *«Μικρός Μαθηματικός»* είναι ένα εκπαιδευτικό παιχνίδι μάθησης, το οποίο μπορεί να αξιοποιηθεί για να διδάξει στους μαθητές Γυμνασίου με διασκεδαστικό και παιγνιώδη τρόπο μαθηματικές έννοιες, που τους είναι δύσκολες και πολύπλοκες. Παράλληλα, οι διάφορες επιβραβεύσεις ή ποινές, συμβάλλουν στην ενίσχυση της μάθησης, καθώς και στην κατανόηση των διδαχθέντων μαθηματικών εννοιών.

Πρωταρχικός μου στόχος κατά τη διάρκεια σχεδίασης ήταν το παιχνίδι *«Μικρός Μαθηματικός»* να διέπεται από ένα φιλικό, χαρούμενο και κατανοητό περιβάλλον, το οποίο θα είναι εύκολη στη χρήση για τους μαθητές. Τα διάφορα χαρακτηριστικά που θα αντικρίσει κανείς "χρησιμοποιώντας" το παραπάνω ψηφιακό παιχνίδι, δεν μπορούν παρά να τραβήξουν το ενδιαφέρον τόσο των μαθητών, όσο και των εκπαιδευτικών. Τέτοια χαρακτηριστικά είναι τα ηχητικά εφέ, οι εικόνες και τα παράθυρα, τα οποία κατά τη διάρκεια του παιχνιδιού

"ξεδιπλώνονται" μπροστά στα μάτια του παίκτη-χρήστη, δημιουργώντας του πιο έντονα το αίσθημα του ενθουσιασμού, καθώς και μεγαλύτερη θέληση στο να ανακαλύψει τί ακολουθεί στη συνέχεια του παιχνιδιού. Αξίζει να σημειωθεί, πως ο βαθμός δυσκολίας του παιχνιδιού δεν λειτουργεί αποτρεπτικά στους μαθητές, αλλά αντίθετα τους προσφέρει τις απαιτούμενες γνώσεις.

Το παρόν ψηφιακό εκπαιδευτικό παιχνίδι μάθησης με τίτλο *«Μικρός Μαθηματικός»* είναι ένα παιχνίδι μάθησης που δεν έχει δοκιμαστεί σε κάποια σχολική τάξη, ωστόσο είναι ένα απόλυτα λειτουργικό παιχνίδι. Το συγκεκριμένο ψηφιακό παιχνίδι μπορεί να χρησιμοποιηθεί είτε αυτόνομα, είτε συμπληρωματικά σε μια σχολική τάξη, καθώς αποτελεί ένα ευέλικτο μέσο μετάδοσης της γνώσης, που δίνει τη δυνατότητα στον εκάστοτε εκπαιδευτικό να το προσαρμόσει στις ανάγκες του μαθητικού πληθυσμού που έχει μέσα στην τάξη του.

Παρ' όλα αυτά το συγκεκριμένο παιχνίδι επιδέχεται **μελλοντικές βελτιώσεις και επεκτάσεις.** Πιο συγκεκριμένα, θα μπορούσαν να σχεδιαστούν και να προστεθούν επιπλέον ερωτήσεις τόσο για τη συγκεκριμένη θεματική ενότητα, όσο και γι' άλλες θεματικές ενότητες, οι οποίες αποτελούν την ύλη των Μαθηματικών της Α΄ Γυμνασίου. Ακόμη, με τις απαραίτητες τροποποιήσεις το συγκεκριμένο ψηφιακό παιχνίδι μάθησης θα μπορούσε να απευθύνεται και στις υπόλοιπες τάξεις της δευτεροβάθμιας, καθώς και της πρωτοβάθμιας τόσο για το μάθημα των Μαθηματικών, όσο και για υπόλοιπα γνωστικά αντικείμενα. Η παραπάνω επέκταση πιστεύω πως θα προσφέρει επιπλέον κίνητρο στο χρήστη, ώστε να συνεχίσει να ασχολείται με αμείωτο ενδιαφέρον με το παιχνίδι. Επίσης, η προσθήκη περισσότερων γραφικών στοιχείων, αλλά και επιπλέον ρυθμίσεων, όπως η καταγραφή των υψηλότερων σκορ των χρηστών-παικτών, θα δημιουργήσει ένα κλίμα ευγενούς συναγωνισμού μεταξύ τους. Επιπλέον, μια μελλοντική επέκταση αποτελεί η "μεταφορά" και η συμβατότητα του ψηφιακού παιχνιδιού *«Μικρός Μαθηματικός»* σε κινητές συσκευές, δίνοντας την ευκαιρία στους παίκτες-χρήστες να παίξουν όποια χρονική στιγμή αυτοί επιθυμούν.

Αναμφίβολα τα παιδιά στις μέρες μας διαθέτουν μεγάλη οικειότητα με τον ψηφιακό κόσμο και αυτό διότι από μικρή ηλικία μαθαίνουν να μεγαλώνουν παρέα με τα σύγχρονα τεχνολογικά μέσα. Έτσι λοιπόν, ο κλάδος της εκπαίδευσης καλείται να προχωρήσει σε εκσυγχρονιστικές κινήσεις, όπως η αξιοποίηση των νέων

τεχνολογιών στη μαθησιακή διαδικασία. Κατά την άποψή μου, το πρώτο βήμα καλούνται να κάνουν οι εκπαιδευτικοί όλων των βαθμίδων και να εντάξουν τα ψηφιακά εκπαιδευτικά παιχνίδια μάθησης στην μαθησιακή τους διδασκαλία. Αυτό όμως που οφείλουν να λαμβάνουν πάντα υπόψιν τους κατά την εφαρμογή ή τη σχεδίαση ενός ψηφιακού παιχνιδιού είναι πως θα πρέπει να αποτελείται από ένα ευχάριστο και φιλικό κλίμα, όπου η γνώση θα προσφέρεται και θα κατακτάται μέσα από ένα παιγνιώδη χαρακτήρα. Συνοψίζοντας, θα πρέπει να καταστεί σαφές, πως ο ρόλος των νέων τεχνολογιών είναι βοηθητικός και όχι να αντικαταστήσει τα σχολικά εγχειρίδια και την "μαγεία" της δια ζώσης διδασκαλίας.

> *«Εκπαίδευση είναι η βαθμιαία ανακάλυψη της άγνοιάς μας».* Γουίλ Ντυράν, 1885-1981, Αμερικανός ιστορικός & φιλόσοφος (χ.χ. όπως αναφέρεται στο Παπαθανασίου Μανώλης (2008))

# **Βιβλιογραφικές Αναφορές**

- 1. Αγγελιδάκης Ν. (2015). *Εισαγωγή στον προγραμματισμό με την Python* (1<sup>η</sup> έκδοση), (σ.σ. 13,14). Ηράκλειο. Ανακτήθηκε στις 20/03/2022 από: [http://aggelid.mysch.gr/pythonbook/INTRODUCTION\\_TO\\_COMPUTER\\_PROGRAMMING](http://aggelid.mysch.gr/pythonbook/INTRODUCTION_TO_COMPUTER_PROGRAMMING_WITH_PYTHON.pdf) [\\_WITH\\_PYTHON.pdf](http://aggelid.mysch.gr/pythonbook/INTRODUCTION_TO_COMPUTER_PROGRAMMING_WITH_PYTHON.pdf)
- 2. Γκότζος Δ. (2017). *Οδηγός Εκπαιδευτικού για την Περιγραφική Αξιολόγηση στο Δημοτικό-Η αυτοαξιολόγηση* (ΙΕΠ). Ανακτήθηκε στις 12/03/2022 από: [https://eclass.edc.uoc.gr/modules/document/file.php/PTDEU120/13.H%20%CE%B1%CF%](https://eclass.edc.uoc.gr/modules/document/file.php/PTDEU120/13.H%20%CE%B1%CF%85%CF%84%CE%BF%CE%B1%CE%BE%CE%B9%CE%BF%CE%BB%CF%8C%CE%B3%CE%B7%CF%83%CE%B7.pdf) [85%CF%84%CE%BF%CE%B1%CE%BE%CE%B9%CE%BF%CE%BB%CF%8C%CE%B3%CE%B7%](https://eclass.edc.uoc.gr/modules/document/file.php/PTDEU120/13.H%20%CE%B1%CF%85%CF%84%CE%BF%CE%B1%CE%BE%CE%B9%CE%BF%CE%BB%CF%8C%CE%B3%CE%B7%CF%83%CE%B7.pdf) [CF%83%CE%B7.pdf](https://eclass.edc.uoc.gr/modules/document/file.php/PTDEU120/13.H%20%CE%B1%CF%85%CF%84%CE%BF%CE%B1%CE%BE%CE%B9%CE%BF%CE%BB%CF%8C%CE%B3%CE%B7%CF%83%CE%B7.pdf)
- 3. Δασυγένης, Μ. & Τερζίδου, Α. (2016). *Python Programming.*, (σ.σ.6,7,8,10,191). Κοζάνη: Πανεπιστήμιο Δυτικής Μακεδονίας «Τμήμα Μηχανικών Πληροφορικής & Τηλεπικοινωνιών». Ανακτήθηκε στις 15/03/2022 από:

[https://arch.icte.uowm.gr/docs/Python\\_Programming\\_Full\\_Book\\_Dasygenis\\_Terzidou.pdf](https://arch.icte.uowm.gr/docs/Python_Programming_Full_Book_Dasygenis_Terzidou.pdf) 

- 4. Δημητριάδης, Σ. (2015). Παιχνιδοκεντρική Μάθηση.[Κεφάλαιο]. *Θεωρίες μάθησης και εκπαιδευτικό λογισμικό*, Αθήνα: Κάλλιπος, Ανοικτές Ακαδημαϊκές Εκδόσεις. κεφ. 9. Ανακτήθηκε στις 14/02/2022 από: <https://repository.kallipos.gr/handle/11419/3405>
- 5. Δουληγέρης, Χ., & Μητρόπουλος, Σ. (2015). Ανάπτυξη πληροφοριακών συστημάτων στο διαδίκτυο. [Κεφάλαιο]. *Πληροφοριακά συστήματα στο διαδίκτυο* [Προπτυχιακό εγχειρίδιο]. Κάλλιπος, Ανοικτές Ακαδημαϊκές Εκδόσεις. κεφ. 13. Ανακτήθηκε στις 30/04/2022 από: https://repository.kallipos.gr/bitstream/11419/3982/2/01\_chapter\_13.pdf
- 6. *Η αξία του παιχνιδιού- Θεωρίες διάσημων παιδαγωγών και ψυχολόγων για το παιδικό παιχνίδι* [δελτίου τύπου] (2010,Δεκέμβριος 8). Ανακτήθηκε στις 13/02/2022 από: [https://blogs.sch.gr/ioakiamili/2010/12/08/%ce%b7%ce%b1%ce%be%ce%b9%ce%b1%cf](https://blogs.sch.gr/ioakiamili/2010/12/08/%ce%b7%ce%b1%ce%be%ce%b9%ce%b1%cf%84%ce%bf%cf%85%cf%80%ce%b1%ce%b9%ce%b4%ce%b9%ce%ba%ce%bf%cf%85%cf%80%ce%b1%ce%b9%cf%87%ce%bd%ce%b9%ce%b4%ce%b9%ce%bf%cf%85/) [%84%ce%bf%cf%85%cf%80%ce%b1%ce%b9%ce%b4%ce%b9%ce%ba%ce%bf%cf%85%cf%](https://blogs.sch.gr/ioakiamili/2010/12/08/%ce%b7%ce%b1%ce%be%ce%b9%ce%b1%cf%84%ce%bf%cf%85%cf%80%ce%b1%ce%b9%ce%b4%ce%b9%ce%ba%ce%bf%cf%85%cf%80%ce%b1%ce%b9%cf%87%ce%bd%ce%b9%ce%b4%ce%b9%ce%bf%cf%85/) [80%ce%b1%ce%b9%cf%87%ce%bd%ce%b9%ce%b4%ce%b9%ce%bf%cf%85/](https://blogs.sch.gr/ioakiamili/2010/12/08/%ce%b7%ce%b1%ce%be%ce%b9%ce%b1%cf%84%ce%bf%cf%85%cf%80%ce%b1%ce%b9%ce%b4%ce%b9%ce%ba%ce%bf%cf%85%cf%80%ce%b1%ce%b9%cf%87%ce%bd%ce%b9%ce%b4%ce%b9%ce%bf%cf%85/)
- 7. Κόλλιας Αναστάσιος,(ΧΧ). *Ψηφιακά Παιχνίδια.* Ανακτήθηκε στις 16/02/2022 από: [http://www.digitalgames.edu.gr/psietaphiiotaalphakappa940pialphaiotachinu943deltaiota](http://www.digitalgames.edu.gr/psietaphiiotaalphakappa940pialphaiotachinu943deltaiotaalpha.html) [alpha.html](http://www.digitalgames.edu.gr/psietaphiiotaalphakappa940pialphaiotachinu943deltaiotaalpha.html)
- 8. Κομηνέας Σ., ΧΧ. *Μαθήματα Python.* Πανεπιστήμιο Κρήτης. Ανακτήθηκε στις 14/03/2022 από: [http://users.tem.uoc.gr/~komineas/python](http://users.tem.uoc.gr/~komineas/python-course/Lectures/01_lecture.html)[course/Lectures/01\\_lecture.html](http://users.tem.uoc.gr/~komineas/python-course/Lectures/01_lecture.html)
- 9. Κουτρουμάνος Γ. & Νικολοπούλου Κ. (2013). *Ψηφιακά παιχνίδια σε εξωσχολικό και σχολικό περιβάλλον: Σύγχρονη πραγματικότητα και μελλοντικές προοπτικές.* (σ.σ.2). Αθήνα: Εκδοτικός Όμιλος Ίων. Ανακτήθηκε στις 26/02/2022 από: [https://www.researchgate.net/publication/337364642\\_Psephiaka\\_paichnidia\\_se\\_exoscholi](https://www.researchgate.net/publication/337364642_Psephiaka_paichnidia_se_exoscholiko_kai_scholiko_periballon_Synchrone_pragmatikoteta_kai_mellontikes_prooptikes) ko kai scholiko periballon Synchrone pragmatikoteta kai mellontikes prooptikes
- 10. Μαθηματικά Α' Γυμνάσιο, *«Κεφαλαίο 3<sup>ο</sup> : Τρίγωνα-Παραλληλόγραμμα-Τραπέζια»*, *Α-Γ*. ΙΝΣΤΙΤΟΥΤΟ ΤΕΧΝΟΛΟΓΙΑΣ ΥΠΟΛΟΓΙΣΤΩΝ ΚΑΙ ΕΚΔΟΣΕΩΝ «ΔΙΟΦΑΝΤΟΣ». Ανακτήθηκε στις

11/03/2022 από: [http://ebooks.edu.gr/ebooks/v/html/8547/2748/Mathimatika\\_A-](http://ebooks.edu.gr/ebooks/v/html/8547/2748/Mathimatika_A-Gymnasiou_html-empl/indexB3_0.html)[Gymnasiou\\_html-empl/indexB3\\_0.html](http://ebooks.edu.gr/ebooks/v/html/8547/2748/Mathimatika_A-Gymnasiou_html-empl/indexB3_0.html)

- 11. Μπλαναρίου Α., (2020-2021). *Γλώσσες Προγραμματισμού*. (σ.σ.2,3,4,10-11). Ανακτήθηκε στις 13/03/2022 από: [https://blogs.sch.gr/gymoinou/files/2021/06/%CE%9C%CE%A0%CE%9B%CE%91%CE%9](https://blogs.sch.gr/gymoinou/files/2021/06/%CE%9C%CE%A0%CE%9B%CE%91%CE%9D%CE%91%CE%A1%CE%99%CE%9F%CE%A5%CE%91%CE%99%CE%9C%CE%99%CE%9B%CE%99%CE%91.pdf) [D%CE%91%CE%A1%CE%99%CE%9F%CE%A5%CE%91%CE%99%CE%9C%CE%99%CE%9B](https://blogs.sch.gr/gymoinou/files/2021/06/%CE%9C%CE%A0%CE%9B%CE%91%CE%9D%CE%91%CE%A1%CE%99%CE%9F%CE%A5%CE%91%CE%99%CE%9C%CE%99%CE%9B%CE%99%CE%91.pdf) [%CE%99%CE%91.pdf](https://blogs.sch.gr/gymoinou/files/2021/06/%CE%9C%CE%A0%CE%9B%CE%91%CE%9D%CE%91%CE%A1%CE%99%CE%9F%CE%A5%CE%91%CE%99%CE%9C%CE%99%CE%9B%CE%99%CE%91.pdf)
- 12. Παπαδάκης Σ., Ορφανάκης Β. & Καλογιαννάκης Μ. (2015). *Το σύγχρονο σχολείο μέσα από το πρίσμα των ανθρωπιστικών και κοινωνικών επιστημών: Από την θεωρία στην καθημερινή πρακτική.* Πρακτικά 1ου Πανελλήνιου Συνεδρίου ΙΑΚΕ, Ηράκλειο 24-26 Απριλίου 2015. Ανακτήθηκε στις 14/02/2022 από: https://www.researchgate.net/publication/279528595\_Ta\_psephiaka\_paichnidia\_sten [yperesia\\_tes\\_ekpaideutikes\\_diadikasias](https://www.researchgate.net/publication/279528595_Ta_psephiaka_paichnidia_sten_yperesia_tes_ekpaideutikes_diadikasias)
- 13. Παπαθανασίου Μανώλης.(2008). *Γνωμικολογικών για την εκπαίδευση*. Ανακτήθηκε στις 10/04/2022 από: <https://www.gnomikologikon.gr/catquotes.php?categ=2110>
- 14. Παπαθανασίου Μανώλης.(2008). *Γνωμικολογικών για την εκπαίδευση*. Ανακτήθηκε στις 20/04/2022 από: <https://www.gnomikologikon.gr/authquotes.php?auth=1402>
- 15. Πατσιούδη Α., (2020). *Ψηφιακά παιχνίδια. Ορισμός, χαρακτηριστικά, κατηγορίες.* Ανακτήθηκε στις 15/02/2022 από: [https://www.athinodromio.gr/%cf%88%ce%b7%cf%86%ce%b9%ce%b1%ce%ba%ce%ac](https://www.athinodromio.gr/%cf%88%ce%b7%cf%86%ce%b9%ce%b1%ce%ba%ce%ac%cf%80%ce%b1%ce%b9%cf%87%ce%bd%ce%af%ce%b4%ce%b9%ce%b1%ce%bf%cf%81%ce%b9%cf%83%ce%bc%cf%8c%cf%82%cf%87%ce%b1%cf%81%ce%b1%ce%ba%cf%84%ce%b7%cf%81%ce%b9/) [%cf%80%ce%b1%ce%b9%cf%87%ce%bd%ce%af%ce%b4%ce%b9%ce%b1%ce%bf%cf%8](https://www.athinodromio.gr/%cf%88%ce%b7%cf%86%ce%b9%ce%b1%ce%ba%ce%ac%cf%80%ce%b1%ce%b9%cf%87%ce%bd%ce%af%ce%b4%ce%b9%ce%b1%ce%bf%cf%81%ce%b9%cf%83%ce%bc%cf%8c%cf%82%cf%87%ce%b1%cf%81%ce%b1%ce%ba%cf%84%ce%b7%cf%81%ce%b9/) [1%ce%b9%cf%83%ce%bc%cf%8c%cf%82%cf%87%ce%b1%cf%81%ce%b1%ce%ba%cf%8](https://www.athinodromio.gr/%cf%88%ce%b7%cf%86%ce%b9%ce%b1%ce%ba%ce%ac%cf%80%ce%b1%ce%b9%cf%87%ce%bd%ce%af%ce%b4%ce%b9%ce%b1%ce%bf%cf%81%ce%b9%cf%83%ce%bc%cf%8c%cf%82%cf%87%ce%b1%cf%81%ce%b1%ce%ba%cf%84%ce%b7%cf%81%ce%b9/) [4%ce%b7%cf%81%ce%b9/](https://www.athinodromio.gr/%cf%88%ce%b7%cf%86%ce%b9%ce%b1%ce%ba%ce%ac%cf%80%ce%b1%ce%b9%cf%87%ce%bd%ce%af%ce%b4%ce%b9%ce%b1%ce%bf%cf%81%ce%b9%cf%83%ce%bc%cf%8c%cf%82%cf%87%ce%b1%cf%81%ce%b1%ce%ba%cf%84%ce%b7%cf%81%ce%b9/)
- 16. Υπουργείο Παιδείας και Θρησκευμάτων, Παιδαγωγικό Ινστιτούτο 2021, Διαθεματικό Ενιαίο Πλαίσιο Προγραμμάτων (Δ.Ε.Π.Π.Σ.) και Αναλυτικά Προγράμματα Σπουδών(Α.Π.Σ.) υποχρεωτικής παιδείας, *ΔΕΠΠΣ-ΑΠΣ Μαθηματικών για το Γυμνάσιο*. Ανακτήθηκε στις 22/02/2022 από: <http://www.pi-schools.gr/programs/depps/>
- 17. Python Documentation, (ΧΧ). *Python Documentation ανά έκδοση*. Ανακτήθηκε στις 17/03/2022 από: [https://www-python](https://www-python-org.translate.goog/doc/versions/?_x_tr_sl=en&_x_tr_tl=el&_x_tr_hl=el&_x_tr_pto=sc)org.translate.goog/doc/versions/? x tr sl=en& x tr tl=el& x tr hl=el& x tr pto=sc

# **Παράρτημα Κώδικα**

```
# -*- coding: utf-8 -*-
from tkinter import*
from tkinter.ttk import Progressbar
from pygame import mixer
import random
import time
def main_window(): #create the main window
     seed = random.randint(0, 10000) #get a random integer
    row flag = 0 \qquad #set a counter
     #=========================================FUNCTIONS=============
     #some functions
     def delay(ms,button,color):
         root.after(ms, button.config(background=color))
     def fileLen(x): # returns the number of questions
        i = 0 with open(x, 'rb') as f:
             for line in f:
                 i+=1
         return i
     def randomList(x): #returns a random list
         return random.sample(range(x), 15)
     def shuffle(x, y): #shuffle lists always in same order
         random.seed(y)
         random.shuffle(x)
     def openimage(x):
         return PhotoImage(file=x) #open an image
     # function to change background of button on hover
     def changeOnHover(button, colorOnHover, colorOnLeave):
        button.bind("<Enter>", func=lambda e:
        button.config(background=colorOnHover))
        button.bind("<Leave>", func=lambda e:
        button.config(background=colorOnLeave))
     # function to change foreground of button on hover
     def changeOnHover2(button, colorOnHover, colorOnLeave):
        button.bind("<Enter>", func=lambda e:
        button.config(fg=colorOnHover))
        button.bind("<Leave>", func=lambda e:
        button.config(fg=colorOnLeave))
     def disableButtons():
         phoneLifeLineButton.config(state=DISABLED)
         lifeLine50Button.config(state=DISABLED)
         audiencePoleButton.config(state=DISABLED)
         optionButton1.config(state=DISABLED)
         optionButton2.config(state=DISABLED)
```

```
 optionButton3.config(state=DISABLED)
     optionButton4.config(state=DISABLED)
 def set_idle_timer(t):
    mins, \sec s = \text{divmod}(t, 60) timeformat = "{:02d}:{:02d}".format( mins, secs)
     timer.config(text=timeformat)
     t -=1
     root.after(1000,lambda: set_idle_timer(t))
     if t == 0 :
                     timer.grid_forget()
                     disableButtons()
                     def close(): #function to end the game
                         root3.destroy()
                         mixer.music.stop()
                         root.destroy()
                     def tryagain(): #function to play again
                         root3.destroy()
                         root.destroy()
                         main_window()
                     root3=Toplevel()
                     root3.config(bg='#2f7cb8')
                     root3.geometry('500x420+140+30')
                     root3.title('Τέλος Παιχνιδιού!!')
                    alarmimage=PhotoImage(file='Images/alarm.png)
                     imgLabel=Label(root3,image=alarmimage,bd=0)
                     imgLabel.pack(pady=30)
                    loseLabel=Label(root3,text='Τέλος
                    Χρόνου.',font=('arial',30,'bold'),bg='#2f7cb8
                    ',fg='white')
                     loseLabel.pack(pady=10)
                    tryAgainButton =Button(root3,text='Προσπάθησε
                    ξανά',font=('arial',20,'bold'),bg='#2f7cb8',f
                    g='white', 
                    bd=2,activebackground='black',activeforegroun
                    d='white',cursor='hand2',
                     command=tryagain)
                     tryAgainButton.pack()
                    closeButton=Button(root3,text='Κλείσιμο',font
                    =('arial',20,'bold'),bg='#2f7cb8',fg='white', 
                    bd=2,activebackground='black',activeforegroun
                    d='white',cursor='hand2',command=close)
                     closeButton.pack()
                     sadimage = PhotoImage(file='Images/sad.png')
                    sadLabel=Label(root3, image=sadimage,
                    bg='#2f7cb8')
                     sadLabel.place(x=30,y=320)
```

```
sadLabel_1 = Label(root3, image=sadimage,
                    bg='#2f7cb8')
                     sadLabel_1.place(x=400,y=320)
                     changeOnHover2(closeButton,'red','white')
                    changeOnHover2(tryAgainButton,'#00FF00','whit
                    e')
                     root3.mainloop()
 def select(i, value):
     progressbarA.place_forget()
     progressbarB.place_forget()
     progressbarC.place_forget()
     progressbarD.place_forget()
     progressbarLabelA.place_forget()
     progressbarLabelB.place_forget()
     progressbarLabelC.place_forget()
     progressbarLabelD.place_forget()
     nonlocal row_flag
     if value == correct_answers[i]:
         if value==correct_answers[14]:
             def close(): #function to end game
                 root2.destroy()
                 root.destroy()
                 mixer.music.stop()
             def playagain(): #funtion to play again
                 root.destroy()
                 main_window()
                root2.destroy()
             amountLabel.config(image=amountimage15)
             disableButtons()
             timer.grid_forget()
             mixer.music.stop()
             mixer.music.load('Sounds/Kbcwon.mp3')
             mixer.music.play()
             root2=Toplevel()
             root2.config(bg='#2f7cb8')
             root2.geometry('500x400+140+30')
             root2.title('Συγχαρητήρια!!')
             happyKidsImage=PhotoImage(file='Images/happy3.png')
             imgLabel=Label(root2,image=happyKidsImage,bd=0)
             imgLabel.pack(pady=20)
```
```
winLabel=Label(root2,text='Μπράβο
               Κέρδισες!!!',font=('arial',30,'bold'),bg='#2f7cb8',fg
               ='white')
                winLabel.pack()
               playAgainButton = Button(root2,text='Παίξε
               ξανά',font=('arial',20,'bold'),bg='#2f7cb8',fg='white
                ', 
               bd=2,activebackground='#2f7cb8',activeforeground='whi
               te',cursor='hand2',
                                             command=playagain)
                 playAgainButton.pack()
               closeButton=Button(root2,text='Κλείσιμο',font=('arial
               ',20,'bold'),bg='#2f7cb8',fg='white', 
               bd=2,activebackground='#2f7cb8',activeforeground='whi
               te',cursor='hand2',command=close)
                 closeButton.pack()
                 happyimage = PhotoImage(file='Images/happy.png')
                happyLabel = Label(root2, image=happyimage,
                bg='#2f7cb8')
                 happyLabel.place(x=30,y=310)
               happyLabel_1 = Label(root2, image=happyimage,
               bg='#2f7cb8')
                happyLabel_1.place(x=400,y=310)
                 changeOnHover2(closeButton,'red','white')
                 changeOnHover2(playAgainButton,'#00FF00','white')
                 root2.mainloop()
             questionArea.delete(1.0,END)
             questionArea.insert(END,questions[i+1])
             optionButton1.config(text=first_option[i+1])
             optionButton2.config(text=second_option[i+1])
             optionButton3.config(text=third_option[i+1])
             optionButton4.config(text=fourth_option[i+1])
             amountLabel.config(image=amountImages[i])
             logoLabel.config(image=questionImages[i+1])
         else : #if value not in correct_answers: #makes bugs if wrong 
answer exist in corrects also
             def close(): #function to end game
                 root1.destroy()
                 root.destroy()
                 mixer.music.stop()
             def tryagain(): #funtion to play again
                 root.destroy()
                 main_window()
                 root1.destroy()
             disableButtons()
```

```
 timer.grid_forget()
             root1=Toplevel()
             root1.config(bg='#2f7cb8')
             root1.geometry('500x420+140+30')
             root1.title('Τέλος Παιχνιδιού!!')
             img3=PhotoImage(file='Images/sad2.png')
             imgLabel=Label(root1,image=img3,bd=0)
             imgLabel.pack(pady=20)
            loseLabel=Label(root1,text='Δυστυχώς
            έχασες.',font=('arial',30,'bold'),bg='#2f7cb8',fg='white)
             loseLabel.pack(pady=10)
            tryAgainButton = Button(root1,text='Προσπάθησε
            ξανά',font=('arial',20,'bold'),bg='#2f7cb8',fg='white', 
            bd=2,activebackground='black',activeforeground='white',cu
            rsor='hand2',command=tryagain)
             tryAgainButton.pack()
            closeButton=Button(root1,text='Κλείσιμο',font=('arial',20
            ,'bold'),bg='#2f7cb8',fg='white', 
            bd=2,activebackground='black',activeforeground='white',cu
            rsor='hand2',command=close)
             closeButton.pack()
             sadimage = PhotoImage(file='Images/sad.png')
             sadLabel = Label(root1, image=sadimage, bg='#2f7cb8')
             sadLabel.place(x=30,y=320)
             sadLabel_1 = Label(root1, image=sadimage, bg='#2f7cb8')
             sadLabel_1.place(x=400,y=320)
             changeOnHover2(closeButton,'red','white')
             changeOnHover2(tryAgainButton,'#00FF00','white')
             root1.mainloop()
         row_flag+=1 #increase counter
     #----function for 50-50------
     def lifeline50():
         lifeLine50Button.config(image=image50_off,state=DISABLED)
         qn = 0 #question number variable
         a = random.randint(1,3) #get a random integer in [1,3]
         for i in range(15): # works for every question with a bit of 
randomness
             if questionArea.get(1.0,'end-1c') == questions[i]:
                 apantisi = correct_answers[i]
                 qn = i
         if apantisi == first_option[qn]:
             if a == 1:
                 optionButton3.config(text='')
                 optionButton4.config(text='')
             elif a == 2:
                 optionButton2.config(text='')
                 optionButton4.config(text='')
             elif a == 3:
                 optionButton2.config(text='')
                 optionButton3.config(text='')
```

```
 if a == 1:
                 optionButton3.config(text='')
                 optionButton4.config(text='')
             elif a == 2:
                 optionButton1.config(text='')
                 optionButton4.config(text='')
             elif a == 3:
                 optionButton1.config(text='')
                 optionButton3.config(text='')
         elif apantisi == third_option[qn]:
             if a == 1:
                 optionButton2.config(text='')
                 optionButton4.config(text='')
             elif a == 2:
                 optionButton1.config(text='')
                 optionButton4.config(text='')
             elif a == 3:
                 optionButton1.config(text='')
                 optionButton2.config(text='')
         elif apantisi == fourth_option[qn]:
             if a == 1:
                 optionButton2.config(text='')
                 optionButton3.config(text='')
             elif a == 2:
                 optionButton1.config(text='')
                 optionButton3.config(text='')
             elif a == 3:
                 optionButton1.config(text='')
                 optionButton2.config(text='')
     #function for audience pole 
     def audiencePoleLifeLine():
        audiencePoleButton.config(image=audiencePole_off,state=DISAB
        LED)
         progressbarA.place(x=580,y=190)
         progressbarB.place(x=620,y=190)
         progressbarC.place(x=660,y=190)
         progressbarD.place(x=700,y=190)
         progressbarLabelA.place(x=580,y=320)
         progressbarLabelB.place(x=620,y=320)
         progressbarLabelC.place(x=660,y=320)
         progressbarLabelD.place(x=700,y=320)
         audia = lifeLine50Button['state']
         qn = 0 #question number variable
         for i in range(15): # works for every question with a bit of 
randomness
             if questionArea.get(1.0,'end-1c')== questions[i]:
```
**elif** apantisi **==** second\_option**[**qn**]:**

```
 apantisi = correct_answers[i]
```

```
 qn = i
     if apantisi == first_option[qn]: 
         progressbarA.config(value=random.randrange(70, 95, 5))
         progressbarB.config(value=random.randrange(30, 65, 5))
         progressbarC.config(value=random.randrange(30, 65, 5))
         progressbarD.config(value=random.randrange(30, 65, 5))
     elif apantisi == second_option[qn]: 
         progressbarA.config(value=random.randrange(30, 65, 5))
         progressbarB.config(value=random.randrange(70, 95, 5))
         progressbarC.config(value=random.randrange(30, 65, 5))
         progressbarD.config(value=random.randrange(30, 65, 5))
     elif apantisi == third_option[qn]: 
         progressbarA.config(value=random.randrange(30, 65, 5))
         progressbarB.config(value=random.randrange(30, 65, 5))
         progressbarC.config(value=random.randrange(70, 95, 5))
         progressbarD.config(value=random.randrange(30, 65, 5))
     elif apantisi == fourth_option[qn]: 
         progressbarA.config(value=random.randrange(30, 65, 5))
         progressbarB.config(value=random.randrange(30, 65, 5))
         progressbarC.config(value=random.randrange(30, 65, 5))
         progressbarD.config(value=random.randrange(70, 95, 5))
 #functions for the phone Help 
 def soundChange():
    mixer.music.stop()
     mixer.music.load('Sounds/kbc.mp3')
     mixer.music.play(-1)
 def phoneLifeline(): 
     mixer.music.load('Sounds/calling.mp3') 
     mixer.music.play(-1) 
     callButton.place(x=70,y=260) 
    phoneLifeLineButton.config(image=phoneImage_off,state=DISABL
    ED) 
 def phoneclick(): 
     root1=Toplevel() 
     root1.config(bg='#2f7cb8') 
     root1.geometry('430x280+120+30')
     root1.title('Βοήθεια τηλεφώνου')
    Label_2=Label(root1,text="",font=('arial',16,'bold'),fg="bla
    ck",bg="#2f7cb8",bd=0,wraplength=350)
     Label_2.pack(pady=100)
    phoneLifeLineButton.config(image=phoneImage_off,state=DISABL
    ED)
     for i in range(15):
         if questionArea.get(1.0,'end-1c')==questions[i]:
             apantisi=correct_answers[i]
             Label_2.configure(text='Η σωστή απάντηση είναι : ' 
             +apantisi )
```

```
65
```
soundChange**()**

```
 #----------------------------------------------------------------
----------
    root=Tk()
    root.title('Μικρός Μαθηματικός')
    root.geometry('1330x652+0+0')
    root.config(background="black")
    mixer.init()
    mixer.music.load('Sounds/kbc.mp3')
    mixer.music.play(-1)#makes loop with -1
    #===================== ΛΙΣΤΕΣ =====================
    questions = []
    first_option = []
    second_option = []
    third_option = []
    fourth_option = []
    correct_answers = []
    question_image = []
     #=========read questions from file========================
    questionsPath = "questions.nick" #file path
    question_list = randomList(fileLen(questionsPath)) # creates a 
random list of integers for choose questions
    with open(questionsPath, 'rb') as f: #opens question file
       x = 0 #set counter
        for line in f:
             if x in question_list:
                 line = line.decode()
                line = line.split(',') #separate lines 
by ,
                questions.append(line[0]) #append items 
in lists
                first_option.append(line[1])
                second_option.append(line[2])
                third_option.append(line[3])
                fourth_option.append(line[4])
                correct_answers.append(line[5].splitlines()[0])
                try : #check if image exists
                    question_image.append(line[6].splitlines()[0])
                except : # if not append none
                    question_image.append("")
            x+=1
     shuffle(questions, seed) #shuffle lists
     shuffle(first_option, seed)
     shuffle(second_option, seed)
     shuffle(third_option, seed)
     shuffle(fourth_option, seed)
     shuffle(correct_answers, seed)
     shuffle(question_image, seed)
```

```
 #=======================FRAMES==================
 leftframe=Frame(root, bg='black',padx=90)
 leftframe.grid(row=0,column=0)
 topframe=Frame(leftframe,bg='black',pady=15)
 topframe.grid(row=0,column=0)
 centerFrame=Frame(leftframe,bg='black',pady=15)
 centerFrame.grid(row=1,column=0)
 bottomFrame=Frame(leftframe)
 bottomFrame.grid(row=2,column=0)
 rightframe=Frame(root,bg='black', pady=25,padx=50)
 rightframe.grid(row=0,column=1)
 #========================IMAGES===================
 image50 = PhotoImage(file='Images/50-50.png')
 image50_off = PhotoImage(file='Images/50-50-X.png')
lifeLine50Button = Button(topframe,image=image50,
bg='black',bd=0,activebackground='black',width=180,height=80,
 cursor='hand2',command=lifeline50)
 lifeLine50Button.grid(row=0,column=0)
 audiencePole = PhotoImage(file='Images/audiencePole.png')
 audiencePole_off = PhotoImage(file='Images/audiencePoleX.png')
audiencePoleButton = Button(topframe,image=audiencePole,
bg='black',bd=0,activebackground='black',width=180,height=80,
 cursor='hand2',command= audiencePoleLifeLine)
 audiencePoleButton.grid(row=0,column=1)
 phoneImage = PhotoImage(file='Images/phoneAFriend.png')
 phoneImage_off = PhotoImage(file='Images/phoneAFriendX.png')
phoneLifeLineButton = Button(topframe,image=phoneImage,
bg='black',bd=0,activebackground='black',width=180,height=80,
 cursor='hand2',command = phoneLifeline)
 phoneLifeLineButton.grid(row=0,column=2)
 callimage = PhotoImage(file='Images/phone.png')
callButton=Button(root,image=callimage,bd=0,bg='black',activeback
ground='black',cursor='hand2',command=phoneclick)
 try: # check if image exists
     centerImage = openimage(question_image[0])
 except : # if not open millioner image
     centerImage = openimage('Images/maths.png')
 else :
     if question_image[0] == "":
         centerImage = openimage('Images/maths.png')
logoLabel=Label(centerFrame,image=centerImage, bg="black",
width=300,height=200)
 logoLabel.grid(row=0,column=0)
 amountimage = PhotoImage(file='Tables/table.png')
```

```
 amountLabel = Label(rightframe,image=amountimage, bg='black')
     amountLabel.grid(row=0,column=0)
     layoutImage = PhotoImage(file='Images/lay.png')
     layoutLabel = Label(bottomFrame,image=layoutImage,bg='black')
     layoutLabel.grid(row=0,column=0)
     amountimage1 = PhotoImage(file='Tables/table1.png')
     amountimage2 = PhotoImage(file='Tables/table2.png')
     amountimage3 = PhotoImage(file='Tables/table3.png')
     amountimage4 = PhotoImage(file='Tables/table4.png')
     amountimage5 = PhotoImage(file='Tables/table5.png')
     amountimage6 = PhotoImage(file='Tables/table6.png')
     amountimage7 = PhotoImage(file='Tables/table7.png')
     amountimage8 = PhotoImage(file='Tables/table8.png')
     amountimage9 = PhotoImage(file='Tables/table9.png')
     amountimage10 = PhotoImage(file='Tables/table10.png')
     amountimage11 = PhotoImage(file='Tables/table11.png')
     amountimage12 = PhotoImage(file='Tables/table12.png')
     amountimage13 = PhotoImage(file='Tables/table13.png')
     amountimage14 = PhotoImage(file='Tables/table14.png')
     amountimage15 = PhotoImage(file='Tables/table15.png')
     amountImages =
[amountimage1,amountimage2,amountimage3,amountimage4,amountimage5,amo
untimage6,
amountimage7,amountimage8,amountimage9,amountimage10,amountimage11,am
ountimage12,
                     amountimage13,amountimage14,amountimage15]
     questionImages =[] #create the images list
     for i in question_image:
         if i == "" :
questionImages.append(PhotoImage(file='Images/maths.png'))
         else :
             questionImages.append(openimage(i))
     #============================TEXTAREAS====================
questionArea=Text(bottomFrame,font=('arial',18,'bold'),width=34,heigh
t=2,wrap='word',bg='black',fg='white',bd=0)
     questionArea.place(x=70,y=10)
     questionArea.insert(END,questions[0])
     labelA=Label(bottomFrame,text='A:',
bg='black',fg='white',font=('arial',14,'bold'))
     labelA.place(x=50,y=110)
optionButton1=Button(bottomFrame,text=first_option[0],font=('arial',1
4,'bold'),bg='black',fg='white',bd=0,activebackground='black',
activeforeground='white',cursor='hand2',command=
lambda:select(row_flag, optionButton1['text']))
     optionButton1.place(x=80,y=100)
```

```
labelB=Label(bottomFrame,text='B:',bg='black',fg='white',font=('a
   rial',14,'bold'))
     labelB.place(x=320,y=110)
optionButton2=Button(bottomFrame,text=second_option[0],font=('arial',
14,'bold'),bg='black'
                         ,fg='white',bd=0,activebackground='black',
activeforeground='white',cursor='hand2',wraplength=180,justify=LEFT,c
ommand= lambda:select(row_flag, optionButton2['text']))
     optionButton2.place(x=350,y=100)
    labelC=Label(bottomFrame,text='Γ:',
bg='black',fg='white',font=('arial',14,'bold'))
     labelC.place(x=50,y=190)
optionButton3=Button(bottomFrame,text=third_option[0],font=('arial',1
4,'bold'),bg='black'
                         ,fg='white',bd=0,activebackground='black',
activeforeground='white',cursor='hand2',wraplength=170,justify=LEFT,c
ommand= lambda:select(row_flag, optionButton3['text']))
     optionButton3.place(x=80,y=180)
     labelD=Label(bottomFrame,text='Δ:',
bg='black',fg='white',font=('arial',14,'bold'))
     labelD.place(x=320,y=190)
optionButton4=Button(bottomFrame,text=fourth_option[0],font=('arial',
14,'bold'),bg='black'
                         ,fg='white',bd=0,activebackground='black',
activeforeground='white',cursor='hand2',wraplength=240,justify=LEFT,c
ommand= lambda:select(row_flag, optionButton4['text']))
    optionButton4.place(x=350,y=180)
     progressbarA = Progressbar(root,orient=VERTICAL,length=120)
    progressbarB = Progressbar(root,orient=VERTICAL,length=120)
     progressbarC = Progressbar(root,orient=VERTICAL,length=120)
    progressbarD = Progressbar(root,orient=VERTICAL,length=120)
    progressbarLabelA =
Label(root,text='A',font=('arial',20,'bold'),bg='black',fg='white')
     progressbarLabelB =
Label(root,text='B',font=('arial',20,'bold'),bg='black',fg='white')
     progressbarLabelC =
Label(root,text='Γ',font=('arial',20,'bold'),bg='black',fg='white')
     progressbarLabelD =
Label(root,text='Δ',font=('arial',20,'bold'),bg='black',fg='white')
timer=Label(topframe,text="",font=('arial',30),bg='black',fg='white')
     timer.grid(row=0,column=4)
     set_idle_timer(900)
     optionButton1.bind("<Button-1>", lambda event: delay(2000,
optionButton1, "orange"))
     optionButton2.bind("<Button-1>", lambda event: delay(2000,
optionButton2, "orange"))
     optionButton3.bind("<Button-1>", lambda event: delay(2000,
```

```
optionButton3, "orange"))
     optionButton4.bind("<Button-1>", lambda event: delay(2000,
optionButton4, "orange"))
     changeOnHover(optionButton1,"orange","black")
     changeOnHover(optionButton2,"orange","black")
     changeOnHover(optionButton3,"orange","black")
     changeOnHover(optionButton4,"orange","black")
     changeBdOnHover(audiencePoleButton,2,0)
     changeBdOnHover(phoneLifeLineButton,2,0)
     changeBdOnHover(lifeLine50Button,2,0)
     root.mainloop() 
#--------------------- Δημιουργία αρχικής οθόνης --------------------
------- 
def startIsPressed():
     labelImage.destroy()
     labelText.destroy()
     btnStart.destroy()
     root0.destroy()
     main_window()
def helpWindow():
     root01=Toplevel()
     root01.title("Οδηγίες")
     root01.geometry("700x720+180+210")
     root01.config(background="#B3D9FF")
     root01.resizable(0,0)
     img_1 = PhotoImage(file='Images/odigies.png')
     labelImage = Button(root01,image=img_1,bg="white",bd=0,)
     labelImage.pack(pady=20)
     root01.mainloop()
# function to change border of button on hover
def changeBdOnHover(button, borderOnHover, borderOnLeave):
     button.bind("<Enter>", func=lambda e:
button.config(bd=borderOnHover))
     button.bind("<Leave>", func=lambda e:
button.config(bd=borderOnLeave))
root0 = Tk()
root0.title("")
root0.geometry("700x500")
root0.config(background="#B3D9FF")
root0.resizable(0,0)
img1 = PhotoImage(file='Images/mathematica2.png')
labelImage = Label(root0,image = img1,bg="white",bd=0,)
labelImage.pack(pady=(20,0))
labelText = Label(root0, text = "Μικρός Μαθηματικός",font = ("Comic 
sans MS",28,"bold","italic"),background = "#B3D9FF",)
labelText.pack(pady=(20,))
img2 = PhotoImage(file="Images/startButton.png")
btnStart = Button(root0,image = img2,relief = "groove",border =
```

```
0,bg='#B3D9FF',command = startIsPressed,cursor='hand2')
btnStart.pack()
labelHelp = Label(root0, text = "Διάβασε τις οδηγίες και μόλις είσαι
έτοιμος/η πάτα ΠΑΙΞΕ για να ξεκινήσεις",font = ("Comic sans 
MS",14,"bold","italic"),background = "#B3D9FF",)
labelHelp.pack()
btnHelp = Button(root0,text='Οδηγίες',font = ('Comic sans 
MS',16,'bold','underline'),border = 0,fg='blue',bg='#B3D9FF',command 
= helpWindow,cursor='hand2',relief = "groove")
btnHelp.pack()
btnQuit = Button(root0,text='Έξοδος',font = ('Comic sans 
MS',14,'bold',),border = 2,fg='black',bg='#B3D9FF',command =
root0.destroy,cursor='hand2',relief="groove")
btnQuit.place(x=600,y=450)
changeBdOnHover(btnStart,4,0)
changeBdOnHover(btnQuit,4,2)
changeBdOnHover(btnHelp,4,0)
```
root0**.**mainloop**()**